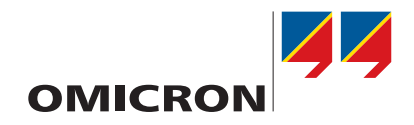

# **CMC 356**

# Manual do usuário

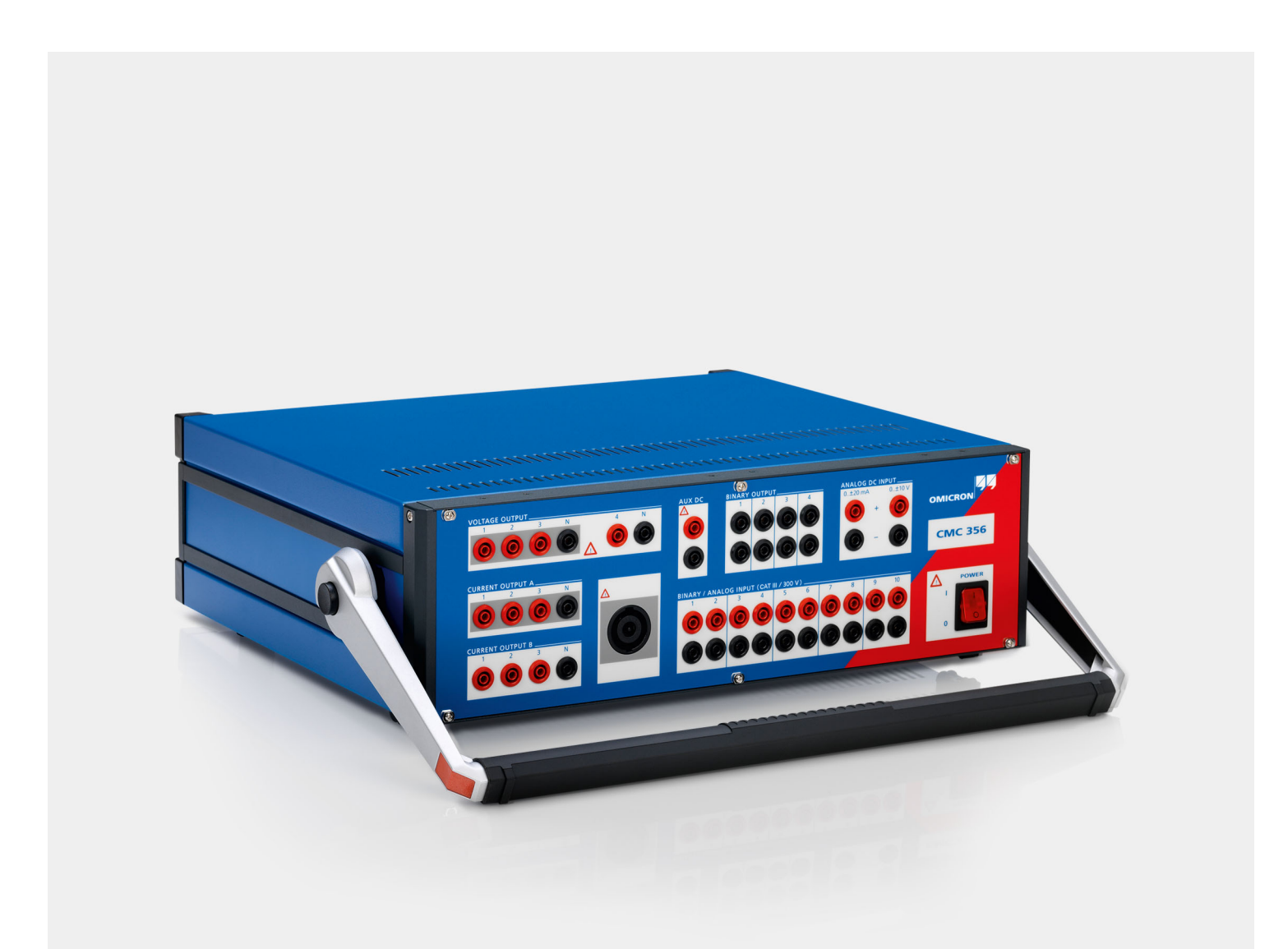

Versão do manual: PTB 1014 05 01

© OMICRON electronics GmbH 2022. Todos os direitos reservados.

Este manual é uma publicação da OMICRON electronics GmbH. Todos os direitos reservados, inclusive os de tradução. Qualquer tipo de reprodução, como, por exemplo, fotocópia, microfilmagem, reconhecimento ótico de caracteres e/ou armazenamento em sistemas eletrônicos de processamento de dados, exige o consentimento explícito da OMICRON. A reimpressão, total ou parcial, não é permitida.

As informações, especificações e dados técnicos dos produtos contidos neste manual representam o estado técnico no momento de sua redação e estão sujeitos à alteração sem aviso prévio.

Foi feito todo o esforço possível para garantir que as informações fornecidas neste manual sejam úteis, precisas e completamente confiáveis. No entanto, a OMICRON não se responsabiliza por eventuais imprecisões que possam ocorrer. O usuário é responsável por todas as aplicações que utilizam um produto da OMICRON.

A OMICRON traduziu este manual, originalmente do inglês, para diversos idiomas. A tradução deste manual é feita para atender às exigências locais e, em caso de conflito entre a versão em inglês e a versão traduzida, a versão em inglês do manual prevalecerá.

# **Sumário**

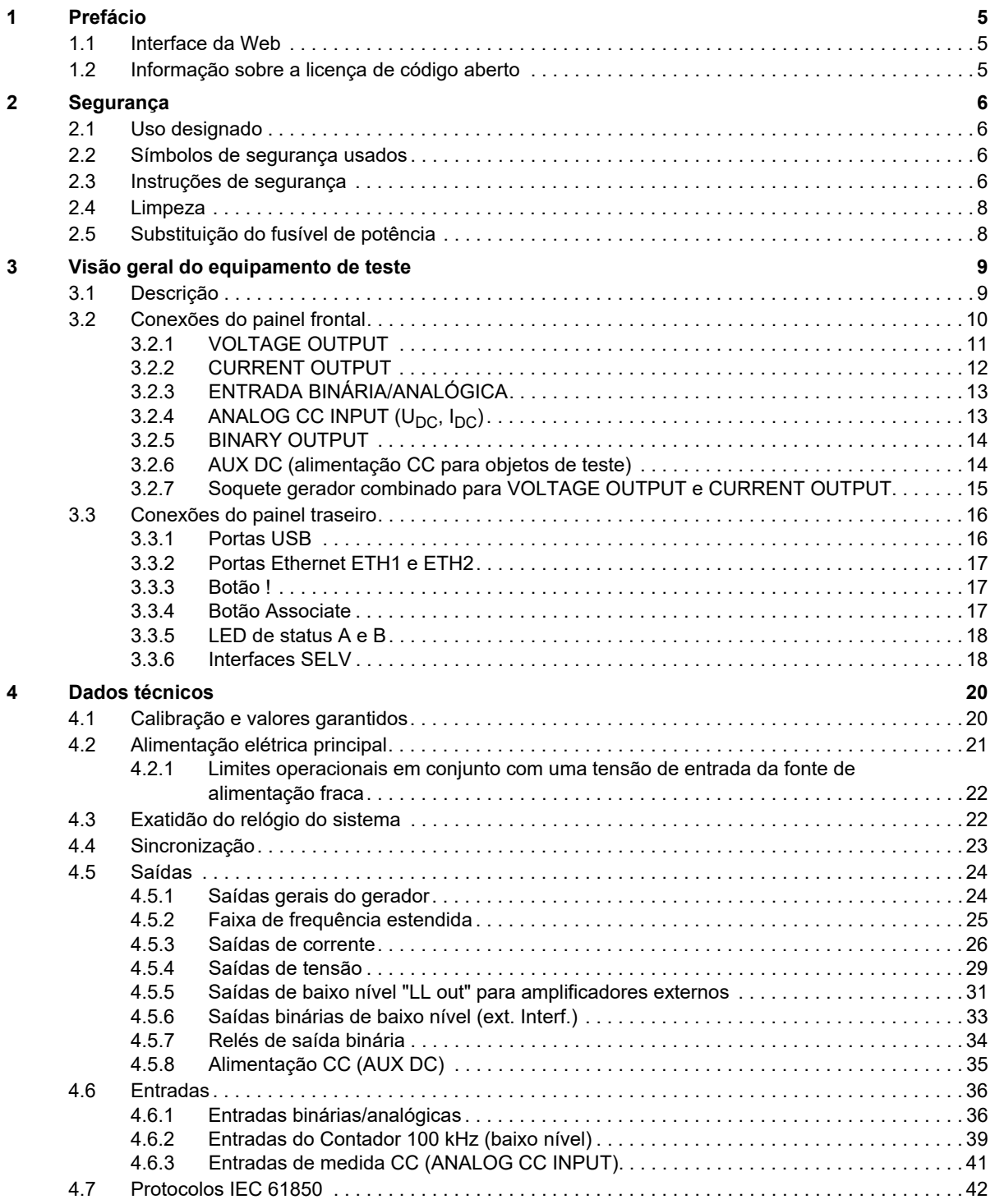

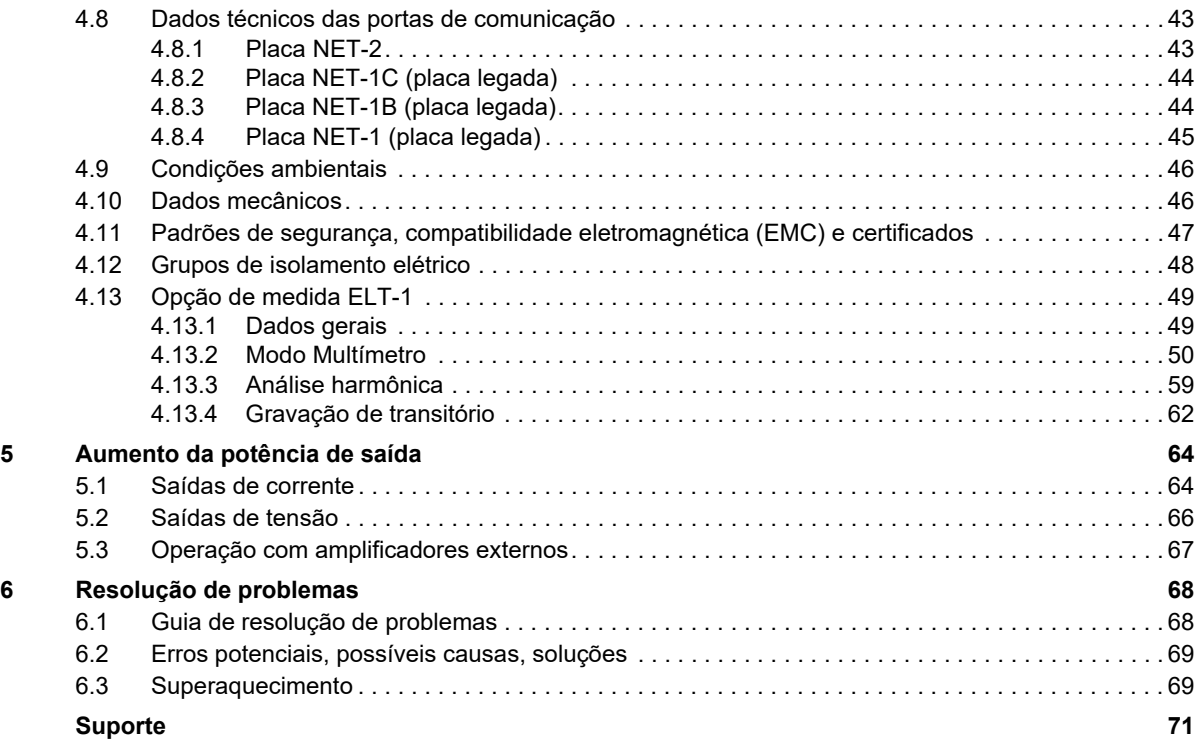

# <span id="page-4-0"></span>**1 Prefácio**

A finalidade deste Manual do usuário é familiarizar os usuários com o equipamento de teste *CMC 356*  e suas especificações.

Este manual é complementado pelo Manual de Uso seguro dos equipamentos de teste CMC, pelos regulamentos de segurança no local e padrões nacionais de segurança existentes para prevenção de acidentes e proteção ambiental.

O equipamento de teste *CMC 356* requer um software de controle ou dispositivo de controle adequados para operação.

► Consulte o manual de Introdução correspondente ou a documentação do usuário sobre o uso do software de controle ou do dispositivo de controle.

#### **Observação:**

- O manual de Uso seguro dos equipamentos de teste CMC e os manuais de software são fornecidos em CD/DVD juntos com este Manual do usuário.
- De tempos em tempos, o manual é atualizado para refletir o status de desenvolvimento real ou as alterações da faixa funcional do equipamento de teste. Consulte a página 2 para o número de versão desse manual.

#### **AVISO**

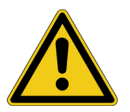

- **Risco de morte ou ferimentos graves causados por tensão perigosa**
- ► Opere o *CMC 356* somente após ter lido e compreendido completamente o manual de Uso seguro dos equipamentos de teste CMC.

# <span id="page-4-1"></span>**1.1 Interface da Web**

O equipamento de teste *CMC 356* está equipado adicionalmente com uma interface da Web. A Interface da Web permite que você visualize parâmetros específicos do dispositivo e, dependendo do tipo de dispositivo, fornece recursos de configuração.

Para obter informações mais detalhadas, consulte a ajuda da interface da Web correspondente.

► Abra a interface da Web do dispositivo específico e clique em seu comando de ajuda. A interface da Web é aberta pela ferramenta OMICRON *Device Link*.

# <span id="page-4-2"></span>**1.2 Informação sobre a licença de código aberto**

Partes do software do equipamento de teste *CMC 356* se encontram sob licença da OMICRON. Outras partes se encontram sob licenças de software de código-fonte aberto. Tanto os textos de licença de código-fonte quanto o código-fonte necessário são disponibilizados na **Área de download de códigofonte da OMICRON** em www.omicronenergy.com/opensource.

Abra esse endereço em seu navegador da Internet, clique no botão **Download de software** e vá até o diretório **CMC Embedded Image**.

► Busque pelo arquivo que contém sua versão no nome do arquivo (por exemplo, **Open Source CMC embedded Image 2.59.zip** para a versão 2.59).

Além de alguns pacotes de código-fonte aberto, o arquivo também contém uma visão geral de todas as informações da licença do equipamento de teste *CMC*.

# <span id="page-5-0"></span>**2 Segurança**

# <span id="page-5-1"></span>**2.1 Uso designado**

Os equipamentos de teste *CMC* são dispositivos controlados por computador para teste dos relés de proteção, transdutores, medidores de energia e analisadores PQ (qualidade de energia). Além da funcionalidade de teste, os equipamentos de teste *CMC* proporcionam funções opcionais de medição para entradas analógicas.

► Não utilize os equipamentos de teste *CMC* de qualquer outra forma que não a descrita nesse documento ou em ambientes de trabalho que excedam as especificações apresentadas na seção [4 "Dados técnicos".](#page-19-2) O uso indevido pode resultar em danos pessoais ou à propriedade.

## <span id="page-5-2"></span>**2.2 Símbolos de segurança usados**

Neste manual, os símbolos a seguir indicam instruções de segurança para evitar riscos.

#### **AVISO**

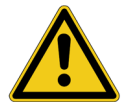

**Morte ou ferimentos graves poderão ocorrer caso as instruções adequadas de segurança não sejam observadas.**

#### **ALERTA**

Danos no equipamento ou possível perda de dados.

# <span id="page-5-3"></span>**2.3 Instruções de segurança**

- ► Antes de operar o equipamento de teste *CMC*, leia com atenção as instruções de segurança a seguir.
- ► Somente opere (ou ligue) o equipamento de teste *CMC* após ler este manual, inclusive a seção [4 "Dados técnicos" na página 20](#page-19-2), e compreender completamente as instruções. É recomendável ler também todas as demais documentações relevantes do equipamento de teste e do software de controle.

### **Para sua segurança**

Somente pessoal treinado pode operar equipamentos de testes *CMC*. Qualquer operação indevida pode resultar em dano à propriedade ou às pessoas.

As saídas do equipamento de teste *CMC* podem ser ativadas remotamente se o equipamento de teste *CMC* estiver ligado e conectado a um dispositivo ou software de controle compatível (pela rede, sem fio ou USB).

► Observe todas as medidas de segurança necessárias indicadas abaixo.

Todos os soquetes de segurança de 4 mm no painel frontal podem transmitir sinais em níveis perigosos e podem conduzir tensões perigosas.

### **Regras de uso**

- ► Antes da operação, verifique visualmente se há danos e certifique-se de que o dispositivo e os acessórios estejam em boas condições técnicas.
- ► Use os equipamentos de teste *CMC* somente de acordo com as regulamentações de segurança para o local de trabalho e aplicação específicos.
- ► Siga as instruções fornecidas na documentação.
- ► Os testes com equipamentos de teste *CMC* devem ser realizados apenas por pessoal autorizado e qualificado. Antes de iniciar o trabalho, estabeleça claramente as responsabilidades de todos os envolvidos.
- ► O pessoal que operar equipamentos de teste *CMC* deve estar familiarizado com todos os equipamentos de segurança individual necessários.
- ► Os testes com equipamentos de teste *CMC* devem estar em conformidade com todos os procedimentos e métodos locais de segurança pessoal.
- ► O pessoal em fase de treinamento, instrução, orientação ou educação sobre equipamentos de teste *CMC* deverá permanecer sob constante supervisão de um operador experiente ao trabalhar com o equipamento.
- ► Mantenha esse documento sempre disponível no local em que os equipamentos de teste *CMC* forem usados.

#### **Procedimentos de operação segura**

- ► Garanta o aterramento adequado do dispositivo e do equipamento em teste.
- ► Utilize uma fonte de alimentação com aterramento de proteção.
- ► O cabo de alimentação deve ser adequado para a tensão e a corrente nominais, conforme especificado na seção [4.2 "Alimentação elétrica principal" na página 21.](#page-20-1) Recomenda-se usar o cabo fornecido com os equipamentos de teste.
- ► Não bloqueie o acesso aos componentes do equipamento de teste relevantes para a segurança, como o comutador de energia ou o cabo de alimentação.
- ► Opere os equipamentos de teste *CMC* somente sob as condições ambientais especificadas na seção [4.9 "Condições ambientais" na página 46](#page-45-2). Evite principalmente os ambientes de condensação.
- ► Não opere equipamentos de teste *CMC* na presença de gás ou vapores explosivos.
- ► Ao configurar o equipamento de teste *CMC*, verifique se os orifícios de ventilação na traseira do dispositivo estão desobstruídos.
- ► O fusível (→ seção [2.5 "Substituição do fusível de potência" na página 8](#page-7-1)) é a única peça que pode passar por manutenção nos equipamentos de teste *CMC*. Não abra os equipamentos de teste *CMC* nem realize modificações, extensões ou adaptações.
- ► Se os equipamentos de teste *CMC* parecerem estar funcionando de maneira imprópria, entre em contato com o Suporte da OMICRON.
- ► Se os equipamentos de teste *CMC* tiverem uma interface Ethernet óptica (apenas a opção NET-1), trata-se de um produto de laser classe 1 (IEC 60825-1:2014).
- ► Adaptadores ou cabos com falhas representam um risco. Cabos de teste conectados a objetos de teste altos devem ter uma fixação mecânica.
- ► Não conecte nenhuma das saídas do painel frontal de **VOLTAGE OUTPUT** ou **CURRENT OUTPUT**  ao aterramento de proteção. Os soquetes **N**, porém, podem ser conectados ao aterramento de proteção.
- ► Não conecte cargas altamente indutivas aos equipamentos de teste *CMC*.
- ► Siga as instruções de fiação e precauções de segurança fornecidas no manual de Uso seguro dos equipamentos de teste CMC.

## <span id="page-7-0"></span>**2.4 Limpeza**

Procedimento de limpeza:

- 1. Desligue o botão de energia.
- 2. Desconecte o cabo de alimentação da tomada elétrica.
- 3. Limpe o equipamento de teste *CMC* utilizando um pano umedecido com álcool isopropílico.

## <span id="page-7-1"></span>**2.5 Substituição do fusível de potência**

Faça o seguinte para substituir o fusível de energia no seu equipamento de teste *CMC*:

- 1. Desconecte o cabo de alimentação do equipamento de teste *CMC* da tomada elétrica.
- 2. Localize o fusível na parte traseira do equipamento de teste *CMC*.
- 3. Substitua o fusível por um tipo de fusível idêntico: Schurter 0001.2515 (T12.5 AH 250 V).

# <span id="page-8-0"></span>**3 Visão geral do equipamento de teste**

# <span id="page-8-1"></span>**3.1 Descrição**

O equipamento de teste *CMC 356* é um equipamento de teste multifuncional com geradores de sinal de baixa variação. O dispositivo possui uma base de hora muito precisa, que permite uma precisão de frequência muito alta mesmo sem sincronização externa. Para sincronizar saídas e entradas binárias, a base de hora pode ser sincronizada com UTC utilizando o Precision Time Protocol (Protocolo de tempo de exatidão) (PTP) de acordo com a IEEE 1588 ou o código de tempo IRIG-B. A sincronização com o GPS pode ser obtida utilizando o acessório *CMGPS 588* ou *OTMC 100* da OMICRON.

O *CMC 356* utiliza sua própria plataforma de processador digital interno para medições e geração de sinais (incluindo o suporte de acordo com o protocolo IEC 61850 para geração de sinal e E/S binárias). O *CMC 356* possui 10 entradas binárias que podem ser estendidas para a funcionalidade de medida analógica usando a opção de medida ELT-1.

O equipamento de teste *CMC 356* em si não oferece nenhum elemento de controle e requer um software de controle adequado ou um dispositivo de controle para operação.

O *CMC 356* oferece as seguintes opções para comunicação com o software de controle ou com o dispositivo de controle:

- **Ethernet**
- USB
- Wi-Fi (requer um adaptador Wi-Fi disponível da OMICRON)

### **Opções disponíveis para o equipamento de teste** *CMC 356*

• **ELT-1**

Opção de hardware para medir sinais analógicos Medida de sinais analógicos usando os soquetes ENTRADAS BINÁRIAS / ANALÓGICAS combinados.

Medida de alta exatidão de sinais CC usando os soquetes de ENTRADA ANALÓGICA CC. → Seção [4.13 "Opção de medida ELT-1" na página 49.](#page-48-2)

• **LLO-2** (**l**ow-**l**evel **o**utputs, saídas de baixo nível, 7–12) Conector de interface SELV com dois geradores triplos independentes (SELV = **S**afety **E**xtra **L**ow **V**oltage, Segurança extra de baixa tensão). Estas seis fontes adicionais de sinais analógicos de alta exatidão podem ser utilizadas para controlar um amplificador externo ou para fornecer diretamente saídas de baixo nível.

 $\rightarrow$  Seção [4.5.5 "Saídas de baixo nível "LL out" para amplificadores externos" na página 31.](#page-30-1)

# <span id="page-9-0"></span>**3.2 Conexões do painel frontal**

#### **AVISO**

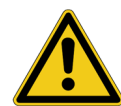

#### **Risco de morte ou ferimentos graves causados por tensão perigosa**

Todas as saídas e entradas dos equipamentos de teste *CMC* que não são explicitamente restritas a SELV podem conduzir tensão letal. O isolamento entre os grupos de entrada e de saída do painel frontal é somente um isolamento funcional e não é suficiente para evitar que tensões perigosas transitem entre portas. Em caso de falha interna, as portas de entrada também podem ser uma fonte de tensões perigosas.

- ► Antes de trabalhar em terminais, conexões ou objetos sob teste conectados ao equipamento de teste *CMC*, certifique-se de que a fonte de alimentação do equipamento de teste *CMC* esteja desligada e de que todas as peças da área de trabalho estejam sem energia.
- 1 2 3 4 **OMICRON CMC 356** △ **POWEI** 7 8  $\mathcal{S}$  8  $\mathcal{S}$  6 6 6 6 6 6 7 6  $\mathcal{S}$ 1 **VOLTAGE OUTPUT** 4 × saídas de 300 V<sub>RMS</sub> do amplificador de tensão interno; as saídas 1–3 também se aplicam ao soquete gerador combinado
- ► Observe o procedimento de conexão correto.

2 **AUX DC** Tensão de saída em 3 faixas de 0 a 264 V;

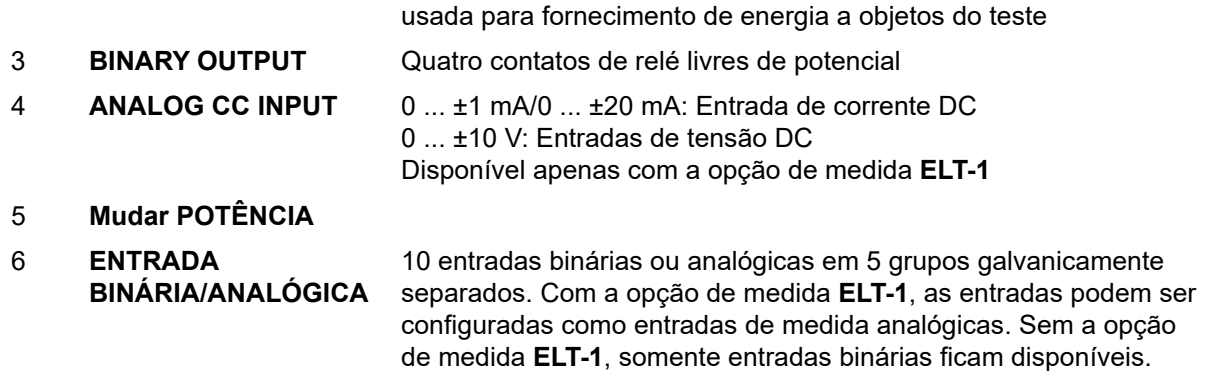

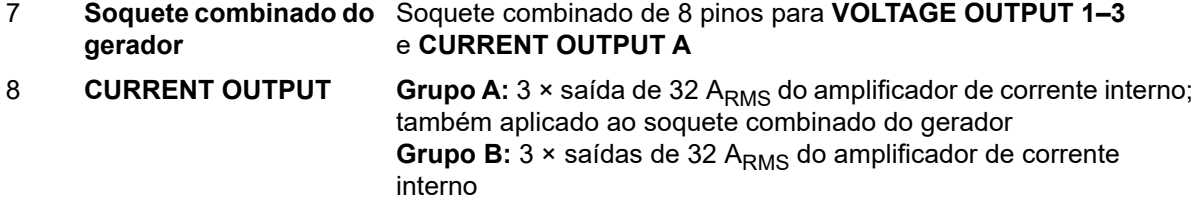

### <span id="page-10-0"></span>**3.2.1 VOLTAGE OUTPUT**

#### **ALERTA**

#### **Risco de danos ao equipamento**

O dispositivo sob teste pode ser danificado porque os soquetes **N** das saídas de tensão são conectados internamente uns aos outros.

► Verifique o diagrama de circuito do dispositivo sob teste antes realizar a fiação. Os soquetes **N** conectados internamente podem causar um curto-circuito.

Uma alimentação externa pode danificar o equipamento de teste *CMC*.

► Certifique-se de que não exista alimentação vinda de uma fonte externa.

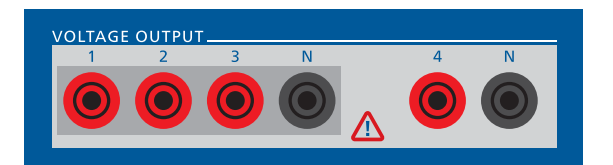

As quatro saídas de tensão possuem um neutro comum (**N**) que pode ser conectado ao aterramento de proteção se necessário. As saídas de tensão de **VOLTAGE OUTPUT 1–3** estão disponíveis no soquete gerador combinado.

 $\rightarrow$  Seção 3.2.7 "Soquete gerador combinado para VOLTAGE OUTPUT e CURRENT OUTPUT" na [página 15.](#page-14-0)

 $\rightarrow$  Seção [4.5.4 "Saídas de tensão" na página 29](#page-28-1).

O amplificador está galvanicamente separado de todos os outros conectores do *CMC 356.*

Todas as saídas de tensão possuem proteção contra circuitos abertos, curtos-circuitos L-N, sobrecarga e superaquecimento.

► Não conecte nenhuma das saídas de **VOLTAGE OUTPUT 1–3** ou **VOLTAGE OUTPUT 4** ao aterramento de proteção.

### <span id="page-11-0"></span>**3.2.2 CURRENT OUTPUT**

#### **AVISO**

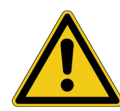

**Há risco de morte ou ferimentos graves causados por cargas indutivas perigosas**

Se estiverem carregadas com corrente, as cargas indutivas armazenarão uma quantidade perigosa de energia. Por exemplo, uma energia de < 350 mJ é considerada segura de acordo com a norma de segurança IEC 61010-1.

► Certifique-se de que a possível energia armazenada do equipamento indutivo em teste esteja dentro dos limites seguros.

► Não utilize o equipamento de teste *CMC* para a medição em altas indutâncias (transformador de potência, transformador de corrente) devido a processos de descarregamento.

► Em caso de dúvidas, entre em contato com o Suporte da OMICRON para obter mais informações.

#### **AVISO**

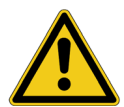

**Risco de morte ou ferimentos graves causados por níveis de tensão perigosos ou possíveis peças condutivas**

Embora as tensões de saída dos geradores de corrente estejam dentro dos limites seguros de contato, o isolamento em relação a outros grupos de entradas e saídas é implementado somente como isolamento funcional. Portanto, as saídas podem conduzir tensões perigosas.

► Observe as instruções sobre fiação e as precauções de segurança fornecidas na seção "Fiação" no manual de Uso seguro dos equipamentos de teste CMC.

► Não toque em peças condutoras abertas com sinais de corrente ativa (por exemplo, terminais com parafuso não conectados) enquanto o equipamento de teste *CMC* estiver ligado.

#### **ALERTA**

#### **Risco de danos ao equipamento**

Alimentação externa pode danificar ou destruir a saída de corrente. As saídas estão protegidas no estado desligado por um relé de curto-circuito.

► Certifique-se de que não exista alimentação vinda de uma fonte externa.

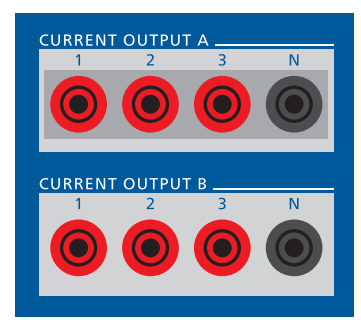

**CURRENT OUTPUT A** e **CURRENT OUTPUT B** são 2 saídas de corrente trifásicas separadas galvanicamente, cada uma com seu próprio neutro (**N**). **CURRENT OUTPUT A** está disponível no soquete gerador combinado.

→ Seção [3.2.7 "Soquete gerador combinado para VOLTAGE OUTPUT](#page-14-0)  [e CURRENT OUTPUT" na página 15.](#page-14-0)

 $\rightarrow$  Seção [4.5.3 "Saídas de corrente" na página 26.](#page-25-1)

Cada saída está galvanicamente separada de todas as outras conexões do *CMC 356*. Todas as saídas de corrente possuem proteção contra circuitos abertos, curtos-circuitos, sobrecarga e superaquecimento.

# <span id="page-12-0"></span>**3.2.3 ENTRADA BINÁRIA/ANALÓGICA**

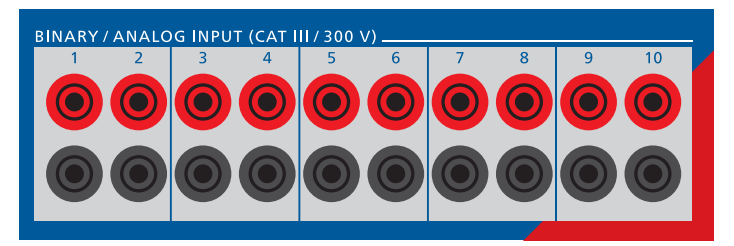

Para utilizar as entradas como entradas de medida analógicas, utilize a opção de medida **ELT-1***.* Sem a opção de medida **ELT-1**, somente entradas binárias ficam disponíveis.

→ Seção [4.13 "Opção de medida ELT-1" na página 49.](#page-48-2)

Todas as 10 entradas do *CMC 356* podem ser configuradas individualmente pelo software de controle como sendo entradas binárias (úmida = sensível ao potencial ou seca = livre de potencial) ou entradas de medida analógicas. Quando os contatos são sensíveis ao potencial, a tensão nominal esperada e o limiar de captação podem ser configurados para cada entrada binária.

As 10 entradas binárias são divididas em cinco grupos de duas entradas e cada grupo é separado galvanicamente dos outros.

Além disso, as entradas binárias de 1 a 10 podem ser usadas como entradas de contadores para frequências de entrada até 3 kHz.

## <span id="page-12-1"></span>3.2.4 ANALOG CC INPUT (U<sub>DC, IDC</sub>)

Para utilizar as entradas como entradas de medida analógicas, utilize a opção de medida **ELT-1***.*

→ Seção [4.13 "Opção de medida ELT-1" na página 49.](#page-48-2)

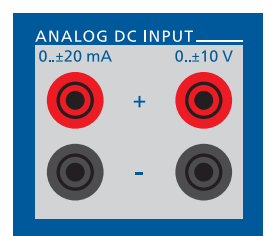

A medida dos sinais analógicos de CC é implementada para o teste dos transdutores e consiste em:

• Uma referência de tensão de alta exatidão

• Um ADC (**a**nalog **d**igital **c**onverter, conversor digital analógico) para cada entrada

• Os respectivos circuitos de entrada (como divisor de tensão de exatidão e um shunt, filtro).

Os sinais de entrada U<sub>DC</sub> e I<sub>DC</sub> são medidos. A entrada I<sub>DC</sub> possui duas faixas disponíveis:

- $\cdot$  0  $\dots$  ± 20 mA
- $0... \pm 1$  mA

Um fusível de entrada reversível é usado como proteção para a entrada  $I_{DC}$ .

A avaliação e o encaminhamento dos valores de medida ocorrem na unidade de medida. As entradas U<sub>DC</sub> e I<sub>DC</sub> fazem referência a um neutro comum (N). A unidade de medida CC é galvanicamente separada de todas as conexões no painel dianteiro.

### <span id="page-13-0"></span>**3.2.5 BINARY OUTPUT**

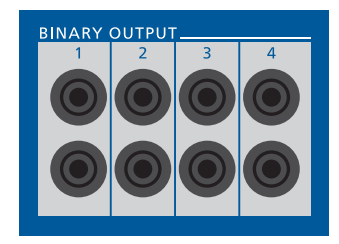

Os quatro contatos de relé normalmente aberto livre de potencial podem comutar correntes CA ou CC de até 8 A.

Dados técnicos → Seção [4.5.7 "Relés de saída binária" na página 34.](#page-33-1)

### <span id="page-13-1"></span>**3.2.6 AUX DC (alimentação CC para objetos de teste)**

#### **AVISO**

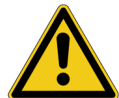

**Há risco de morte ou de ferimentos graves causados por níveis de tensão perigosos devido ao controle pelo software**

A saída **AUX DC** pode ser programada para fornecer tensão perigosa sem a intervenção do usuário. Em seguida, ela emitirá a tensão pré-programada diretamente após ligar o equipamento de teste*.* Isso poderá causar danos materiais ou pessoais. Como a saída é controlada apenas por software, um ajuste incorreto de **AUX DC** (por exemplo, ajuste no software, erro de software ou hardware) pode levar a um valor inesperado (até 264 V).

► Certifique-se de que a tensão aplicada à saída **AUX DC** da interface do equipamento de teste *CMC* seja segura antes de conectar cabos de teste a essa saída.

► Siga o procedimento de fiação descrito na seção "Fiação" no manual de Uso seguro dos equipamentos de teste CMC.

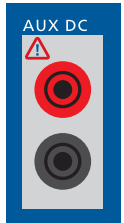

A saída **AUX DC** pode ser utilizada para fornecer tensão perigosa CC a equipamentos em teste. A tensão da saída pode ser configurada como 0 … 264 V no software de controle ou dispositivo de controle.

► Consulte a documentação do software de controle para obter mais informações.

A saída **AUX DC** está galvanicamente separada de todas as outras conexões do *CMC 356*.

A saída é protegida contra circuito aberto, curto-circuito, sobrecarga e superaquecimento.

Um LED no canto superior esquerdo indica se a saída está ativa.

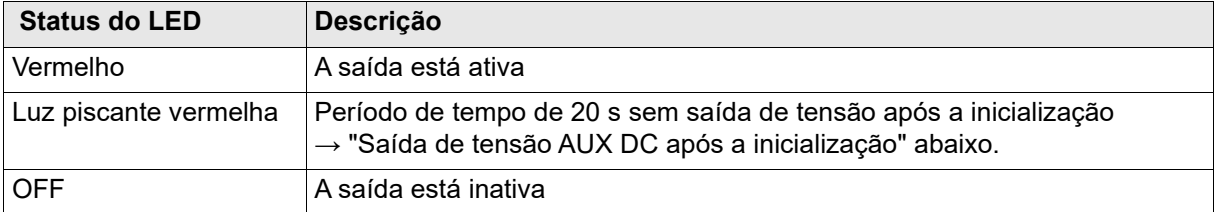

### <span id="page-14-1"></span>**Saída de tensão AUX DC após a inicialização**

No software de controle ou dispositivo de controle, a saída **AUX DC** pode ser programada para fornecer automaticamente uma tensão configurada após ativar o *CMC 356*. Se for o caso:

- Nenhuma tensão é fornecida pelos primeiros 20 s após a inicialização do *CMC 356*.
- O LED pisca vermelho durante este período de tempo.
- Após passar esse período de 20 s, a tensão configurada está disponível na saída **AUX DC**. O LED acende continuamente.

### <span id="page-14-0"></span>**3.2.7 Soquete gerador combinado para VOLTAGE OUTPUT e CURRENT OUTPUT**

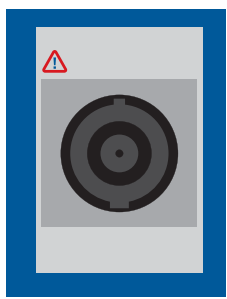

O soquete gerador combinado para **VOLTAGE OUTPUT** e **CURRENT OUTPUT A**  simplifica a conexão dos equipamentos em teste ao *CMC 356*. As três saídas de tensão **VOLTAGE OUTPUT 1–3**, bem como a **CURRENT OUTPUT A** são conectadas ao soquete gerador combinado.

Se uma tensão maior que 42 V for aplicada ao soquete, um LED se acende acima do soquete.

**Observação:** Para correntes superiores a 32 A, não conecte o equipamento em teste (a carga) ao soquete de conexão do gerador, mas aos soquetes de 4 mm.

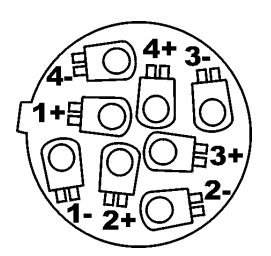

Visualização do lado da fiação do conector

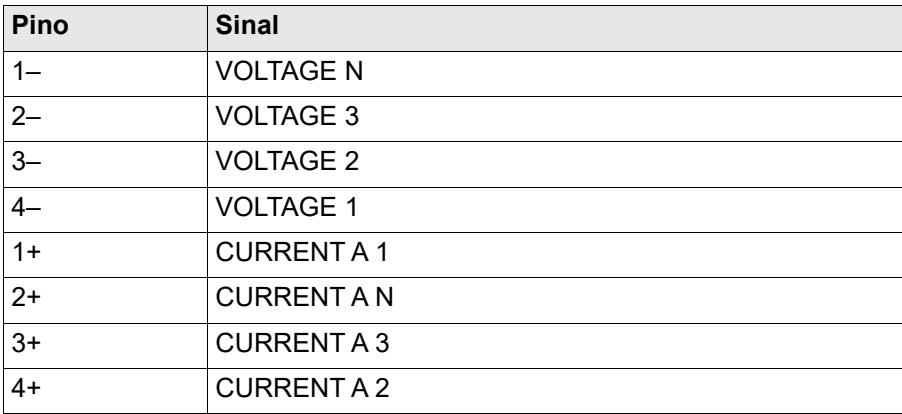

**Observação:** Caso esteja utilizando uma rotação de fase de sequência negativa, troque os conectores **VOLTAGE 2** e **VOLTAGE 3**, bem como **CURRENT 2** e **CURRENT 3**.

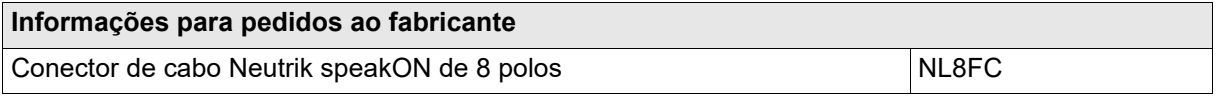

Para obter uma descrição do fabricante sobre o soquete gerador combinado, acesse o site www.neutrik.com. É possível realizar o pedido do cabo gerador combinado diretamente com a OMICRON.

# <span id="page-15-0"></span>**3.3 Conexões do painel traseiro**

Visualização posterior do *CMC 356* com a placa de interface NET-2 e a opção **LL out 7-12**:

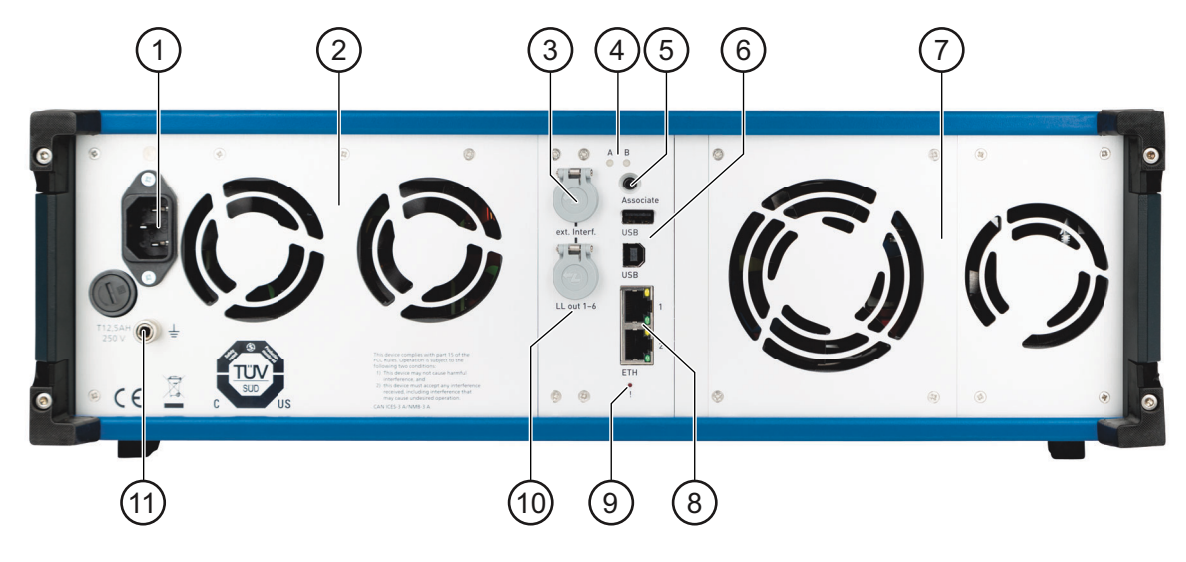

- 1 Alimentação de energia, fusível T12,5 AH 8 Portas Ethernet **ETH1** e **ETH2**
- 2 Ventoinhas para fonte de alimentação 9 Botão **!**
- 
- 4 LEDs de status A e B
- 
- 6 Portas **USB** tipo **A** e **B**
- 7 Ventoinhas: Saídas de corrente (esquerda), saídas de tensão (direita)
- 
- 
- 3 Interface externa **ext. Interf.** 10 Interfaces **LL out 1– 6** e **LL out 7–12** A interface SELV **LL out 7–12** é opcional → ["LL out 7–12 \(saídas de baixo nível 7–12\) – Opção](#page-18-0) [LLO-2" na página 19.](#page-18-0)
- 5 Botão **Associate** 11 Soquete de aterramento Usado para conectar o equipamento de teste CMC ao aterramento de proteção utilizando um cabo de aterramento se o aterramento da tomada elétrica for insuficiente (consulte a seção "Aterramento" no manual de Uso seguro dos equipamentos de teste CMC).

### <span id="page-15-1"></span>**3.3.1 Portas USB**

A porta **USB** tipo **A** é utilizada para inserir periféricos USB como adaptadores USB sem fio.  $\sqrt{2}$ Somente adaptadores USB sem fio fornecidos pela OMICRON são compatíveis.

A porta **USB** tipo **B** é utilizada para conectar o *CMC 356* ao seu computador.

► Para melhorar a compatibilidade eletromagnética, utilize o cabo fornecido pela OMICRON.

Para os dados técnicos da porta **USB**, consulte a seção [4.8 "Dados técnicos das portas de](#page-42-2)  [comunicação" na página 43.](#page-42-2)

**USB** 

USR

## <span id="page-16-0"></span>**3.3.2 Portas Ethernet ETH1 e ETH2**

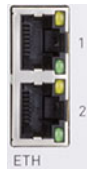

Dependendo da placa de interface de seu equipamento de teste *CMC*, as duas portas PoE Ethernet (**P**ower **o**ver **E**thernet) **ETH1** e **ETH2** são de um dos seguintes tipos:

- portas Ethernet 10/100Base-TX (par trançado) (em placas **NET-1**(x))
- Portas Ethernet 10/100/1000Base-TX (par trançado) (na placa **NET-2**)

Elas suportam o cruzamento automático (MDI/MDIX automático). Isto significa que você pode usar um cabo padrão ou um cabo cross-over de rede Ethernet.

**Observação:** Se suas portas Ethernet **ETH1** e **ETH2** tiverem uma aparência diferente, ou seja, se a porta **ETH2** for uma versão do conector de Ethernet Rápida sobre fibra ótica, você possui uma placa NET-1 instalada em seu equipamento de teste.

→ Seção [4.8 "Dados técnicos das portas de comunicação" na página 43](#page-42-2).

Uma vez que o equipamento de teste do *CMC* pode ser controlado por uma rede, é possível qualquer distância entre o computador de controle e o equipamento de teste. Isso permite o controle remoto direto do equipamento de teste *CMC*, por exemplo, em testes de ponta a ponta.

As portas Ethernet também oferecem as bases para o processamento de protocolos da subestação de acordo com o padrão IEC 61850. Elas permitem configurações flexíveis, por exemplo, para a separação do tráfego de dados dos diferentes segmentos de rede ou a segregação dos dados do protocolo de subestação e dos comandos de controle do equipamento de teste.

Os LEDs amarelo e verde em cada porta **ETH** refletem o estado operacional da porta. Dependendo da sua placa de interface NET-x, seu comportamento varia ligeiramente.

 $\rightarrow$  Seção [4.8 "Dados técnicos das portas de comunicação" na página 43](#page-42-2).

### <span id="page-16-1"></span>**3.3.3 Botão !**

O botão **!** permite que você recupere os downloads de imagem de software malsucedidos ou de outros problemas. Para iniciar o download de uma nova imagem de software, pressione o botão **!** com uma ferramenta pontiaguda ou um clipe de papel durante a inicialização do *CMC*. Nesse caso, o equipamento de teste não iniciará como normalmente faz mas aguardará por um novo **!**

download da imagem do software.

### <span id="page-16-2"></span>**3.3.4 Botão Associate**

O botão **Associate** possui as seguintes funções:

#### • **Associação com o computador de controle**

Uma porta de comunicação Ethernet lhe permite comunicar com qualquer *CMC* disponível na rede. Isso pode levar a situações perigosas, em que um usuário, acidentalmente, efetua conexão a um dispositivo localizado em outra mesa, emitindo tensões inseguras e colocando em risco a pessoa que trabalha ali.

Para evitar este tipo de situação, foi integrado um mecanismo no equipamento de teste *CMC* que permite que apenas pessoas "autorizadas" controlem o equipamento de teste. Se você utilizar o botão **Associate**, o equipamento de teste é registrado para uso com um computador host específico.

O processo de associação pode ser iniciado por meio do OMICRON *Device Link*.

Associar

► Para obter mais detalhes sobre esse processo, consulte a ajuda correspondente. Para a associação, o equipamento de teste *CMC* lembra do endereço (MAC) do hardware de Ethernet da porta conectada do dispositivo de controle. Caso a porta mude, uma nova associação é necessária.

#### • **Redefinir configuração de IP**

Se o botão **Associate** for pressionado durante a inicialização do equipamento de teste *CMC*, a configuração de IP das interfaces de rede é redefinida para o padrão de fábrica, que é DHCP/AutoIP para ambas as interfaces de rede. Pode ser necessário recuperar os ajustes com endereços de IP estáticos conflitantes.

### <span id="page-17-0"></span>**3.3.5 LED de status A e B**

Os LEDs de status A e B acima do botão **Associate** são de interesse em casos de solução de problemas.

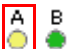

**A**: LED de status amarelo

- LIGADO indica que o equipamento de teste está pronto para ser controlado por um computador. As verificações de hardware no equipamento de teste estão concluídas.
- DESLIGADO indica que o equipamento de teste está aguardando pelo download de imagem de software. Esse é o caso ao pressionar o botão **!** durante a inicialização do equipamento de teste *CMC*.

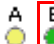

**B**: LED de status verde

- LED B pisca lentamente: O equipamento de teste *CMC* aguarda pelo download do TFTP (**T**rivial **F**ile **T**ransfer **P**rotocol) de uma imagem do software.
- LED B está ACESO: O download TFTP da imagem de software está em progresso.
- LED B pisca rapidamente: O computador está gravando, por exemplo, o software na memória flash do equipamento de teste *CMC*.
- ► Não desligue o equipamento de teste *CMC* enquanto a gravação estiver em progresso.

### <span id="page-17-1"></span>**3.3.6 Interfaces SELV**

Todas as entradas e saídas do grupo SELV (SELV = **s**afety **e**xtra **l**ow **v**oltage, Segurança extra de baixa tensão, definido na IEC 60950-1) referem-se a um neutro comum (**N**) que está conectado internamente ao aterramento de proteção (GND) do gabinete.

#### **Interface externa (ext.Interf.):**

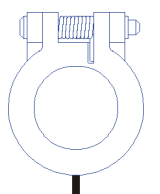

O conector de interface SELV **ext. Interf.** possui quatro saídas binárias de transistor adicionais (**BINARY OUTPUT** 11–14). Ao contrário das saídas do relé normais, as saídas **BINARY OUTPUT** 11–14 são saídas binárias livres de-bounce e com tempo de reação mínimo.

**ext. Interf.**

Além disso, estão disponíveis duas entradas de contador de alta frequência para até 100 kHz para teste dos medidores de energia.

 $\rightarrow$  Seção [4.5.6 "Saídas binárias de baixo nível \(ext. Interf.\)" na página 33.](#page-32-1)

Além disso, essa interface é utilizada para controlar determinados acessórios do *CMC* como a caixa de interface *CMIRIG-B* (para sincronização de IRIG-B) ou o acessório *TWX1* (para teste de relés de proteção de onda em propagação e gravadores com falha).

### **LL out 1–6 (saídas de baixo nível 1–6)**

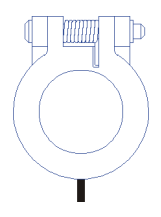

O conector de interface SELV **LL out 1-6** possui dois geradores triplos independentes. Estas seis fontes de sinais analógicos de alta exatidão podem ser utilizadas para controlar um amplificador externo ou para fornecer diretamente saídas de baixo nível.

Além disso, está disponível uma interface serial digital que transmite as funções de monitoramento e controle entre o *CMC 356* e os amplificadores externos. Os dispositivos suportados são o *CMS 356* ou os dispositivos descontinuados *CMA 156*, *CMA 56*, *CMS 156*, *CMS 251* e *CMS 252*.

LL out 1-6

As saídas de baixo nível são à prova de curto-circuito e são continuamente monitoradas em relação à sobrecarga.

- ► Conecte o amplificador externo às saídas de baixo nível do *CMC 356*.
- ► Utilize o cabo de conexão que foi fornecido com o amplificador.
- → Seção [4.5.5 "Saídas de baixo nível "LL out" para amplificadores externos" na página 31.](#page-30-1)

### <span id="page-18-0"></span>**LL out 7–12 (saídas de baixo nível 7–12) – Opção LLO-2**

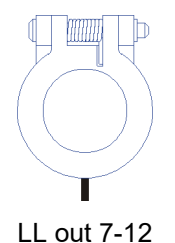

O conector da interface SELV **LL out 7-12** é um opcional disponível para o equipamento de teste *CMC 356*.

As saídas 7–12 estendem as saídas de baixo nível 1–6 em mais dois geradores triplos independentes. As saídas 7 a 12 são tecnicamente idênticas às saídas 1 a 6, conforme descrito acima.

 $\rightarrow$  Seção 4.5.5 "Saídas de baixo nível "LL out" para amplificadores externos" na [página 31.](#page-30-1)

#### **Aviso de sobrecarga sinalizado no software**

Quando uma saída de baixo nível estiver sobrecarregada, o software de controle da OMICRON apresenta uma mensagem de aviso.

# <span id="page-19-2"></span><span id="page-19-0"></span>**4 Dados técnicos**

# <span id="page-19-1"></span>**4.1 Calibração e valores garantidos**

Recomendamos que você envie seus equipamentos de teste para calibração ao menos uma vez ao ano.

A deriva do equipamento de teste, ou seja, a deterioração da exatidão ao longo do tempo, é extremamente dependente das condições ambientais e do campo de aplicação. Uso ou estresse térmico e/ou mecânico em excesso pode resultar na necessidade de intervalos de calibração menores.

No entanto, ambientes de trabalho moderados permitem que você aumente o intervalo de calibração para uma vez a cada dois ou até mesmo três anos.

► Principalmente em casos em que os intervalos de calibração são extensos, verifique a exatidão do equipamento de teste ao comparar as referências dos resultados de medição com o equipamento de referência rastreável regularmente ou antes do uso. Você pode, por exemplo, utilizar como referência um dispositivo em teste típico e bastante utilizado ou utilizar o equipamento de medição com alta exatidão certificada.

Se o equipamento de teste falhar, entre em contato com o Suporte da OMICRON imediatamente para calibração ou reparo. Não tente utilizá-lo mais.

### **Valores garantidos**

- Os valores se aplicam a 23 °C  $\pm$  5 °C (73 °F  $\pm$  9 °F) e após um tempo de aquecimento superior a 25 minutos.
- Valores garantidos das saídas do gerador: Os valores são válidos na faixa de frequência de 10 a 100 Hz, a menos que seja especificado de outra maneira. O número máximo de erros de fase indicado está relacionado às saídas de amplificador de tensão.
- Os dados de exatidão para as saídas analógicas são válidos na faixa de frequência de 0 a 100 Hz, a menos que seja especificado de outra maneira.
- Os valores de exatidão de entrada/saída indicados referem-se ao valor limite da faixa (% do valor limite da faixa).

# <span id="page-20-1"></span><span id="page-20-0"></span>**4.2 Alimentação elétrica principal**

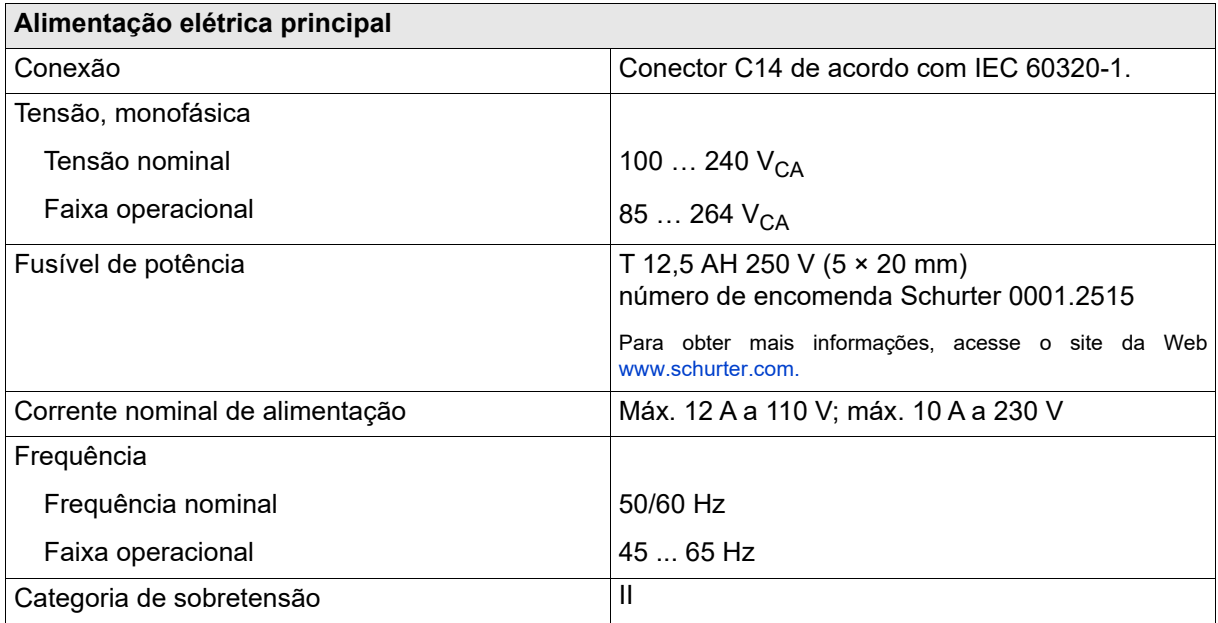

### <span id="page-21-0"></span>**4.2.1 Limites operacionais em conjunto com uma tensão de entrada da fonte de alimentação fraca**

Em geral, a potência de saída máxima do *CMC 356* é limitada pela tensão de entrada da fonte de alimentação. Se a tensão de entrada da fonte de alimentação for menor que 120  $V_{CA}$ , é possível alimentar o *CMC 356* com duas fases (L-L, por exemplo, com um padrão dos EUA NEMA 6 240 V) em vez da operação normal fase-neutro (L-N) para aumentar a tensão de entrada da fonte de alimentação.

Para limitar as perdas internas e maximizar a potência de saída do amplificador de tensão, sempre ajuste a tensão máxima do objeto de teste para o menor valor possível para o teste.

Além da redução da potência de saída total disponível, uma entrada de fonte de alimentação fraca não afeta os dados técnicos do *CMC 356*.

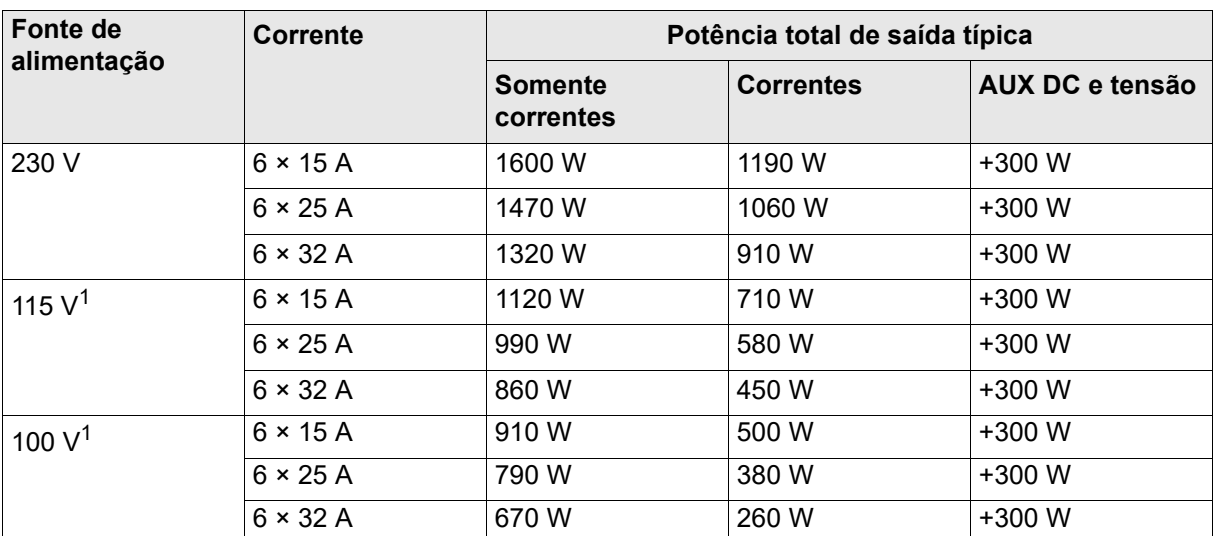

### **Potência total de saída típica em tensões de alimentação diferentes**

1. Depois de 15 minutos de operação contínua em potência total de saída, um ciclo de serviço de 15 min. ligado/15 min. desligado é necessário em uma temperatura ambiente de 25 °C. Isso não se aplica ao exemplo 6 × 32 A, pois a duração da saída é limitada pelo amplificador da corrente (→ seção [4.5.3 "Saídas de corrente" na página 26](#page-25-0) para mais detalhes).

# <span id="page-21-1"></span>**4.3 Exatidão do relógio do sistema**

Todos os sinais gerados ou medidos pelo *CMC 356* referenciam uma base de horas interna comum que é especificada da seguinte maneira:

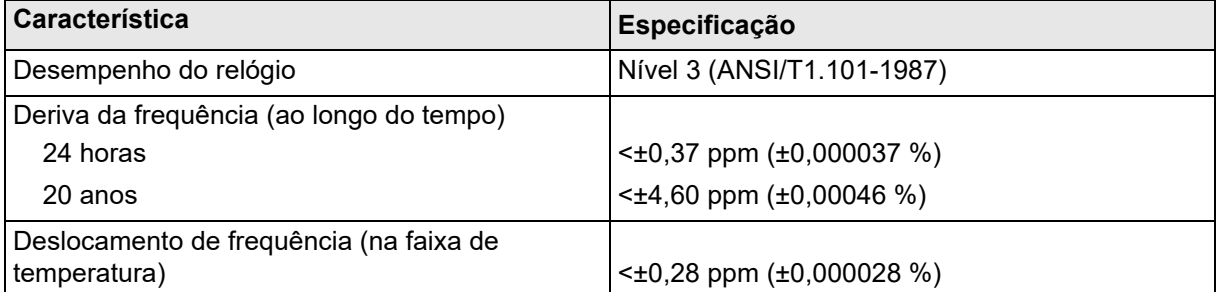

# <span id="page-22-0"></span>**4.4 Sincronização**

### **Sincronização do relógio do sistema**

Ao sincronizar o relógio do sistema com uma base de hora externa, a precisão do relógio do sistema pode ser aprimorada ao nível da base de hora externa. Sincronizar o relógio do sistema também gera a hora absoluta disponível no sistema. A hora absoluta é utilizada para marcar resultados de medição, iniciar testes distribuídos ao mesmo tempo e gerar e medir sincrofasores.

As seguintes especificações fazem referência à base de hora interna. Para a precisão da hora absoluta das saídas e entradas, o erro inerente do respectivo canal em si precisa ser adicionado.

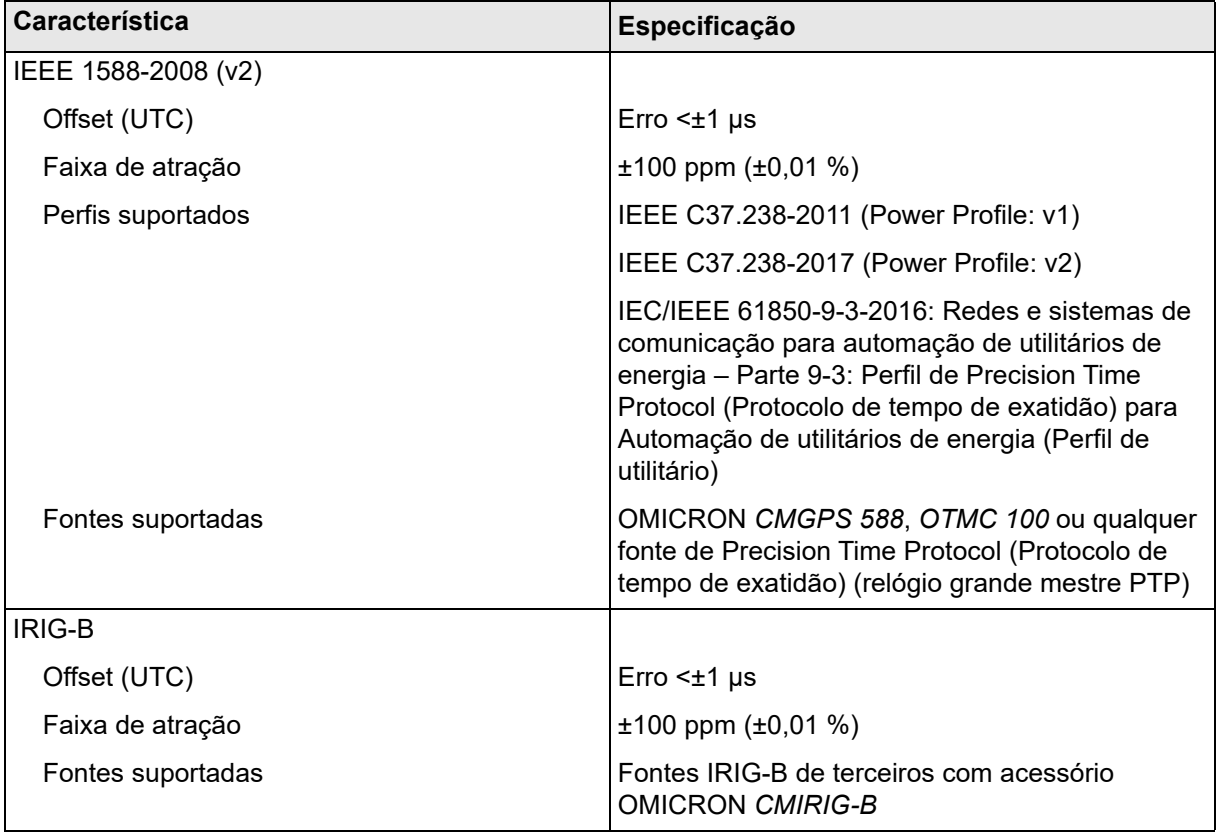

### **Sincronização de hora absoluta**

As saídas de tensão e de corrente podem ser sincronizadas com uma base de hora absoluta como IRIG-B e IEEE 1588 para gerar sinais de saída síncronos com a fonte de hora. Isso pode ser utilizado para testar as unidades de medida do fasor (PMU) gerando sinais de referência.

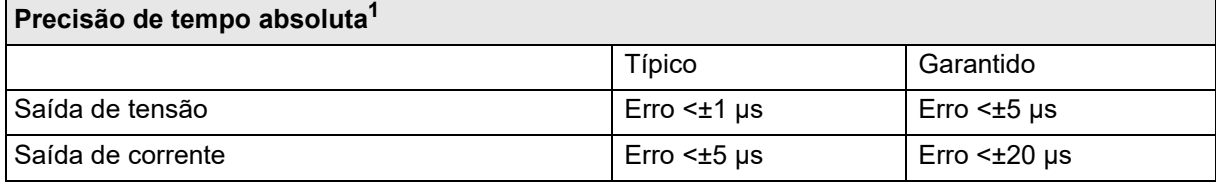

1. Válida para um fasor com uma frequência de 50/60 Hz

### **Sincronização com um sinal analógico externo**

A fase e a frequência das saídas de tensão e corrente podem ser sincronizadas com um sinal de entrada de referência de 10 ... 300 V / 15 ... 70 Hz aplicado à entrada binária 10. Em contraste com a sincronização do relógio do sistema, este tipo de sincronização influencia a frequência e a fase da geração do sinal diretamente.

A possível precisão depende da qualidade do sinal de sincronização porque a sincronização utiliza os cruzamentos em zero do sinal.

## <span id="page-23-0"></span>**4.5 Saídas**

### <span id="page-23-1"></span>**4.5.1 Saídas gerais do gerador**

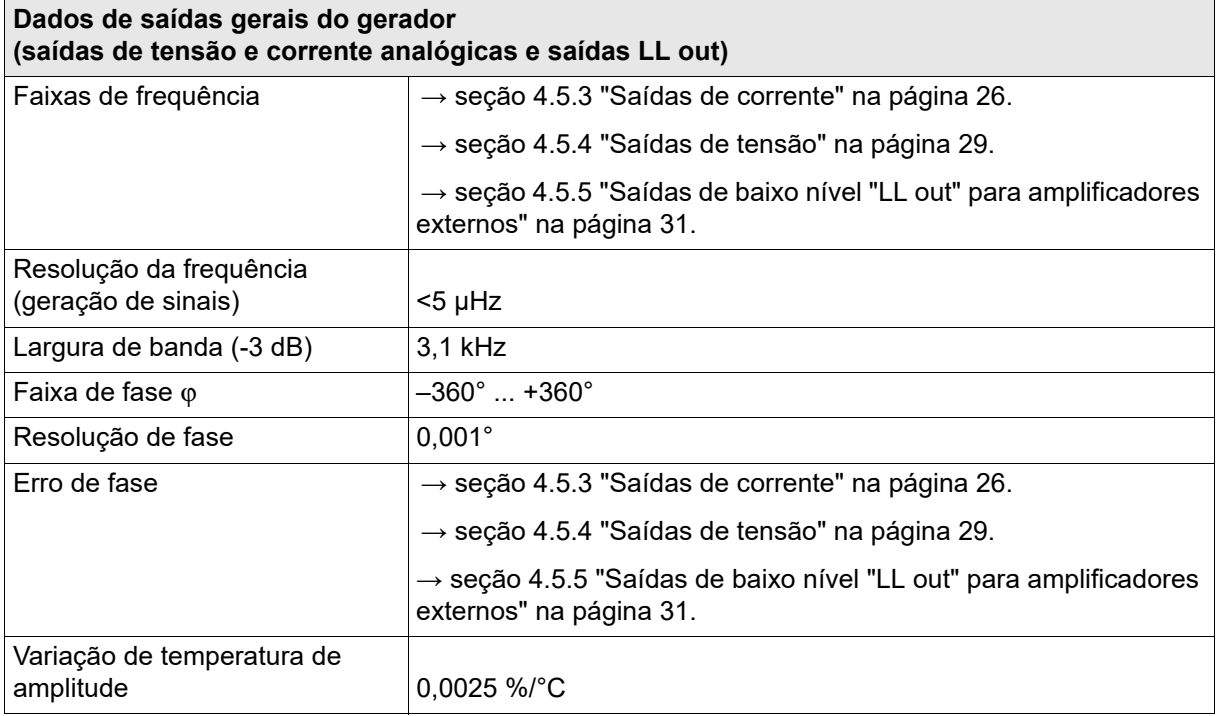

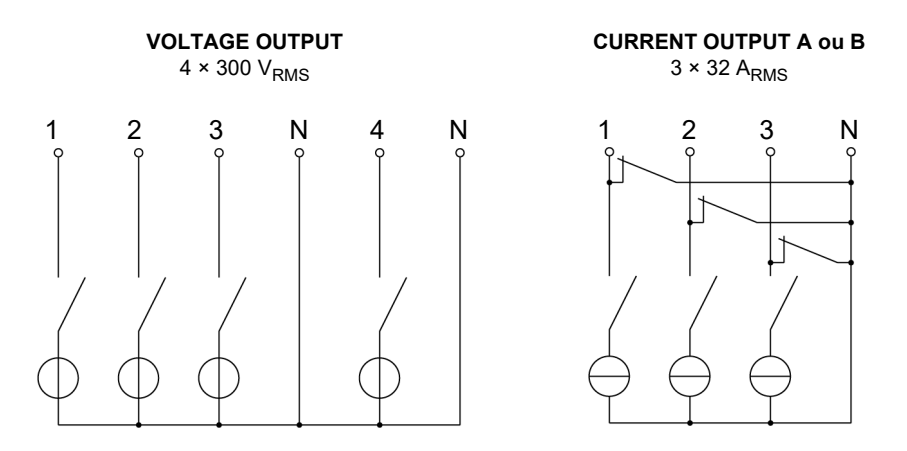

Todos os fontes de tensão e corrente podem ser configurados de forma independente em relação à amplitude, ângulo de fase e frequência.

Todas as saídas são monitoradas. Condições de sobrecarga enviam uma notificação no software de controle.

### <span id="page-24-0"></span>**4.5.2 Faixa de frequência estendida**

Nos módulos *Test Universe* selecionados, o *CMC 356* suporta um modo para geração de sinais estacionários de até 3 kHz. Esse modo corrige os erros de fase e de ganho do filtro de saída. A largura de banda de 3 dB desse filtro limita a amplitude a 3 kHz em cerca de 70 % do valor máximo da faixa. A aplicação dessa faixa de frequência estendida constitui a geração de harmônicass e interharmônicass.

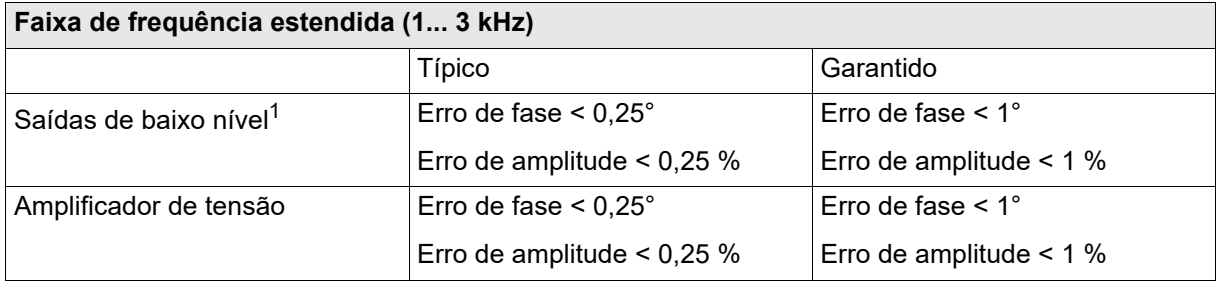

1. Não há uma faixa de frequência estendida para amplificadores externos.

### <span id="page-25-1"></span><span id="page-25-0"></span>**4.5.3 Saídas de corrente**

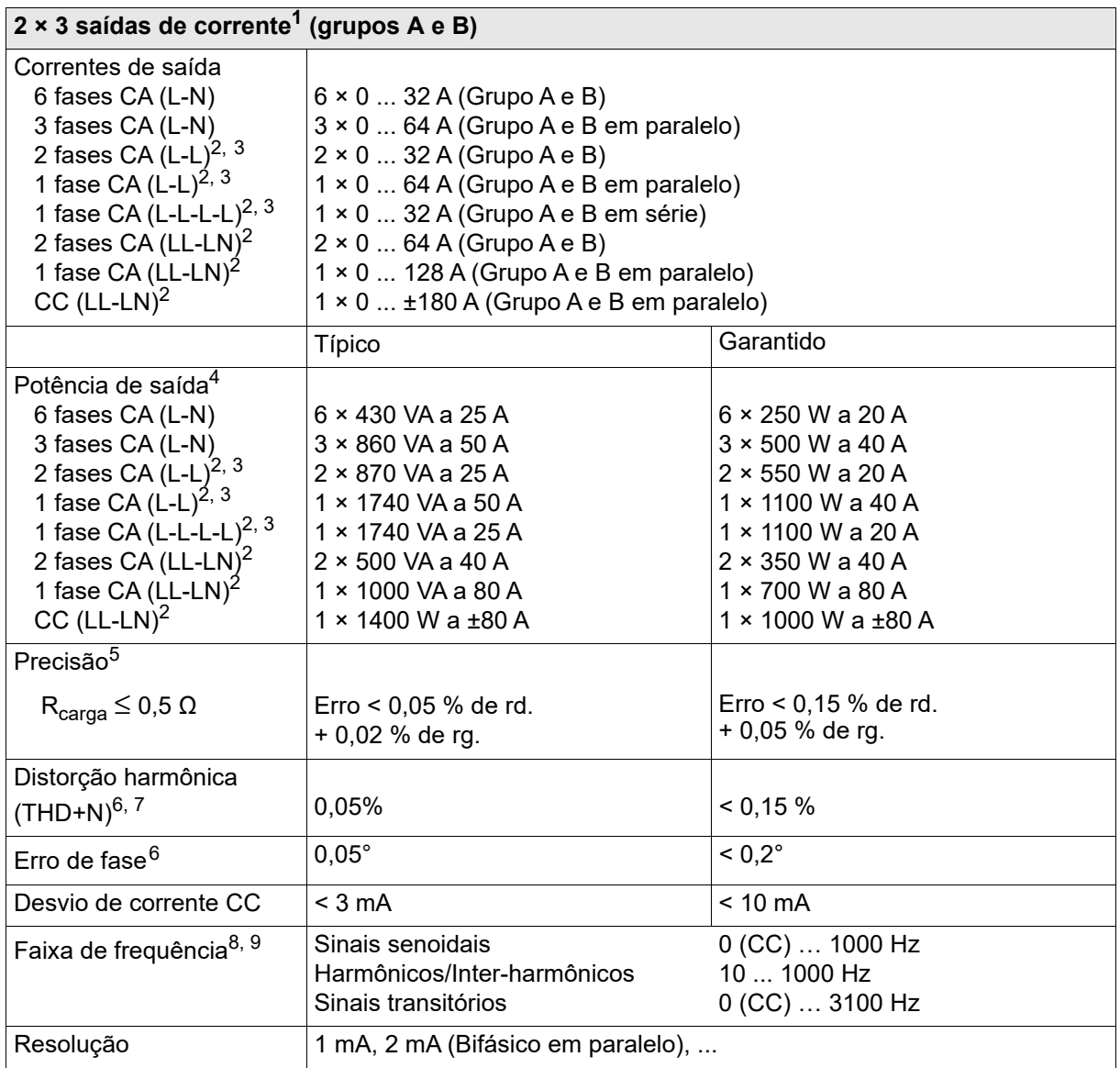

1. Os dados para sistemas de 3-fases são válidos para condições simétricas (0°, 120°, 240°)

2. Para a fiação de modos de uma fase → seção [5 "Aumento da potência de saída" na página 64.](#page-63-2)

3. Modo de uma fase (em oposição à fase).

4. Dados garantidos à fonte de alimentação de 230 V para cargas ôhmicas (PF=1); dados típicos para cargas indutivas. → Seção [4.2.1 "Limites operacionais em conjunto com uma tensão de entrada da fonte de alimentação fraca" na página 22](#page-21-0).

5. rd. = leitura; rg. = faixa, em que *n* % de rg. significa: *n* % do valor da faixa superior

6. Válido para sinais senoidais a 50/60 Hz e Rcarga ≤ 0,5 Ω.

7. Valores a 20 kHz de largura de banda de medida, valor nominal e carga nominal.

8. Para injeções de mais de 1 minuto, a frequência máxima fundamental é limitada a 587 Hz para estar em conformidade com as restrições internacionais para geradores de sinal controlados por frequência. Para outras opções, entre em contato com o Suporte da OMICRON.

9. Depreciação de amplitude em > 380 Hz ([→ "Diminuição de corrente a altas frequências para sinais senoidais" na página 27](#page-26-0)).

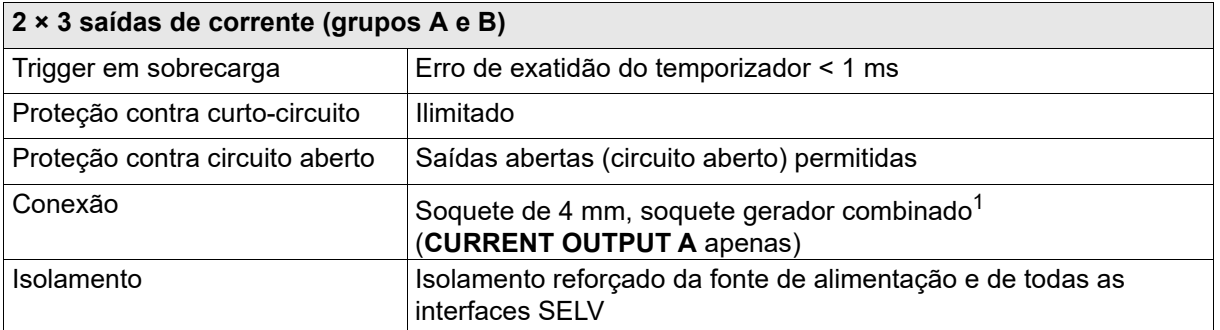

1. Para correntes > 32 A, conecte o equipamento em teste apenas a soquetes de 4 mm e não ao soquete gerador combinado.

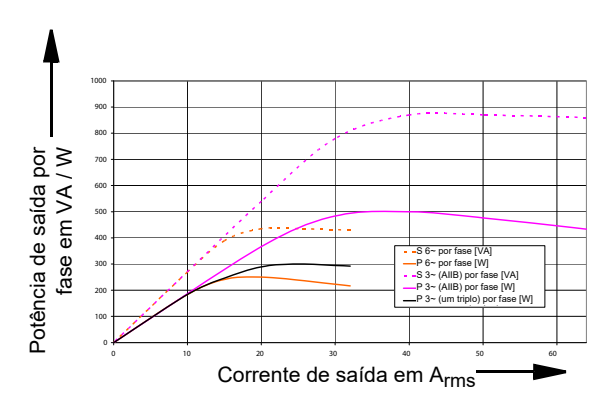

Potência de saída garantida por fase de um grupo e quando os grupos A e B estão conectados em paralelo (valores de potência ativa em W são garantidos; valores de potência aparente em VA são valores típicos)

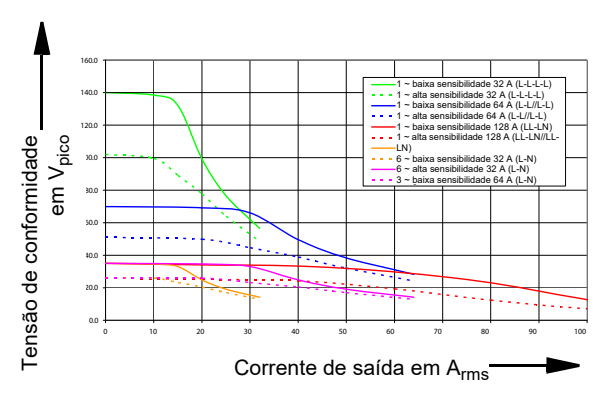

Tensão de conformidade típica (50/60 Hz)

As curvas de sensibilidade altas e baixas correspondem aos ajustes de sensibilidade de detecção de sobrecarga no software *Test Universe*. As curvas de baixa sensibilidade mostram a conformidade de tensão de pico disponível, que é muito relevante para testar relés primários e eletromecânicos.

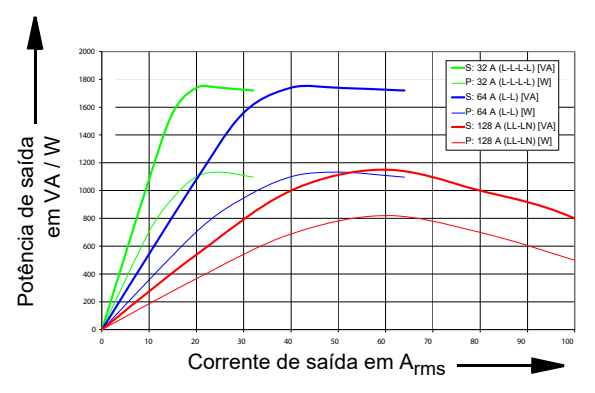

Curvas de potência de saída monofásica garantidas (valores da potência ativa em W são garantidos; valores de potência aparente em VA são valores típicos)

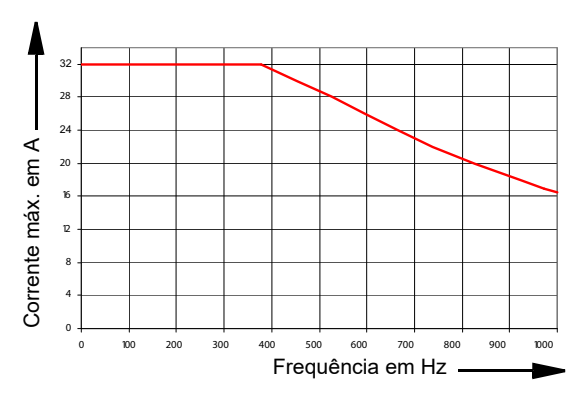

<span id="page-26-0"></span>Diminuição de corrente a altas frequências para sinais senoidais

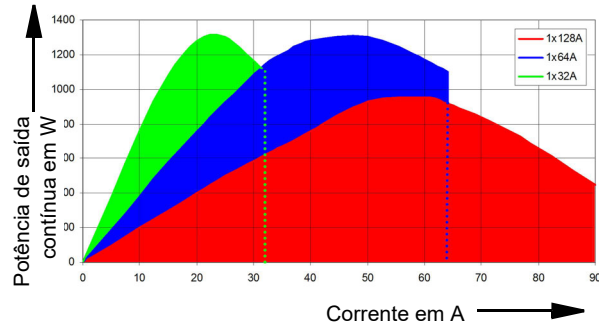

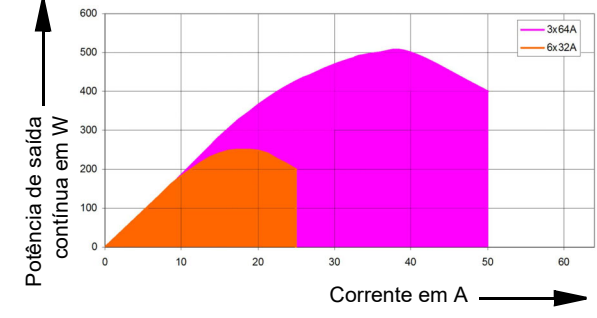

Potência de saída e corrente de saída contínua típica a 23 °C; modo monofásico

Potência de saída e corrente de saída contínua típica a 23 °C; modo de 3 e 6 fases

A faixa de operação contínua é dada pela área abaixo das curvas nas figuras acima.

Se você não precisa de mais de 64 A, recomendamos usar a configuração 1 × 64 A em vez da configuração de 128 A, pois a configuração 1 × 64 A fornece mais potência de saída contínua.

Devido ao grande número de modos de operação, não é possível dar curvas universalmente aplicáveis para o modo descontínuo. No entanto, os exemplos dados abaixo podem ser usados ao invés disso para estimar a duração possível das saídas (t1 é a duração possível de um dispositivo frio).

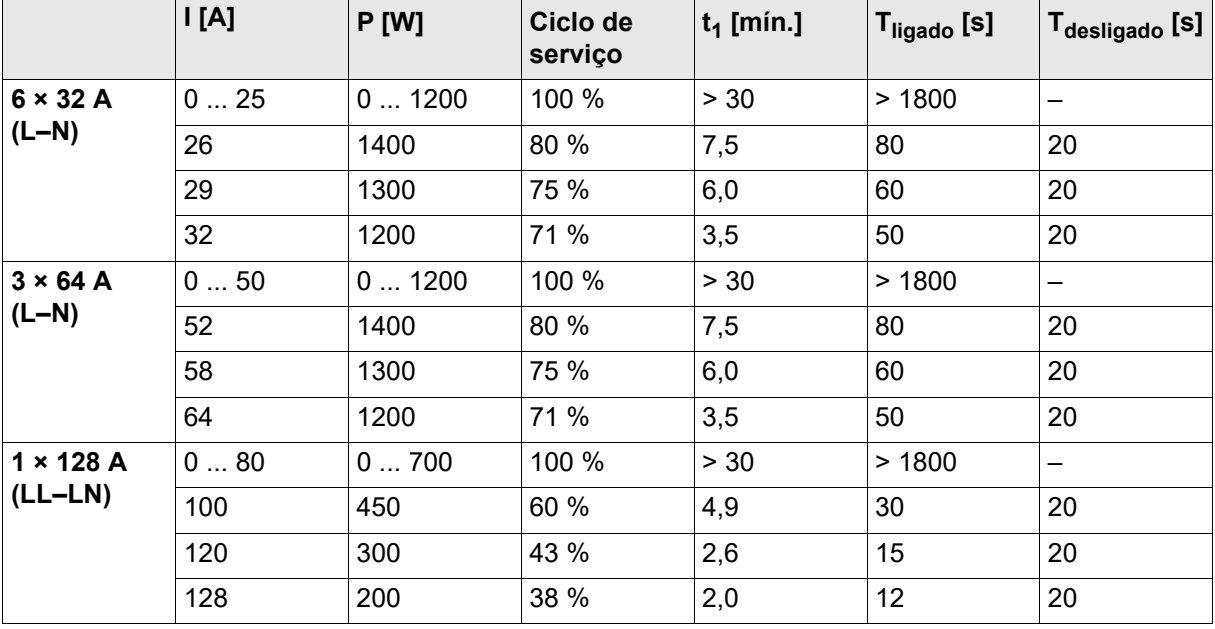

#### **Ciclos típicos de serviço para operação à temperatura ambiente de 23 °C**

### <span id="page-28-1"></span><span id="page-28-0"></span>**4.5.4 Saídas de tensão**

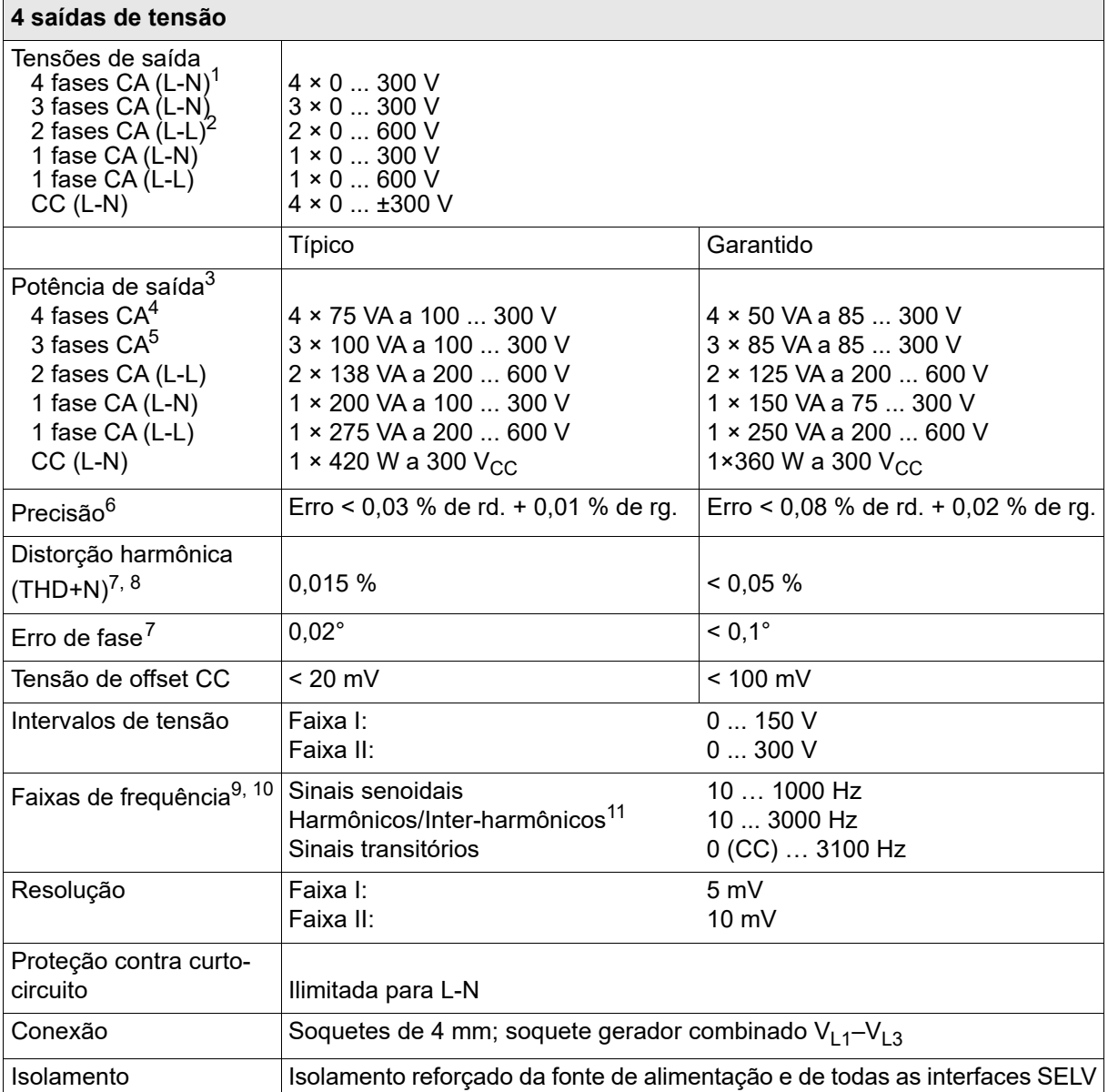

1. a)  $V_{L4}(t)$  calculado automaticamente:  $V_{L4} = (V_{L1} + V_{L2} + V_{L3})$  \* C. C: constante configurável de –100 a +100. b)  $V_{L4}$  pode ser configurada pelo software quanto a frequência, fase e amplitude.

2. Sem neutro comum (N).

3. Dados garantidos para cargas ôhmicas (PF=1). Consulte as figuras inclusas das curvas de potência de saída.

4. Os dados para sistemas de 4 fases são válidos para condições simétricas (0°, 90°, 180°, 270°).

5. Os dados para sistemas de 3-fases são válidos para condições simétricas (0°, 120°, 240°).

6. rd. = leitura; rg. = faixa, em que *n* % de rg. significa: *n* % do valor da faixa superior.

7. Válido para sinais senoidais a 50/60 Hz.

8. Valores a 20 kHz de largura de banda de medida, valor nominal e carga nominal.

9. Para injeções de mais de 1 minuto, a frequência máxima fundamental é limitada a 587 Hz para estar em conformidade com as restrições internacionais para geradores de sinal controlados por frequência. Para outras opções, entre em contato com o Suporte da OMICRON.

10. Depreciação de amplitude em > 1000 Hz.

11. Os sinais acima de 1000 Hz são suportados apenas nos módulos de software selecionados.

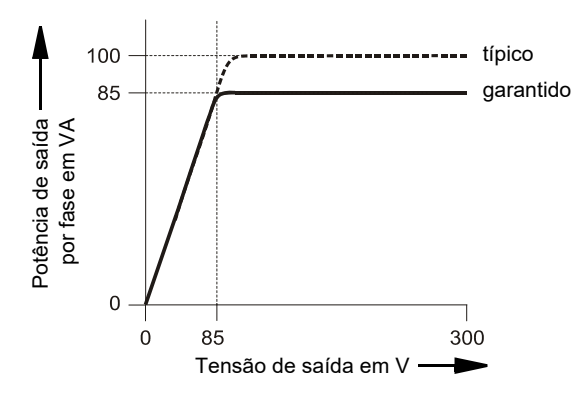

### **Diagrama de potência para operação trifásica**

### **Diagrama de potência para operação monofásica**

Seção [5.2 "Saídas de tensão" na página 66](#page-65-1)

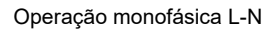

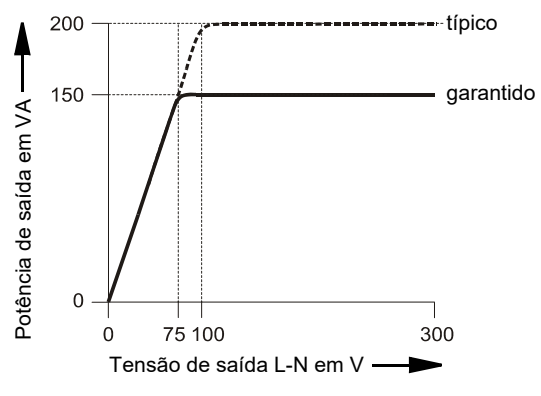

Operação monofásica L-L

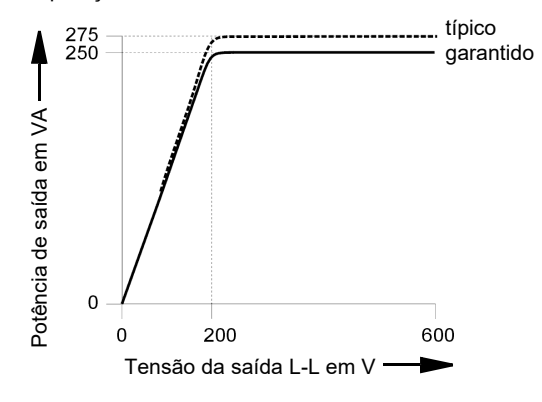

### <span id="page-30-1"></span><span id="page-30-0"></span>**4.5.5 Saídas de baixo nível "LL out" para amplificadores externos**

**Observação:** As saídas de baixo nível **LL out 7-12** só estarão disponíveis se a opção *LLO-2* estiver instalada.

Tanto os conectores da interface SELV **LL out 1–6** quanto os **LL out 7–12** opcionais (se aplicáveis) possuem dois geradores triplos independentes cada. Estas seis fontes de sinais analógicos de alta exatidão por conector podem ser utilizadas para controlar um amplificador externo ou para fornecer diretamente saídas de baixo nível.

Além disso, cada conector da interface SELV fornece uma interface digital em série (pinos de 8 a 16, veja abaixo) que transmite as funções de controle e monitoramento entre o *CMC 356* e os amplificadores externos.

Os dispositivos suportados são o *CMS 356* ou os dispositivos descontinuados *CMA 156*, *CMA 56*, *CMS 156*, *CMS 251* e *CMS 252*.

As saídas de baixo nível são à prova de curto-circuito e são continuamente monitoradas em relação à sobrecarga. Elas estão separadas por meio de isolamento reforçado da entrada de potência e das saídas de tensão e corrente. Elas fornecem sinais calibrados na faixa de 0 a 7  $V_{\text{eff}}$  nominal

(0 a  $\pm$  10 V<sub>pico</sub>).

Tanto a seleção de um amplificador em especial quanto a especificação da faixa do amplificador ocorrem no software.

Atribuição dos pinos da **LL out 1-6** (soquete inferior LEMO de 16 pinos), visualização do conector a partir do lado da fiação:

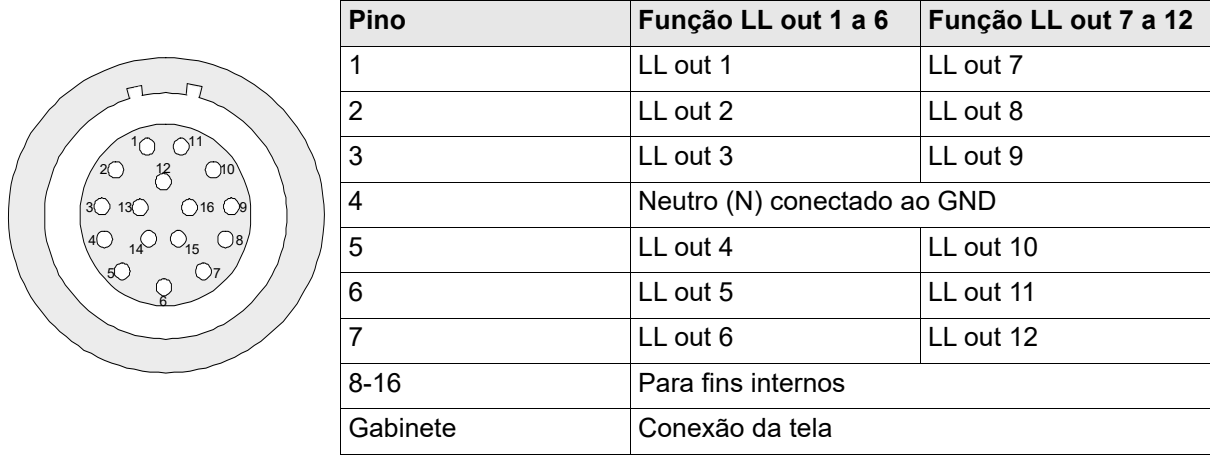

LL out 1–3 e LL out 4–6 (e, opcionalmente, LL out 7–9 e LL out 10–12) formam uma corrente ou tensão tripla selecionável.

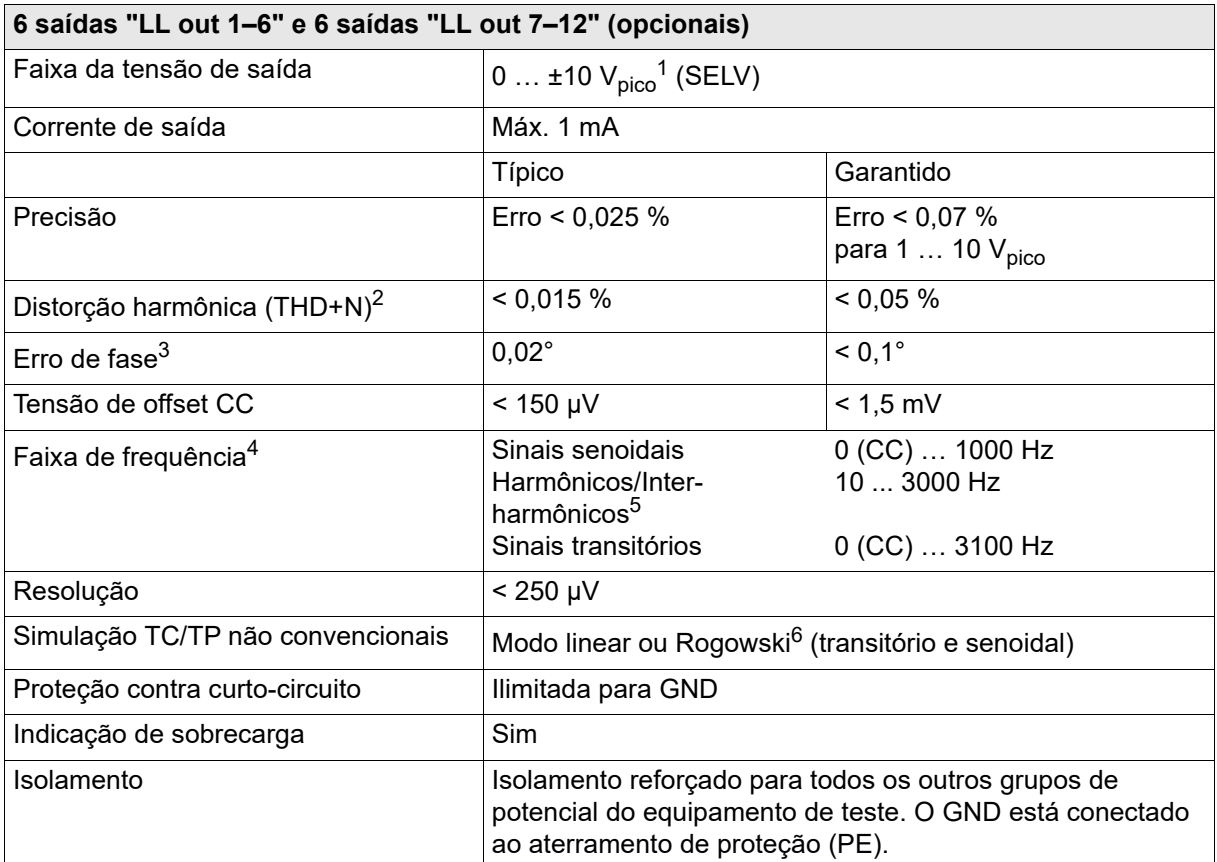

1. Entrada nominal do amplificador OMICRON:  $0$  a 5  $V<sub>RMS</sub>$ 

2. Valores na tensão nominal (10  $V_{\text{pico}}$ ), 50/60 Hz, e largura de banda de medida de 20 kHz.

3. Válido para sinais senoidais a 50/60 Hz.

4. Depreciação de amplitude em > 1000 Hz.

5. Os sinais acima de 1000 Hz são suportados apenas nos módulos de software selecionados.

6. Ao simular os sensores Rogowski, a tensão de saída é proporcional à derivada da corrente em relação ao tempo (di(t)/dt).

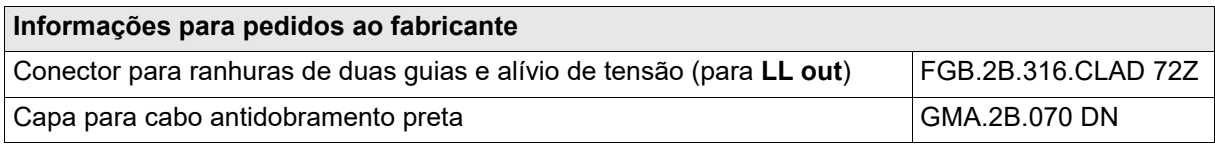

Para obter uma descrição do fabricante sobre os soquetes de conexão **LL out** e a interface externa **ext. Interf.**, visite o site [w](http://www.lemo.com)ww.lemo.com. É possível realizar o pedido do cabo LEMO diretamente com a OMICRON.

## <span id="page-32-1"></span><span id="page-32-0"></span>**4.5.6 Saídas binárias de baixo nível (ext. Interf.)**

O conector de interface SELV **ext. Interf.** possui quatro saídas binárias de transistor adicionais (**BINARY OUTPUT** 11–14). Ao contrário das saídas do relé normais, as **BINARY OUTPUT** 11–14 são saídas binárias-livres de bounce e com tempo de reação mínimo.

Além disso, estão disponíveis duas entradas de contador de alta frequência para até 100 kHz para teste dos medidores de energia. Elas são descritas na seção [4.6.2 "Entradas do Contador 100 kHz \(baixo](#page-38-0)  [nível\)" na página 39](#page-38-0).

Distribuição dos pinos da interface externa **ext. Interf.** (soquete LEMO de 16-polos superior); visualização do conector a partir do lado da fiação:

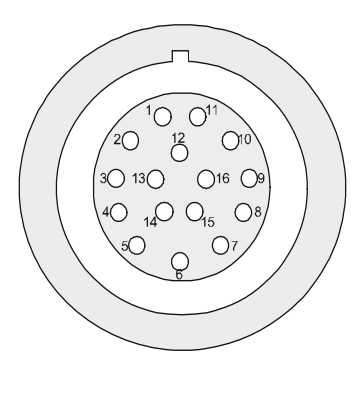

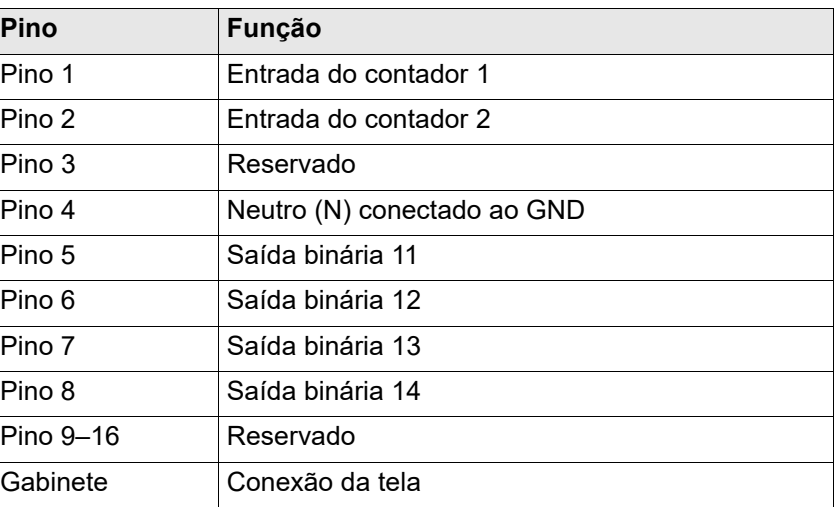

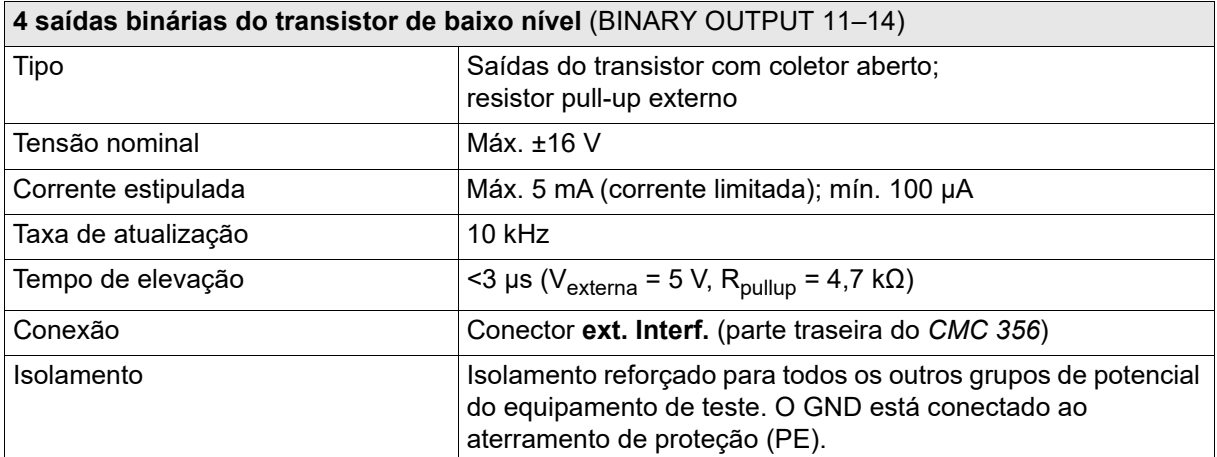

Diagrama do circuito das saídas binárias do transistor 11–14 da **ext. Interf.**:

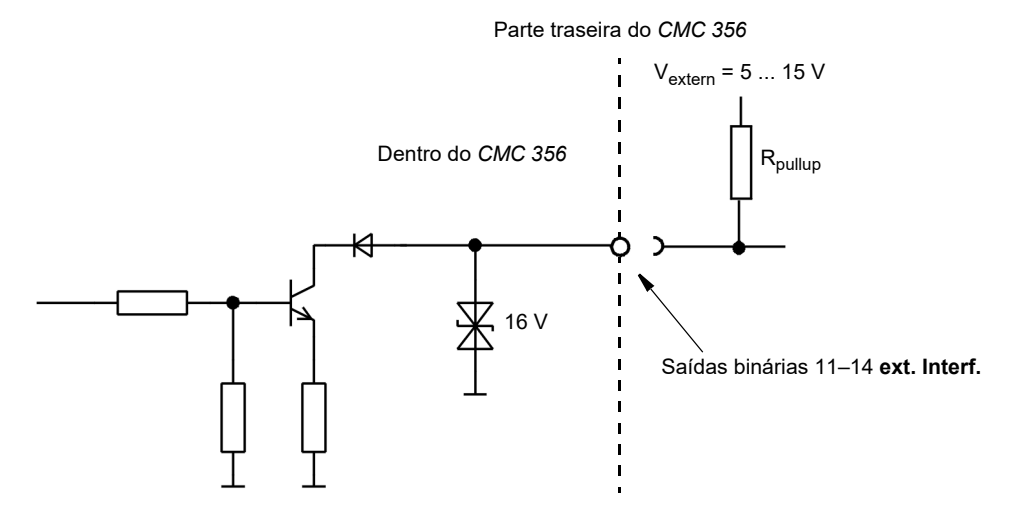

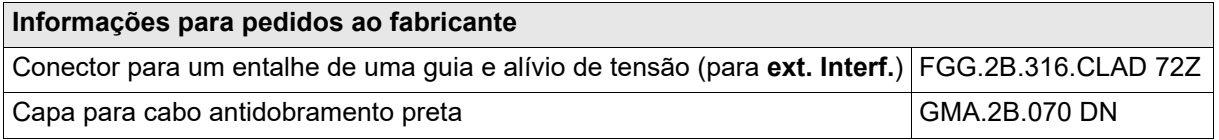

Para obter uma descrição do fabricante sobre os soquetes de conexão **LL out** e a interface externa **ext. Interf.**, visite o site www.lemo.com. É possível realizar o pedido do cabo LEMO diretamente com a OMICRON.

## <span id="page-33-1"></span><span id="page-33-0"></span>**4.5.7 Relés de saída binária**

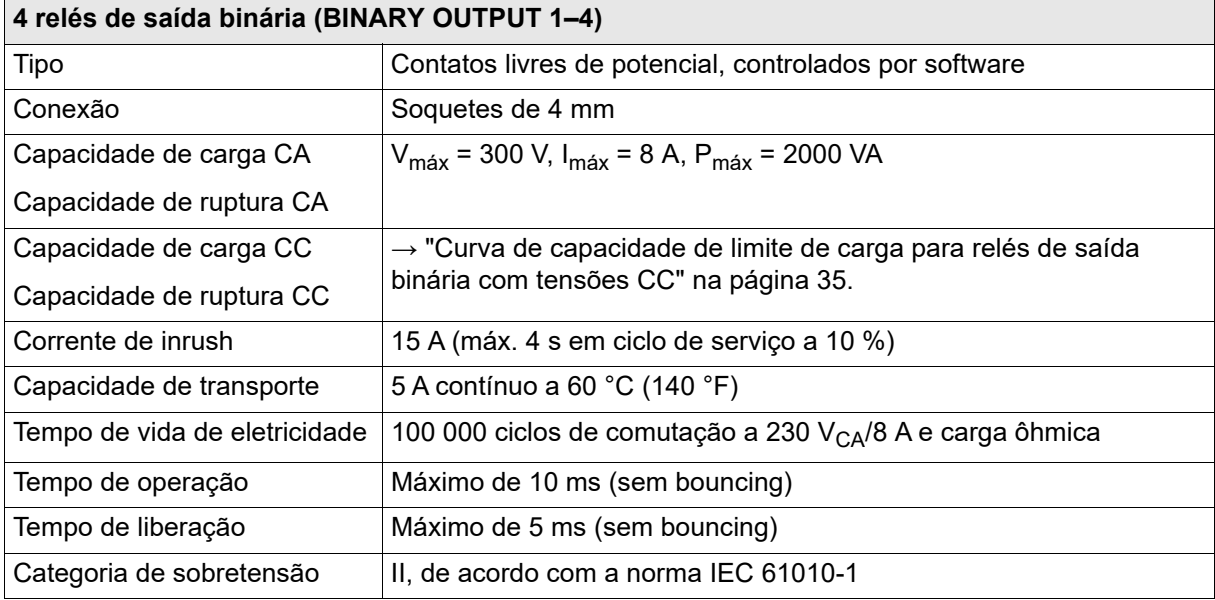

O diagrama em anexo mostra a curva de carga limite para tensões CC. Para as tensões AC, é obtida uma energia máxima de 2000 VA.

<span id="page-34-1"></span>Curva de capacidade de limite de carga para relés de saída binária com tensões CC.

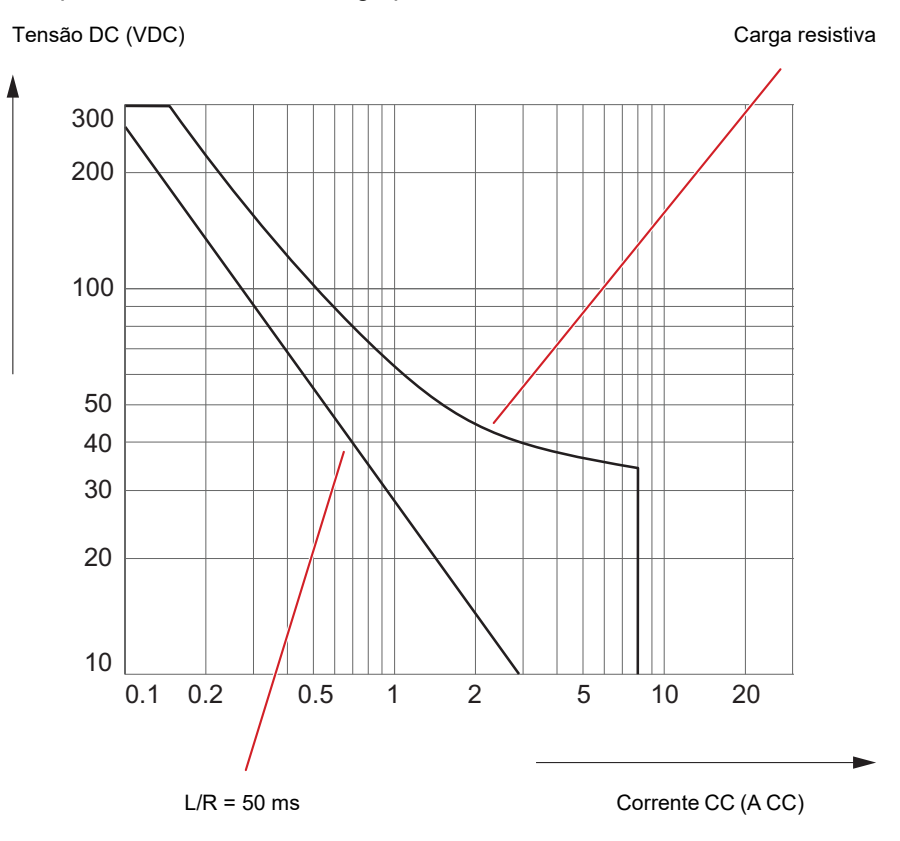

### <span id="page-34-0"></span>**4.5.8 Alimentação CC (AUX DC)**

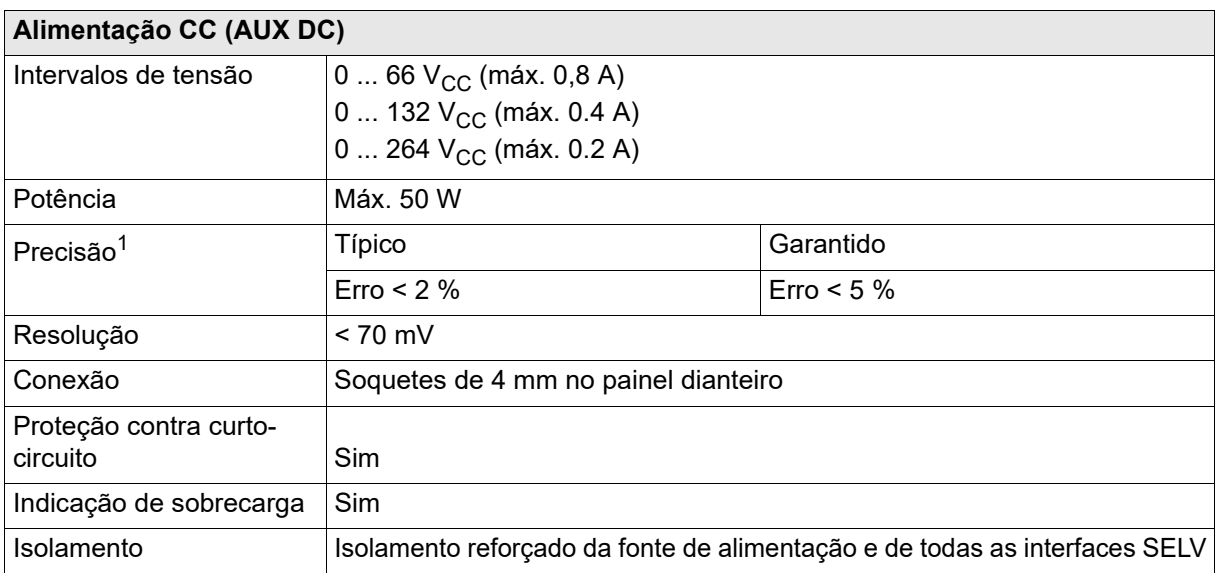

1. O percentual diz respeito a cada escala completa na faixa.

# <span id="page-35-0"></span>**4.6 Entradas**

# <span id="page-35-1"></span>**4.6.1 Entradas binárias/analógicas**

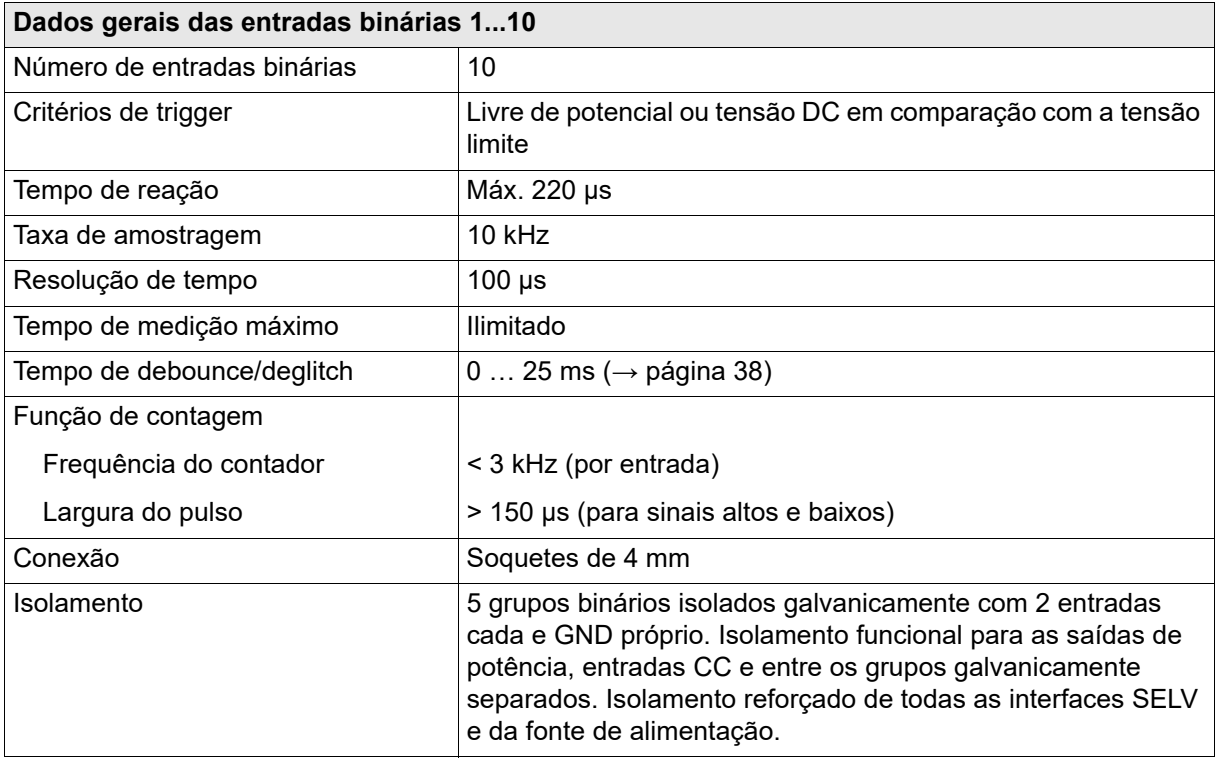
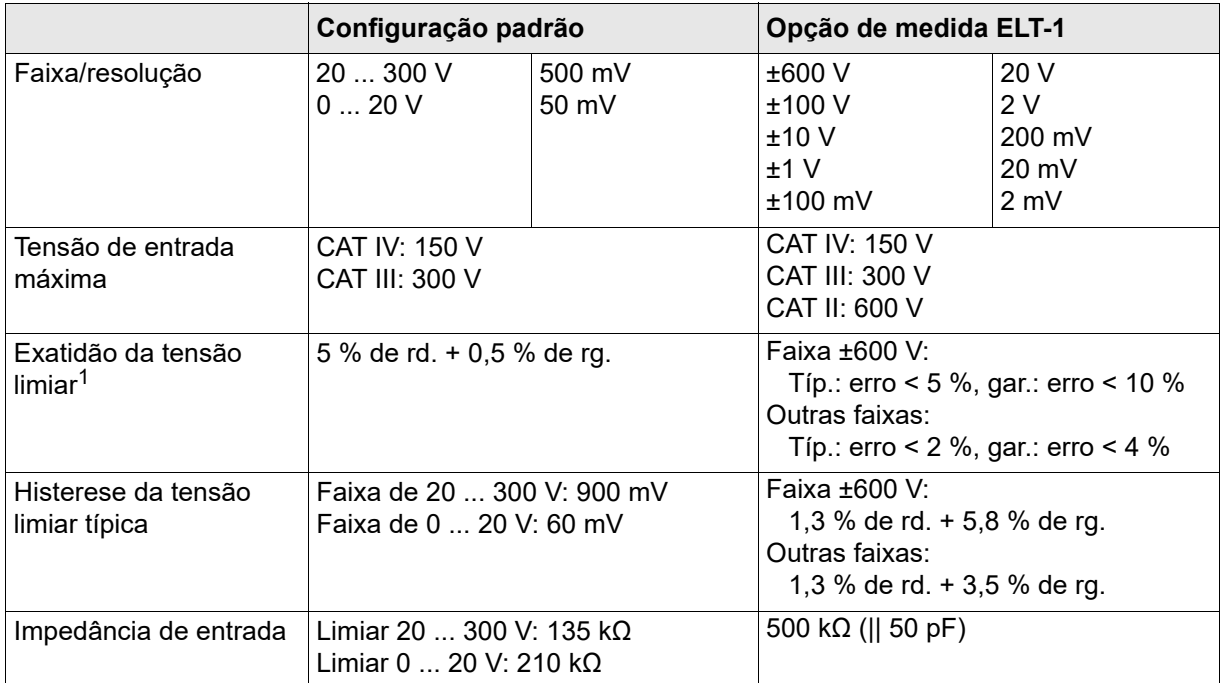

### **Dados para operação sensível ao potencial**

1. Válida para uma margem de sinal de tensão positivo, a percentagem é exibida em relação a cada escala completa-da faixa.

Para obter mais informações sobre possibilidades e a especificação da opção de medida **ELT-1** → seção [4.13 "Opção de medida ELT-1" na página 49.](#page-48-0)

#### **Dados para a operação livre de potencial**

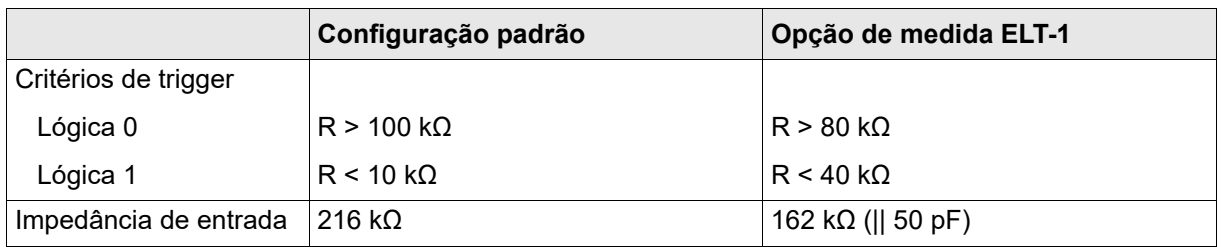

Para obter mais informações sobre possibilidades e a especificação da opção de medida **ELT-1** → seção [4.13 "Opção de medida ELT-1" na página 49.](#page-48-0)

### **Sinais de entrada de depuração**

Para suprimir pulsos curtos espúrios, um algoritmo de deglitching pode ser configurado. O processo de deglitch resulta em tempo de inatividade adicional e introduz um atraso no sinal. Para ser detectado como válido, o nível de um sinal de entrada deve ter um valor constante pelo menos durante o tempo de deglitch.

A figura abaixo ilustra a função de deglitch.

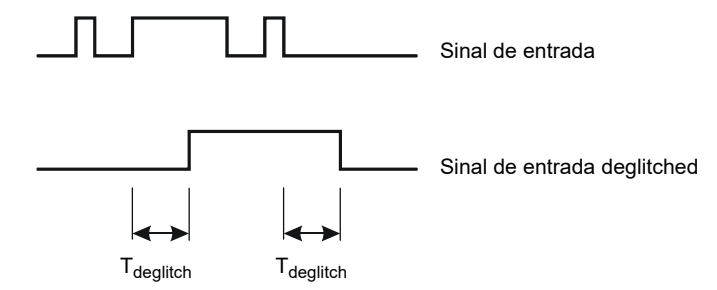

### **Sinais de entrada de debouncing**

Para sinais de entrada com uma característica bouncing, pode ser configurada uma função de debounce. Isso significa que a primeira alteração do sinal de entrada faz com que o sinal de entrada debounced seja alterado e mantido com este valor de sinal pela duração do tempo de debounce.

A função de debounce é disposta após a função deglitch descrita acima, e ambas são realizadas pelo firmware do *CMC 356* e calculadas em tempo real.

A figura abaixo ilustra a função de depuração. No lado direito da figura, o tempo de debounce é muito curto. Por consequência, o sinal debounced sobe para "alto" mais uma vez, mesmo enquanto o sinal de entrada ainda esteja em debouncing e não desça para um nível inferior até que outro período de  $T_{\text{debounce}}$  tenha expirado.

A figura abaixo ilustra a função de depuração.

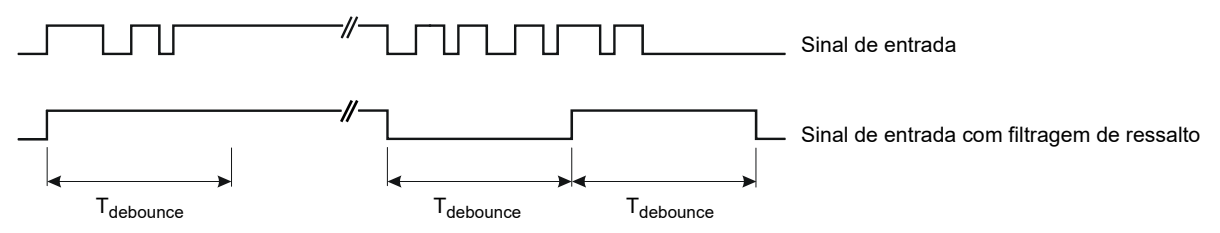

### **4.6.2 Entradas do Contador 100 kHz (baixo nível)**

O conector de interface SELV **ext. Interf.** possui duas entradas de contador de alta frequência para até 100 kHz usadas para teste dos medidores de energia.

Além disso, estão disponíveis quatro saídas binárias do transistor (**BINARY OUTPUT 11–14**). Elas são descritas na seção [4.5.6 "Saídas binárias de baixo nível \(ext. Interf.\)" na página 33.](#page-32-0)

Distribuição dos pinos da interface externa **ext. Interf.** (soquete LEMO de 16-polos superior); visualização do conector a partir do lado da fiação:

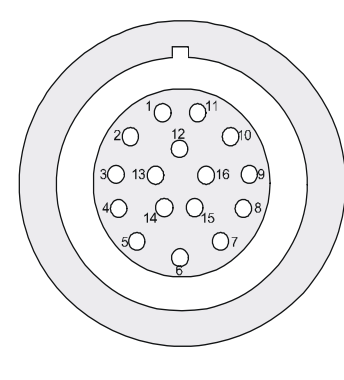

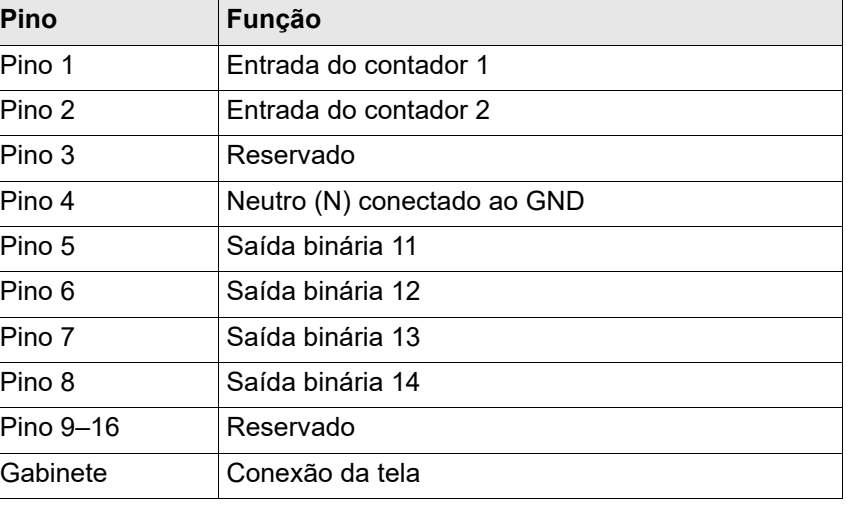

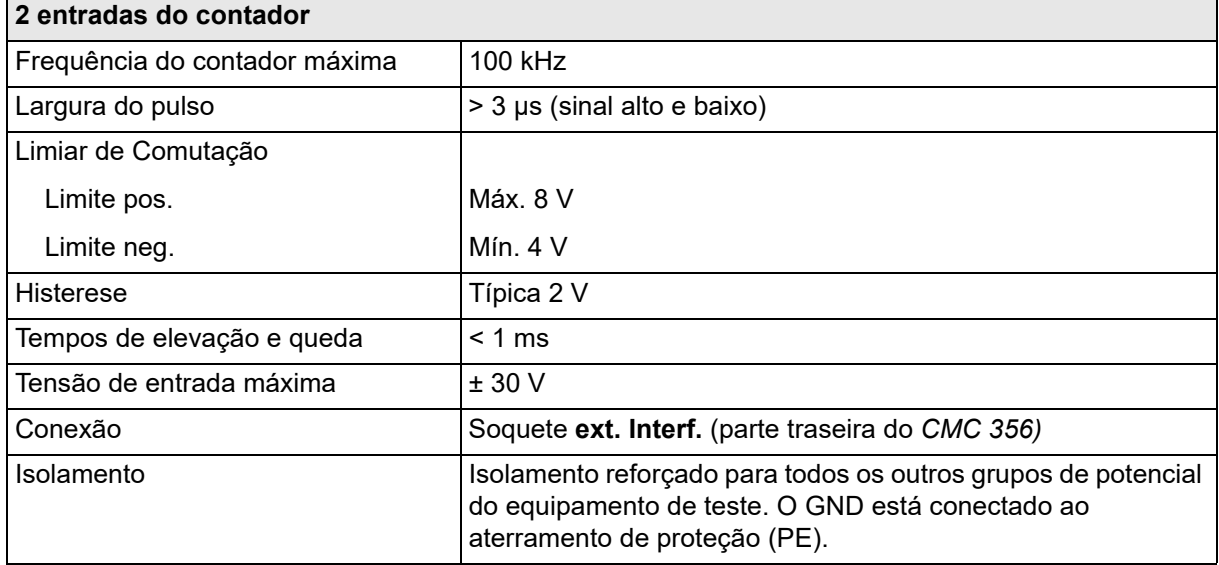

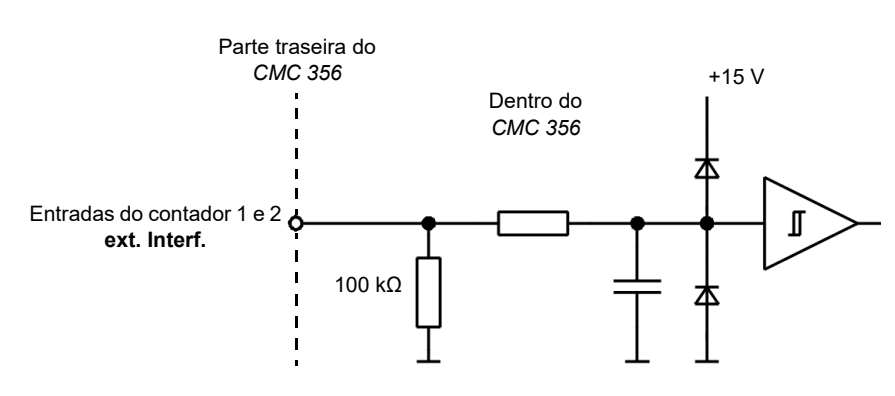

Diagrama do circuito das entradas do contador **ext. Interf.** 1 e 2:

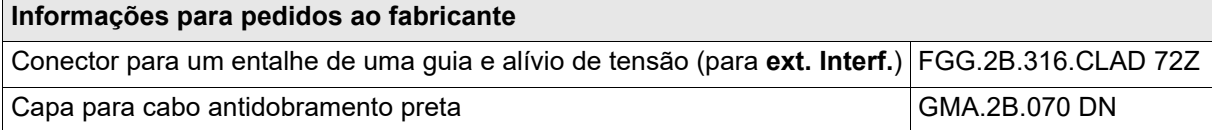

Para obter uma descrição do fabricante sobre os soquetes de conexão **LL out 1–6** e a interface externa **ext. Interf.**, acesse o site www.lemo.com. É possível realizar o pedido do cabo LEMO diretamente com a OMICRON.

## **4.6.3 Entradas de medida CC (ANALOG CC INPUT)**

As entradas de medida CC estão disponíveis apenas com a opção de medida **ELT-1**.

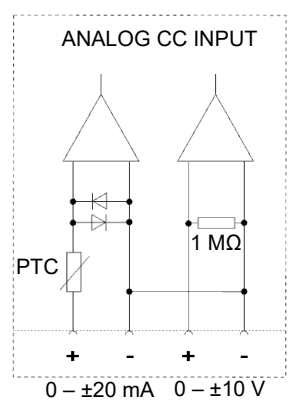

**Observação:** Exceder os valores de entrada especificados pode danificar as entradas de medida.

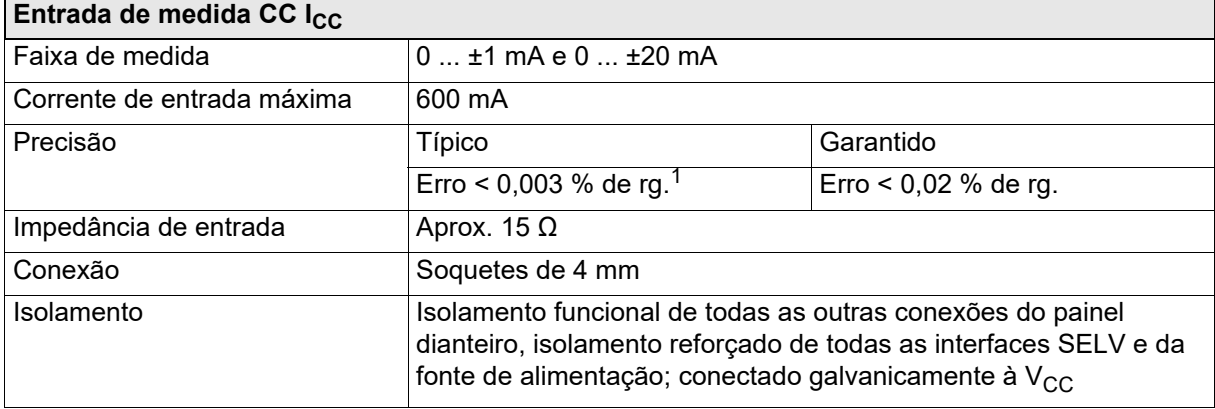

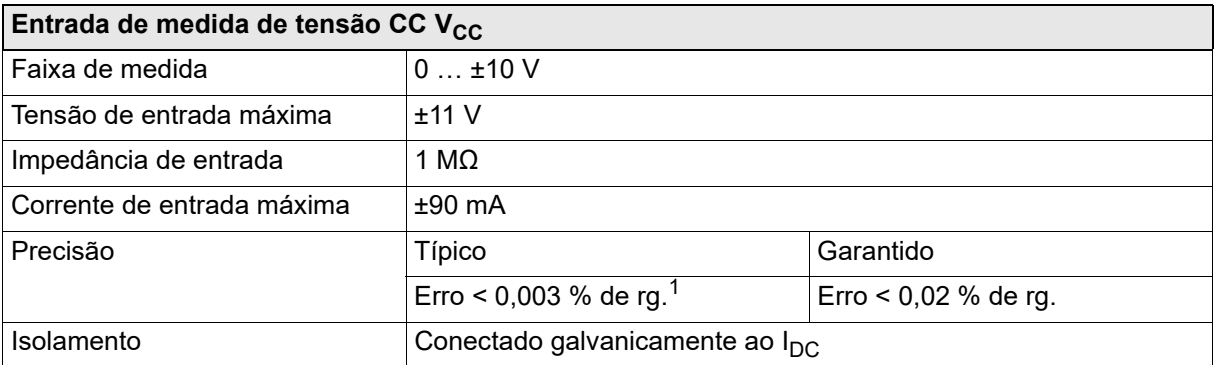

1. rg. = faixa, em que *n* % de rg. significa: *n* % do valor da faixa superior

## **4.7 Protocolos IEC 61850**

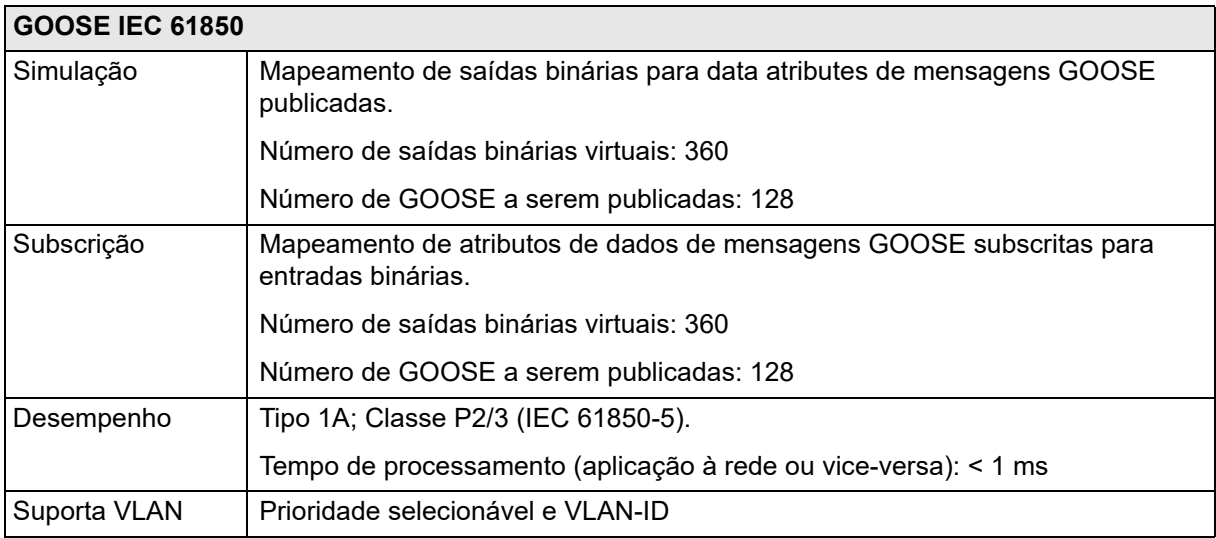

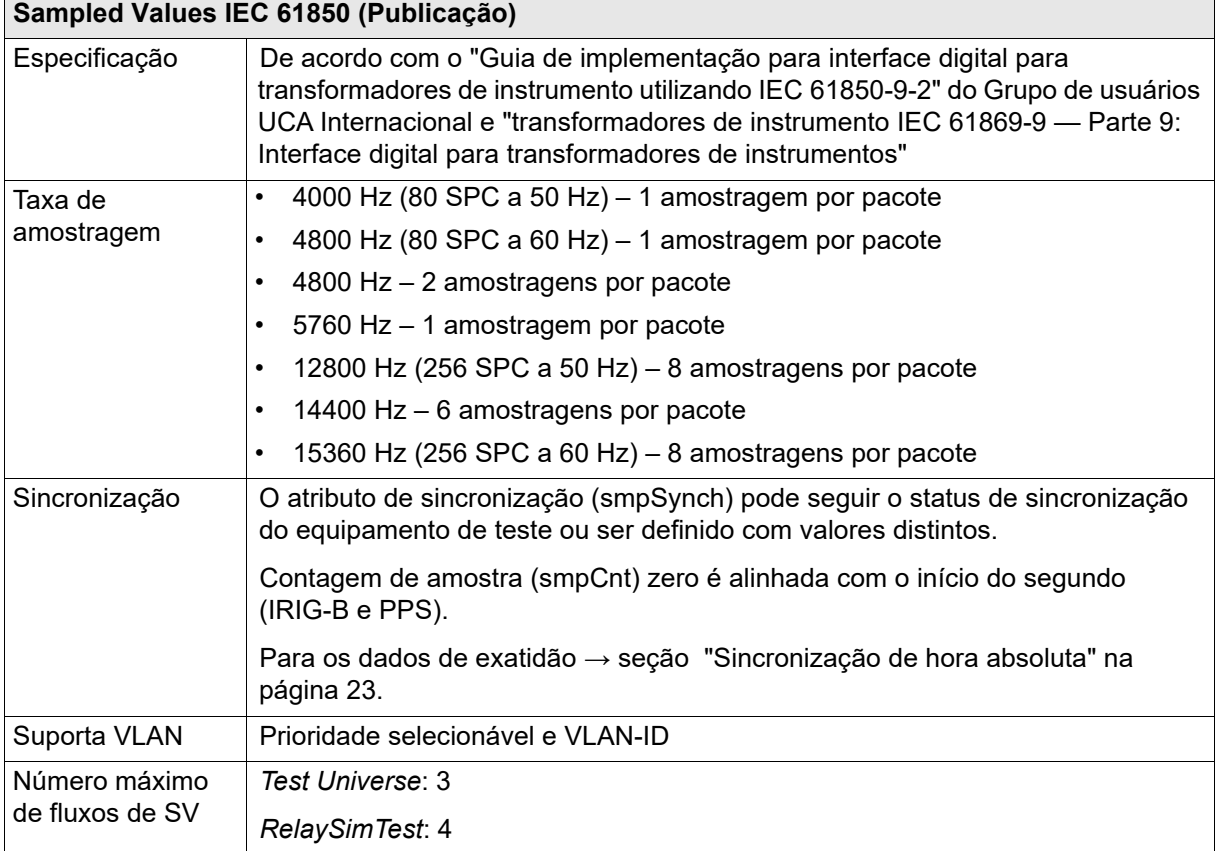

## **4.8 Dados técnicos das portas de comunicação**

### **4.8.1 Placa NET-2**

A placa NET-2 requer a versão **3.00 SR2** (ou mais recente) do software *Test Universe* ou a versão 2.30 (ou mais recente) do software *CMControl*.

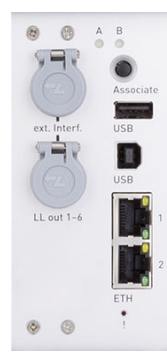

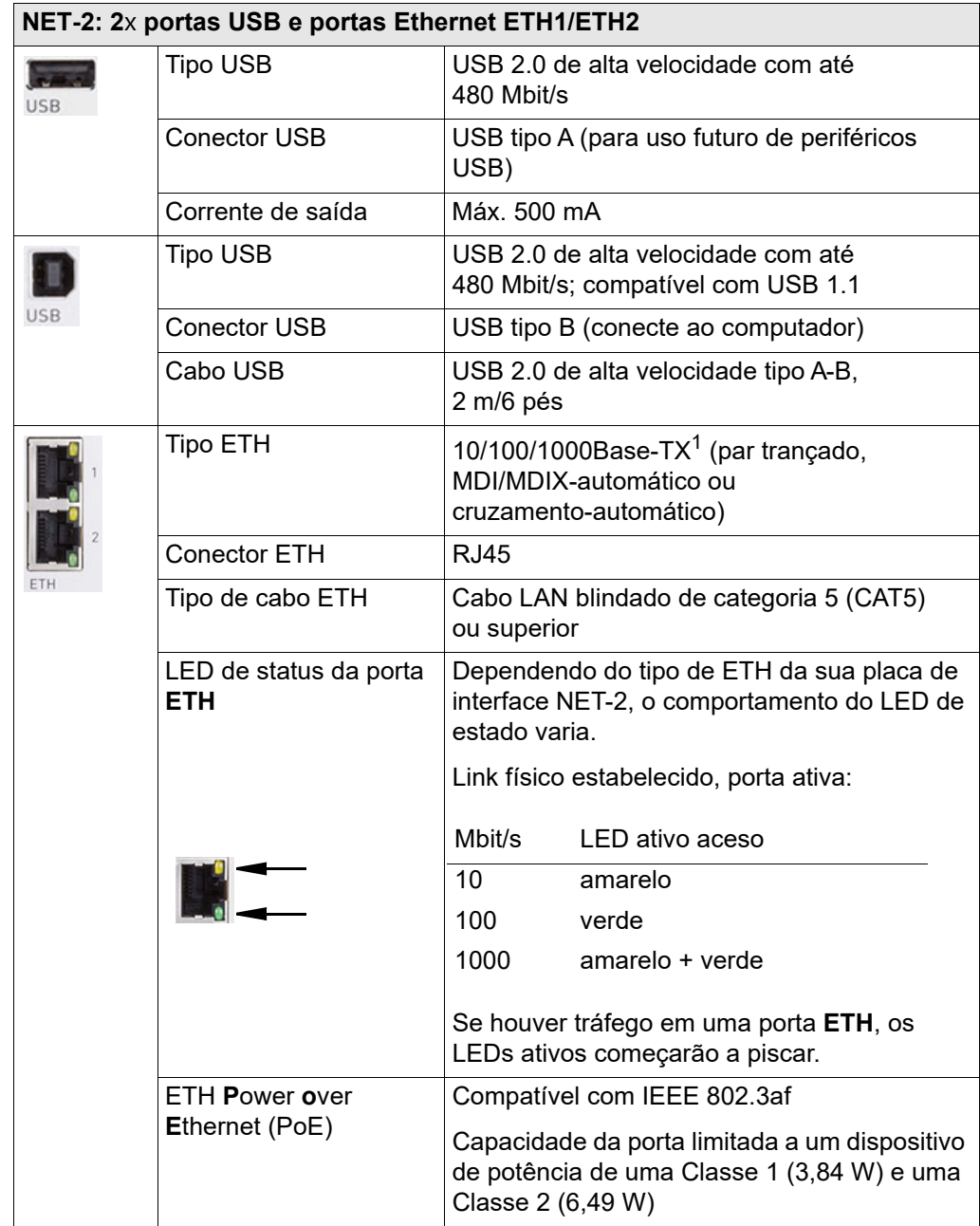

T

b

## **4.8.2 Placa NET-1C (placa legada)**

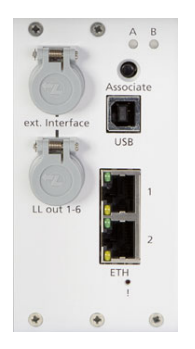

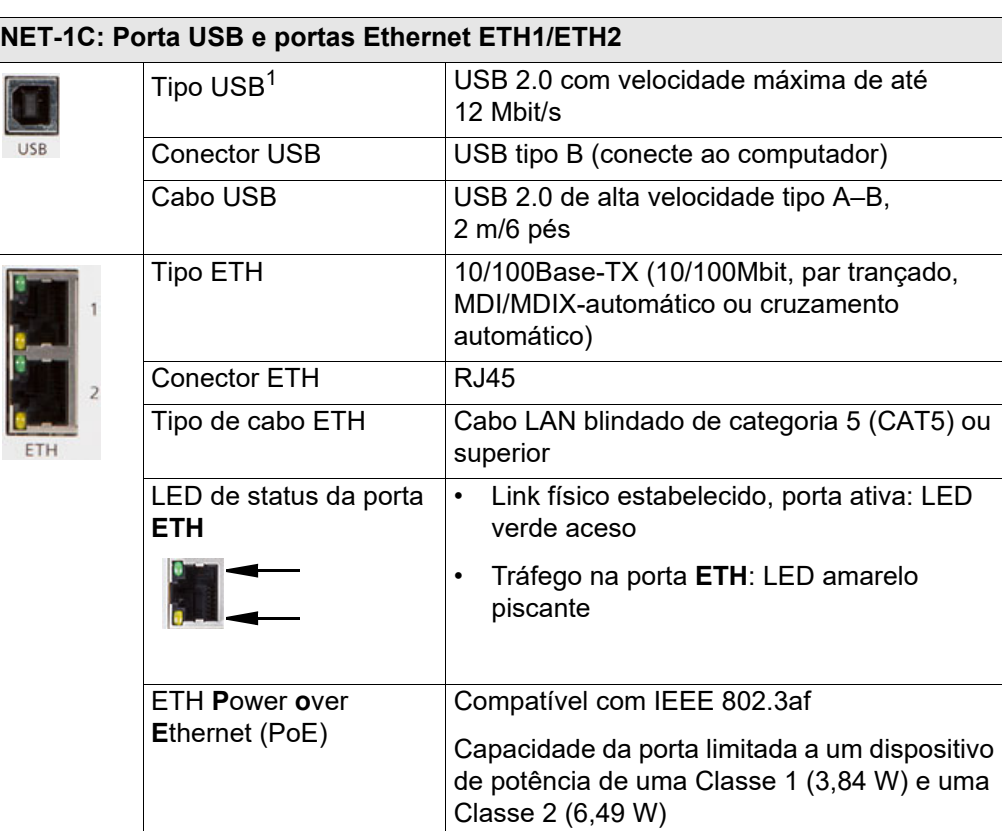

## **4.8.3 Placa NET-1B (placa legada)**

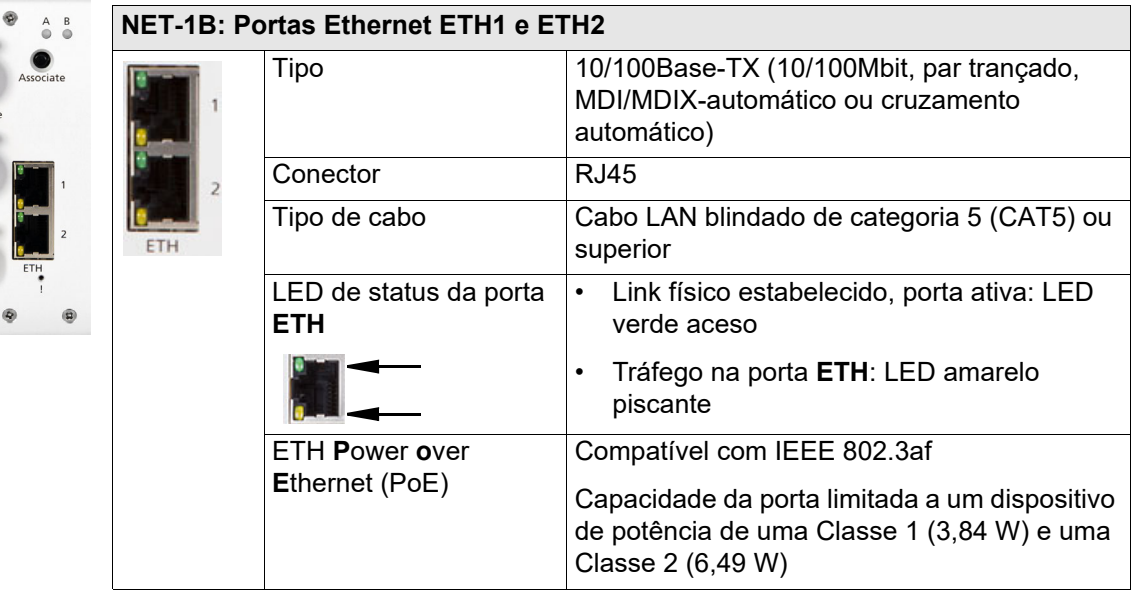

耳

LL out 7-12  $\circ$ 

## **4.8.4 Placa NET-1 (placa legada)**

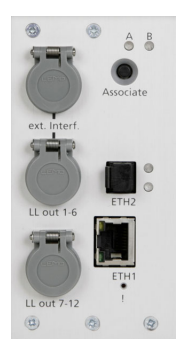

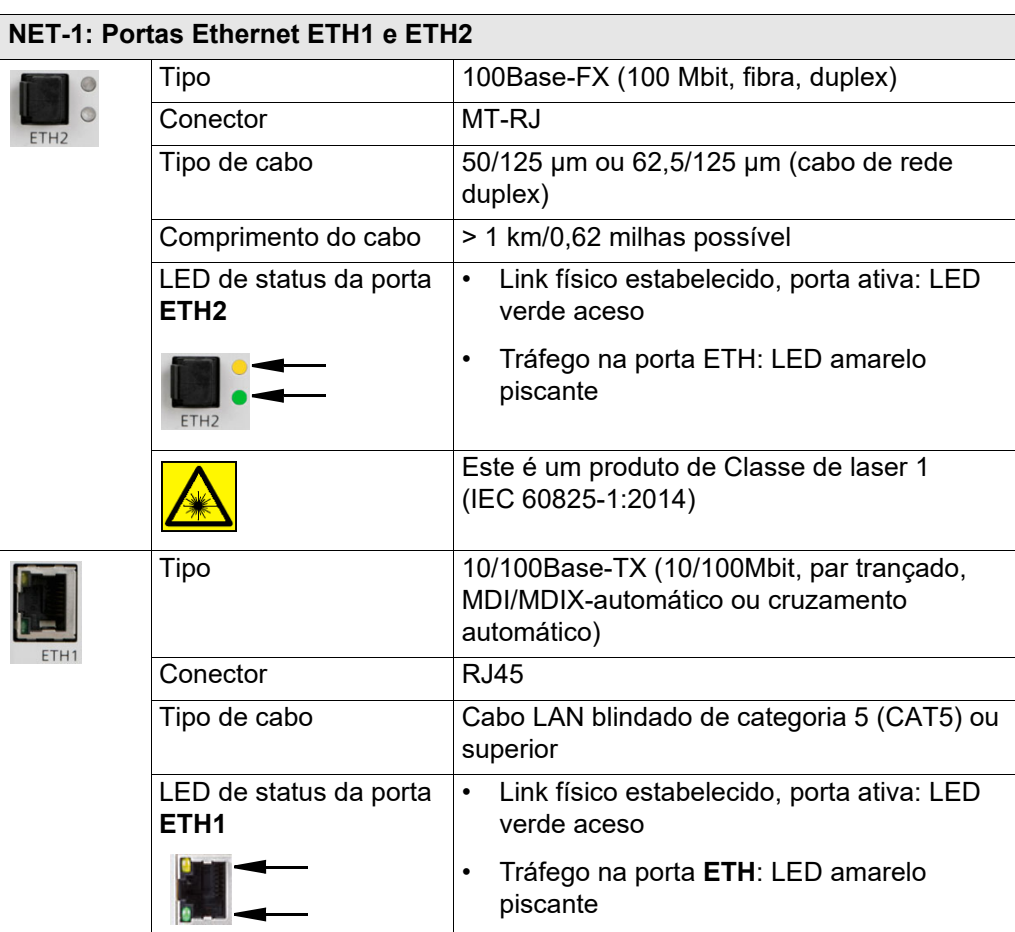

### OMICRON 45

## **4.9 Condições ambientais**

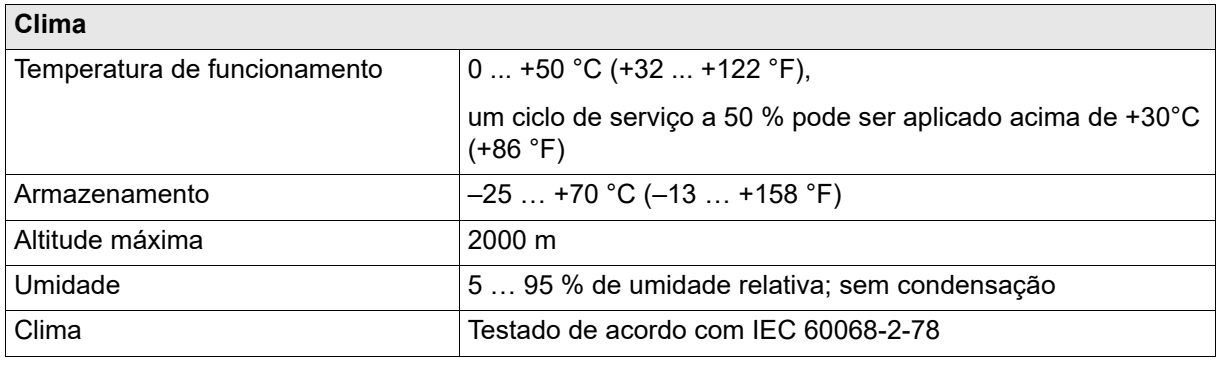

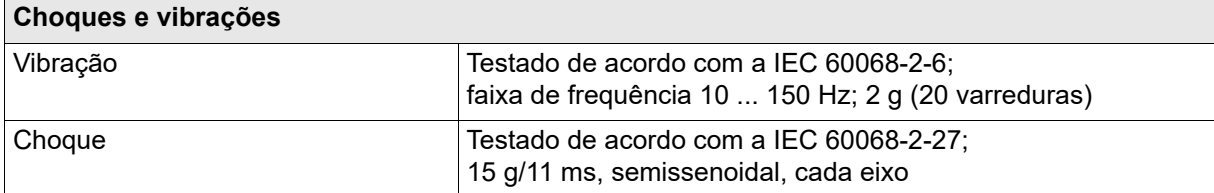

## **4.10 Dados mecânicos**

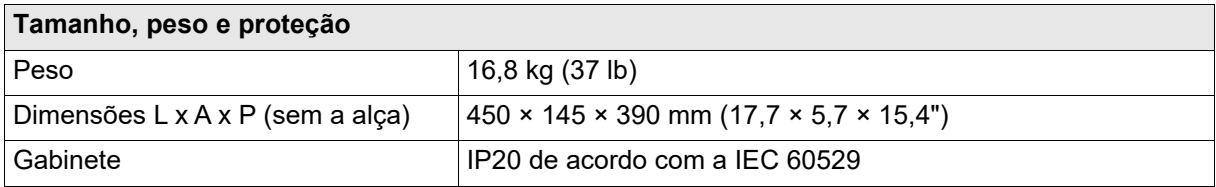

## **4.11 Padrões de segurança, compatibilidade eletromagnética (EMC) e certificados**

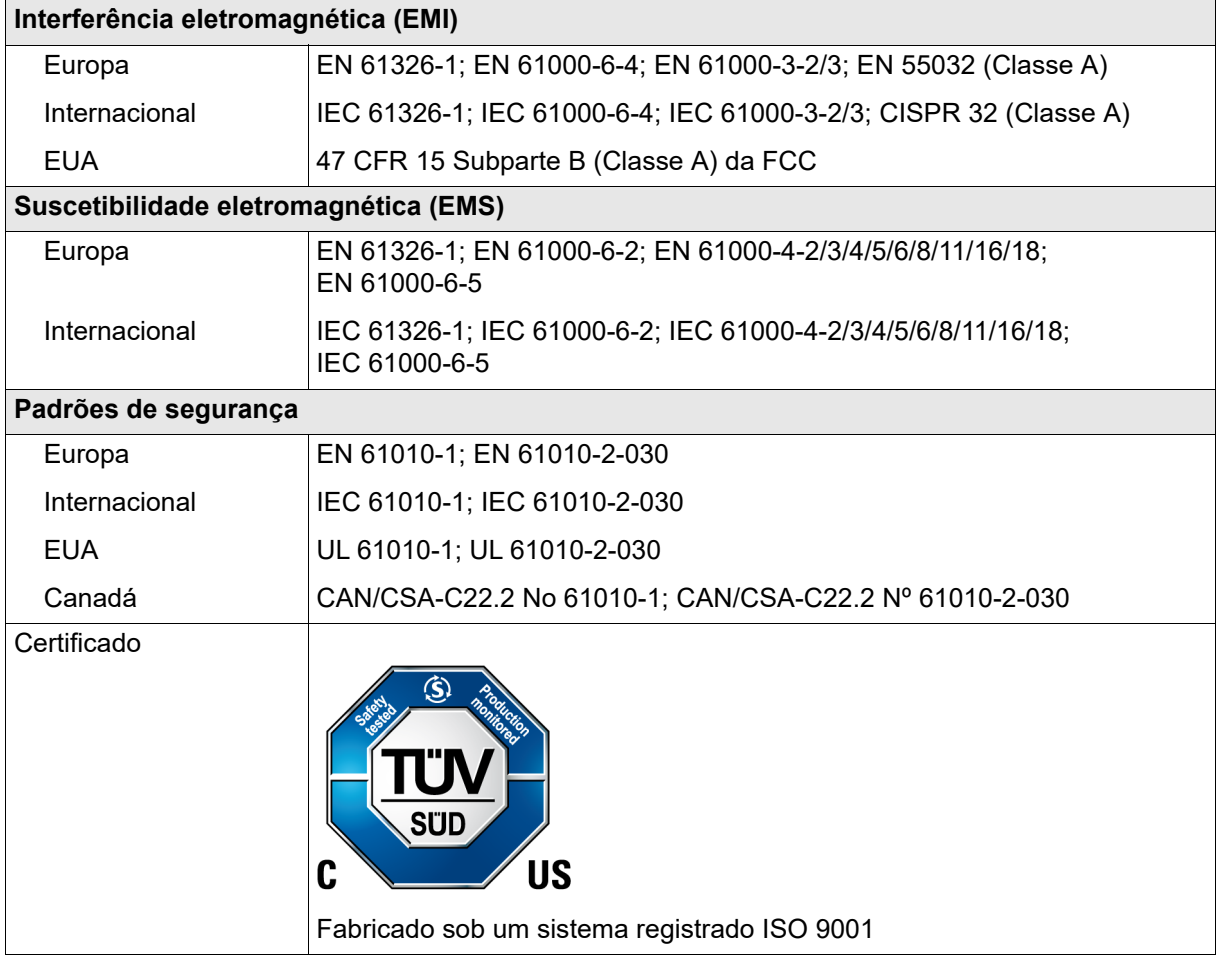

## **4.12 Grupos de isolamento elétrico**

O capítulo a seguir mostra como as entradas e saídas do equipamento de teste *CMC* são isoladas em relação ao PE e entre si.

- B = Basic Insulation (Isolamento básico)
- R = Reinforced Insulation (Isolamento reforçado)
- F = Functional Insulation (Isolamento funcional)

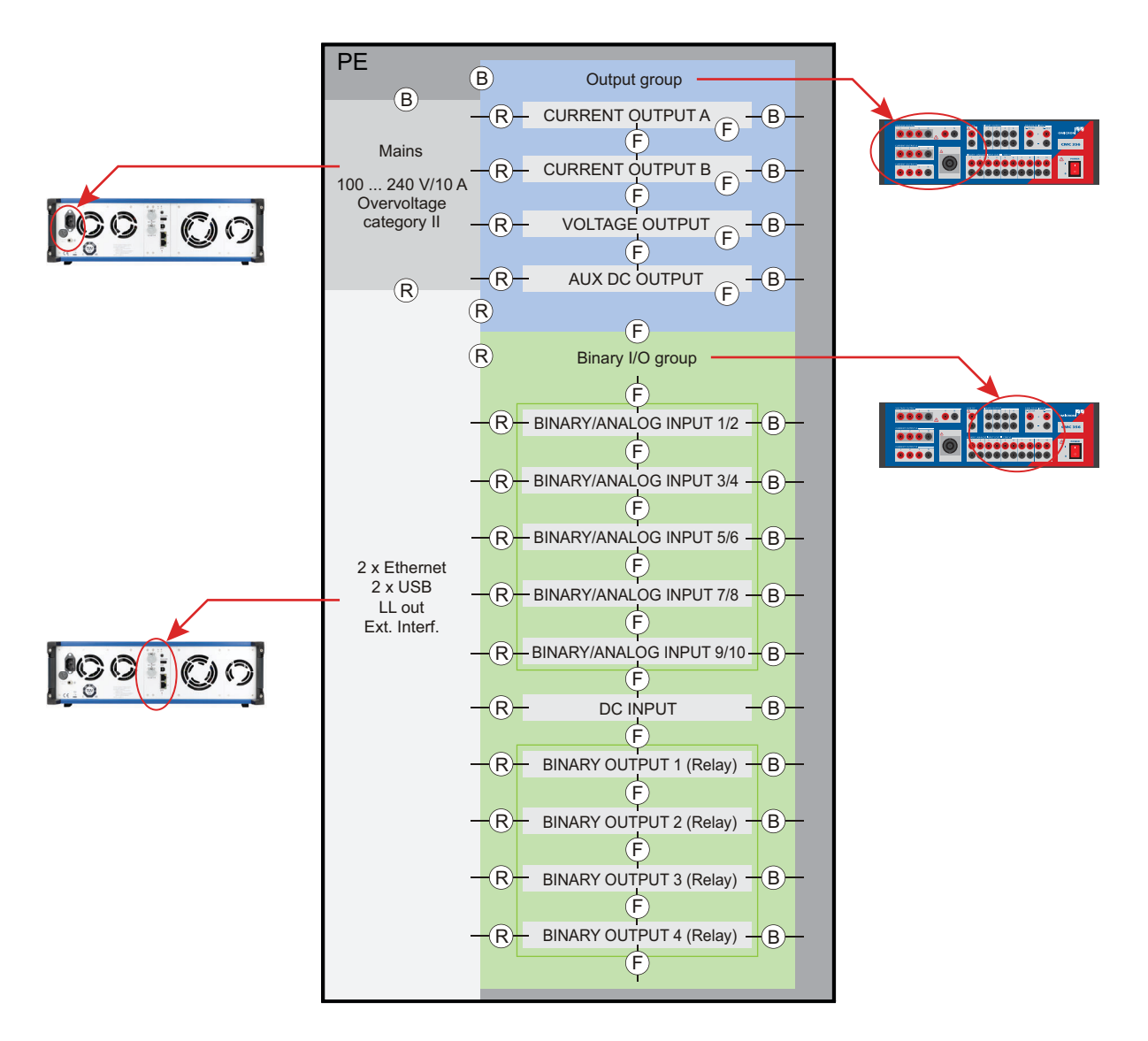

Isolamento projetado para grau de poluição 2.

## <span id="page-48-0"></span>**4.13 Opção de medida ELT-1**

A opção de medida **ELT-1** permite que o *CMC 356* meça sinais analógicos:

- Entradas analógicas CC (+/-10 V e +/-1 mA ou +/-20 mA) para teste de transdutor básico com o módulo de teste *QuickCMC*.
- Medidas básicas de tensão e corrente com até 3 das 10 entradas de medida analógica (modo *EnerLyzer* restrito).

A funcionalidade de medida completamente apresentada nos 10 canais requer o módulo *Test Universe EnerLyzer*.

Usar o equipamento de teste *CMC 356* em combinação com o módulo do *Test Universe Transducer* permite testes avançados de transdutores elétricos monofásicos e trifásicos multifuncionais com características de operação simétricas ou não simétricas.

A opção de medida **ELT-1**pode ser adquirida com o novo equipamento de teste ou posteriormente como uma atualização de fábrica (o *CMC 356* deve ser devolvido para a OMICRON).

Como as entradas analógicas do *CMC 356* são entradas de tensão, os clamps de corrente ativos ou shunts de corrente (*C-Shunt 1* ou *C-Shunt 10*) com saídas de tensão devem ser usados para medir correntes.

A OMICRON oferece o *C-PROBE1* como um alicate de corrente adequado. Este clamp de corrente não está incluso na entrega da opção de medida do *EnerLyzer*. Adquira-o separadamente ([→ "Suporte" na página 71\)](#page-70-0).

### **4.13.1 Dados gerais**

As entradas de medida analógicas possuem cinco faixas de medida que podem ser individualmente configuradas no módulo de teste *EnerLyzer*.

- 100 mV
- 1V
- 10 V
- 100 V
- 600 V

Estes limites de faixa referem-se aos respectivos valores RMS dos sinais de entrada com formato senoidal. As faixas de 100 mV, 1 V, 10 V e 100 V podem ser sobrecarregadas com aproximadamente 10 %.

Impedância de entrada: 500 kΩ || 50 pF para todas as faixas de medida

A taxa de amostragem pode ser configurada pelo software:

- 28,44 kHz
- 9,48 kHz
- 3,16 kHz

São possíveis quatro modos de operação diferentes:

- Modo Multímetro ( $\rightarrow$  seção [4.13.2 na página 50\)](#page-49-0)
- Análise harmônica ( $\rightarrow$  seção [4.13.3 na página 59\)](#page-58-0)
- Gravação de transitório ( $\rightarrow$  seção [4.13.4 na página 62\)](#page-61-0)
- Gravação de tendência

### <span id="page-49-0"></span>**4.13.2 Modo Multímetro**

Este modo de operação foi desenvolvido para a medida de sinais de estado estacionário (por exemplo, também com formato não senoidal). Ele pode ser usado para medidas como valores RMS, ângulo de fase, frequência etc.

Os sinais de entrada são processados em tempo real, sem atraso.

### **Medidas CA de exatidão**

**Condições:** tempo de integração de 1 s, sinal de medida senoidal, excitação 10... 100 %, exatidão faz referência aos valores de medida de escala completa.

Taxa de amostragem de 28,44 kHz, faixa de medida de 600 V, 100 V, 10 V, 1 V:

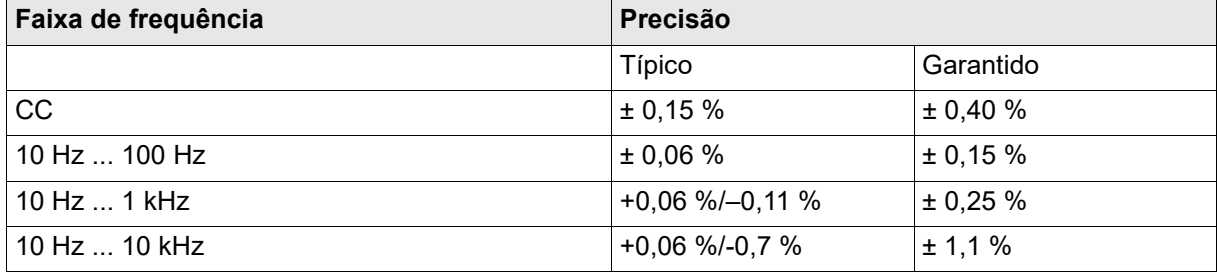

Taxa de amostragem de 28,44 kHz; faixa de medida de 100 mV:

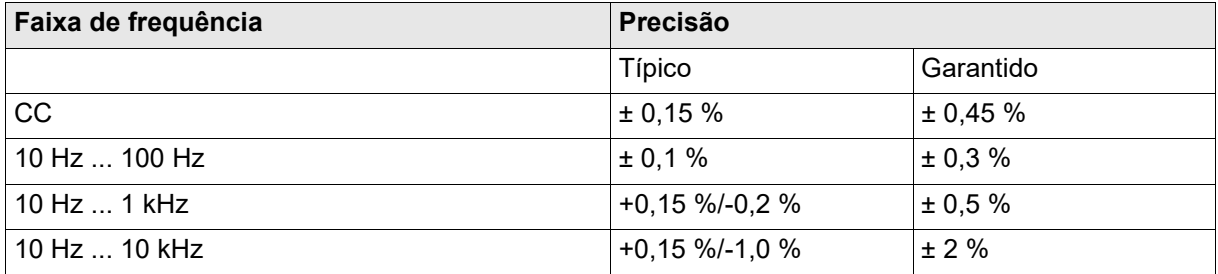

Taxa de amostragem de 9,48 kHz, 3,16 kHz; faixa de medida de 600 V, 100 V, 10 V, 1 V:

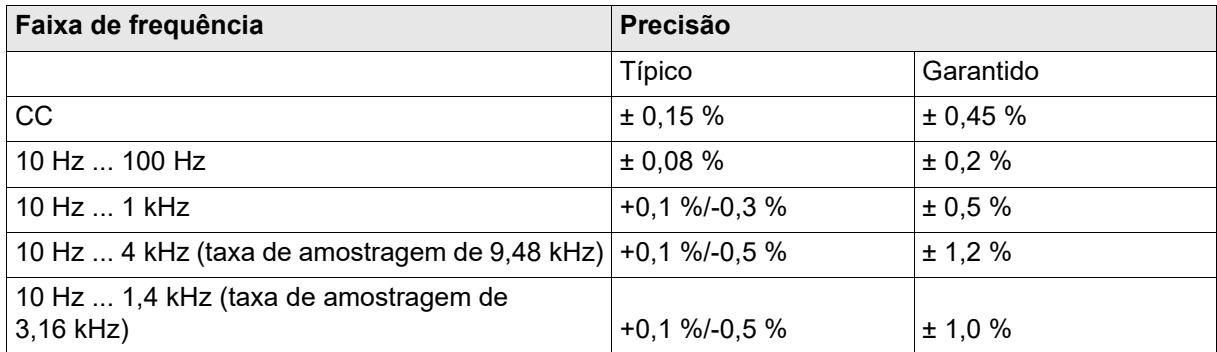

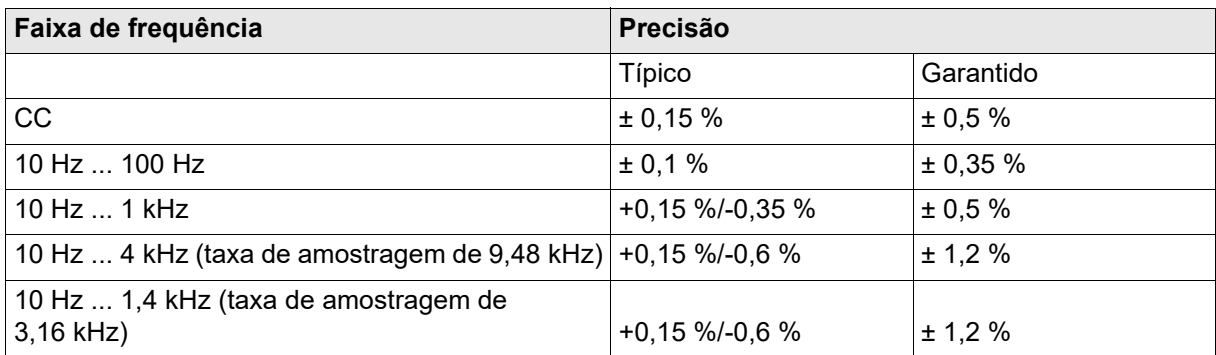

Taxa de amostragem 9,48 kHz 3,16 kHz; faixa de medida de 100 mV:

Os dados de exatidão contêm linearidade, temperatura, variação em longo prazo e frequência.

#### **Manual do usuário do CMC 356**

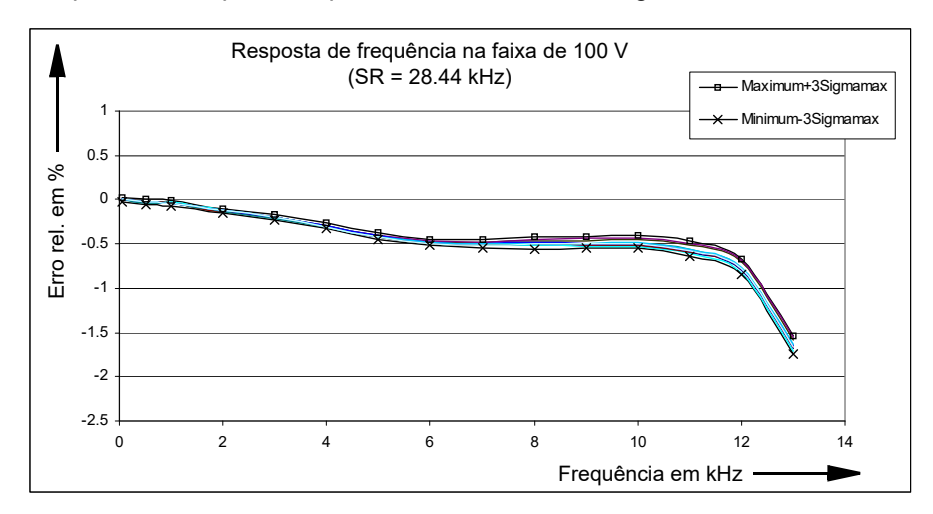

Resposta de frequência típica com taxa de amostragem de 28,44 kHz e tensão de entrada de 70 V:

Resposta de frequência típica com taxa de amostragem de 9,48 kHz e tensão de entrada de 70 V:

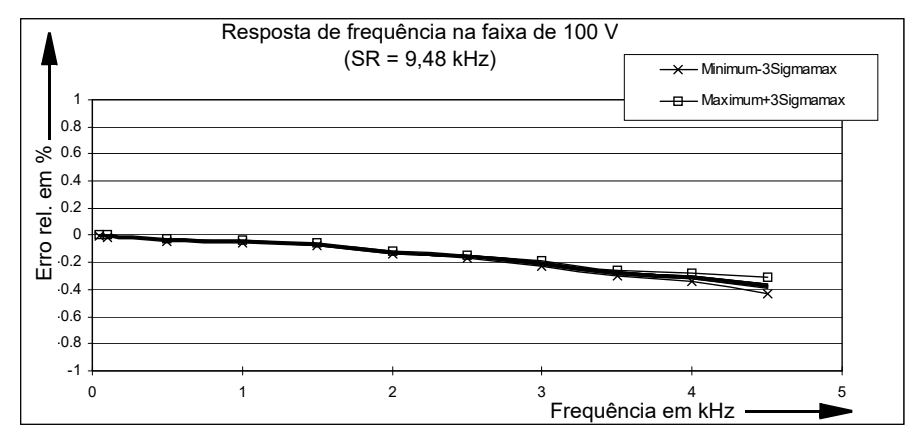

Progressão linear de AC típica a 50 Hz e taxa de amostragem de 28,44 kHz:

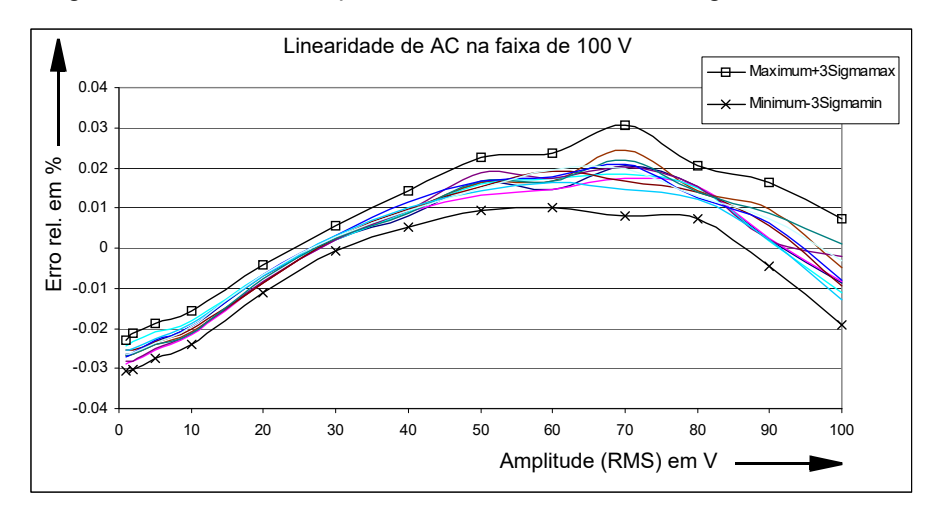

#### **Observação:**

- a) Erro relativo: Real – Esperado Erro relativo:  $\frac{100 \text{ m/s}}{300 \text{ s}} \times 100 \%$
- b) 3Sigma<sub>máx</sub> representa o máximo de valores 3Sigma de todos os 10 canais de entrada. Os valores 3Sigma<sub>máx</sub> de uma entrada analógica são determinados a partir de 50 valores de medida.

#### **Interferências de canais**

**Condições**: avanço da forma senoidal em um canal sem sobrecarga, medida AC em um canal vizinho, tempo de integração de 1 s.

Redução da interferência em canais dos mesmos grupos de potencial em dB a f = 50 Hz:

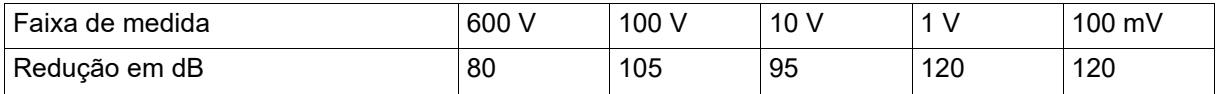

Redução da interferência em canais dos mesmos grupos de potencial em dB a f = 500 Hz:

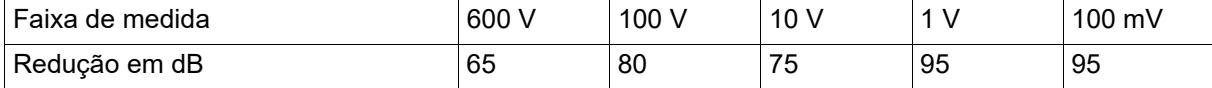

A redução da interferência em canal vizinho de outro grupo de potencial é superior a 120 dB em todas as faixas de medida (f = 50 Hz ou 500 Hz).

#### **Medidas de fase de exatidão**

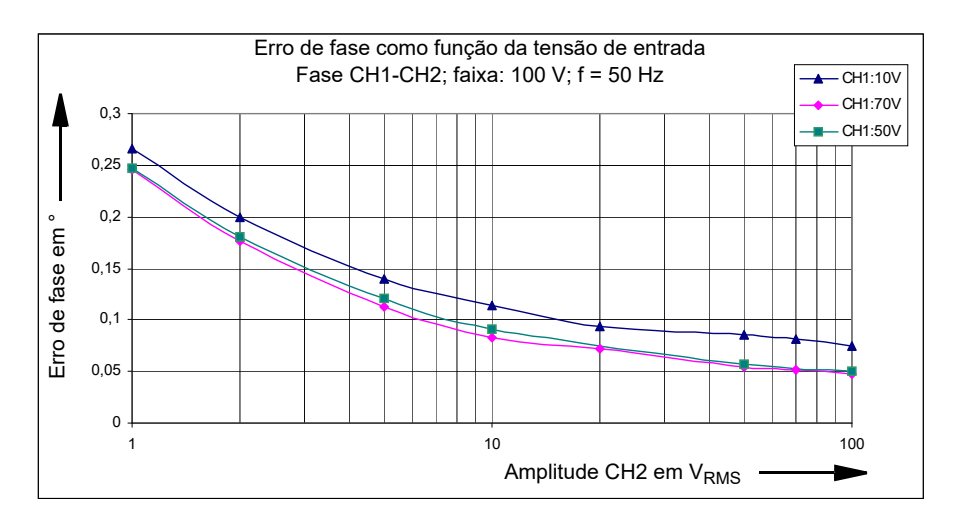

**Condições:** tempo de integração de 1 s, sinal de medida senoidal, faixa de medida de 100 V, f = 50 Hz, taxa de amostragem de 28,44 kHz

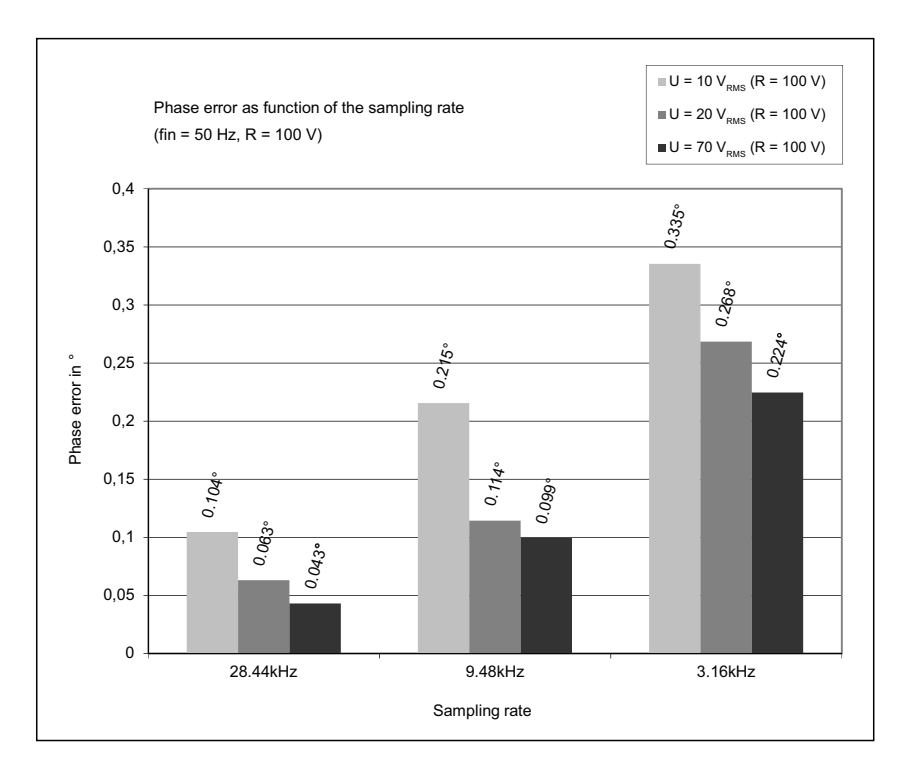

**Condições:** tempo de integração de 1 s, sinal de medida senoidal, f = 50 Hz, faixa de medida de 100 V, ambos os canais com mesma excitação (20 V, 70 V)

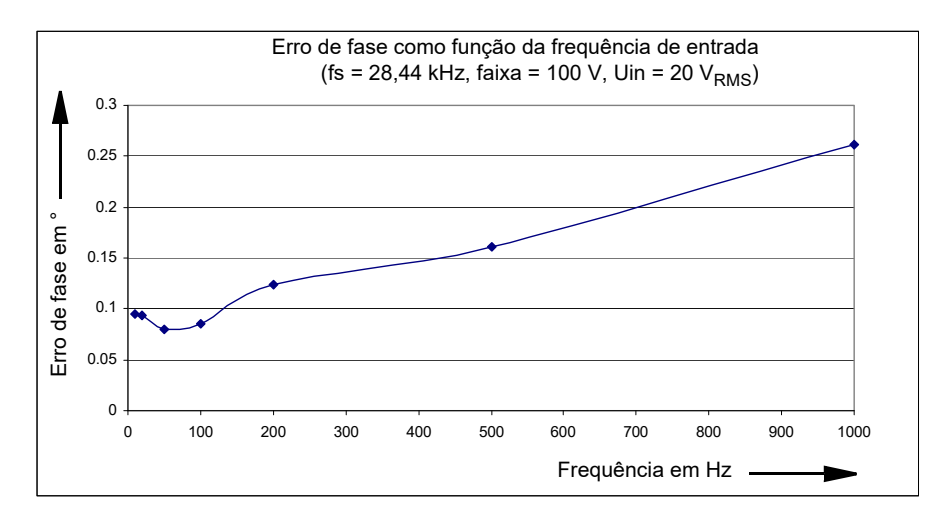

**Condições:** tempo de integração de 1s, sinal de medida senoidal, taxa de amostragem = 28,44 kHz, faixa de medida de 100 V, excitação em ambos os canais de 20 VRMS

A frequência de entrada máxima para a medida da fase depende da taxa de amostragem.

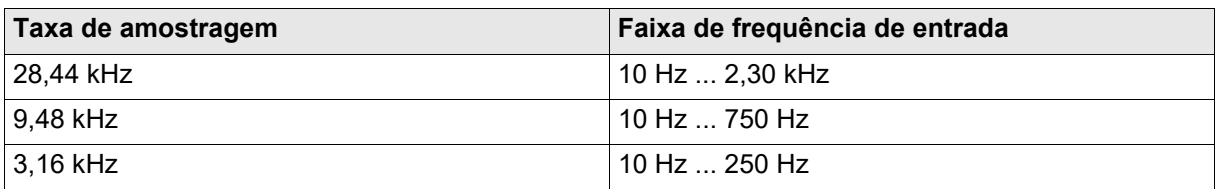

#### **Observação:**

- 1. A exatidão da medida da fase pode ser melhorada:
	- pelo aumento do tempo de integração
	- ativando a função de média recursiva
- 2. Ao medir defasamentos muito pequenos (inferiores a 0,2°), o sinal (positivo ou negativo) dos resultados da medida podem não ser determinados de maneira exata. Se isso causar um problema, consulte a medida de fase na análise harmônica.
- 3. Para medição de fase, a tensão de entrada deve ser superior a 5 % da escala completa. Uma sobrecarga do canal de medida não afeta negativamente a exatidão viável.

### **Exatidão da medida de frequência**

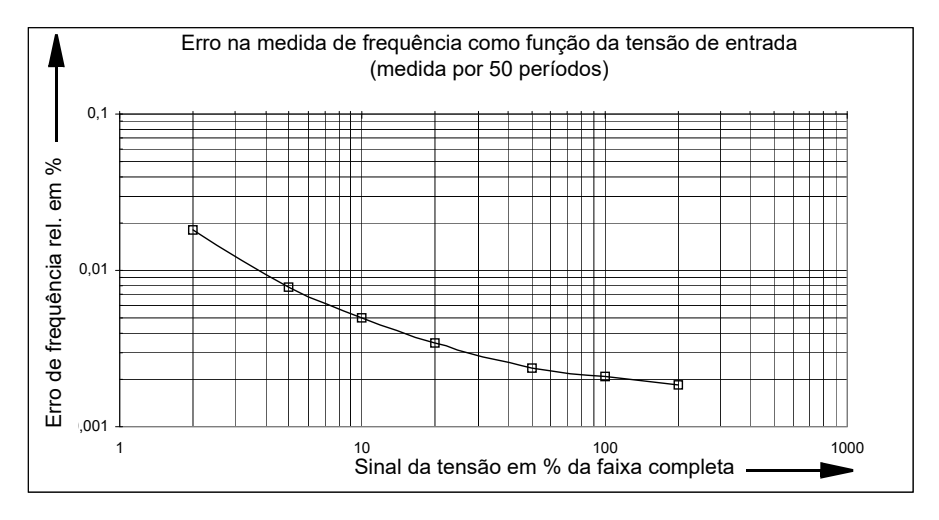

**Condições:** tempo de integração de 1 s, sinal de medida senoidal

A frequência de entrada máxima para a medida de frequência depende da taxa de amostragem.

Taxa de amostragem e faixa de frequência de entrada:

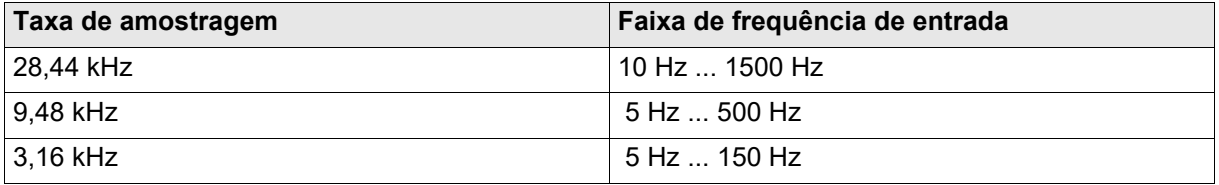

**Condições:** Excitação superior a 10 % da escala completa de medida, ciclo de serviço a 50 %.

**Observação:** Com a análise harmônica, é possível medir frequências de entrada de até 3,4 kHz.

### **Exatidão da medida de potência**

#### **a) Geral**

A potência é calculada por meio de um canal de corrente e um canal de tensão:

Potência ativa: 
$$
P = \frac{1}{T} * \int_{0}^{T} u(t) * i(t) dt
$$
 [W]

Potência aparente:  $S = V_{RMS} \times I_{RMS}$  [VA]

Potência reativa: 
$$
Q = \sqrt{s^2 - P^2} * sign_Q
$$
 [var]

$$
U_{RMS} = \frac{1}{T} \int_{0}^{T} u(t)^{2} dt, I_{RMS} = \frac{1}{T} \int_{0}^{T} i(t)^{2} dt
$$

#### **b) Exatidões**

**Condições:** tempo de integração de 1 s, sinal de medida senoidal, excitação de 10-100 %, a exatidão faz referências à potência aparente, o erro do clamp de corrente não é considerado.

Taxas de amostragem de 28,44 kHz, 9,48 kHz, 3,16 kHz:

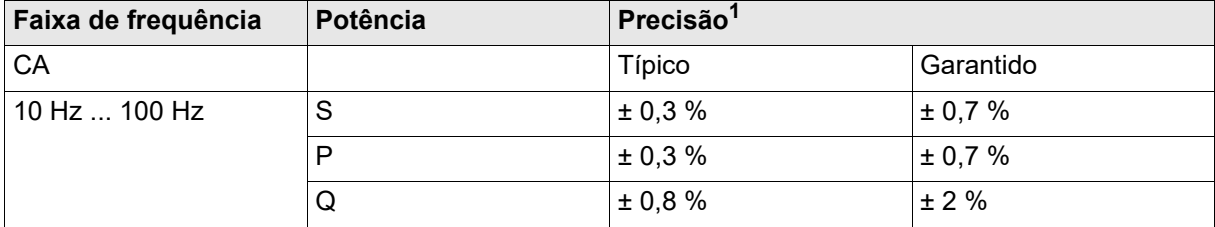

Taxa de amostragem de 28,44 kHz:

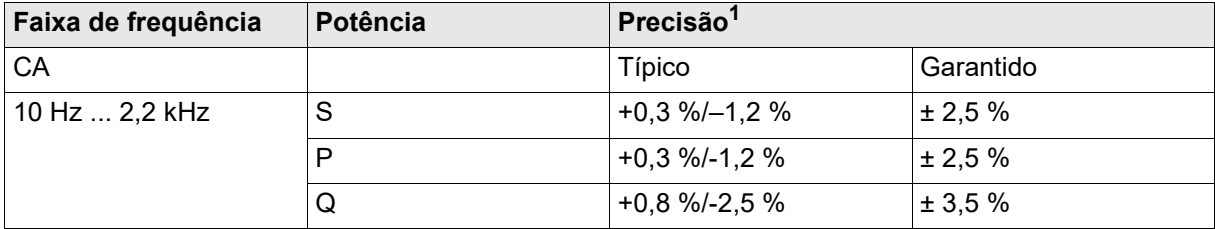

Real – Esperado

Escala completa x 100 %

S = Potência aparente

P = Potência ativa

1. Erro relativo:

Q = Potência reativa:

#### Taxa de amostragem de 9,48 kHz:

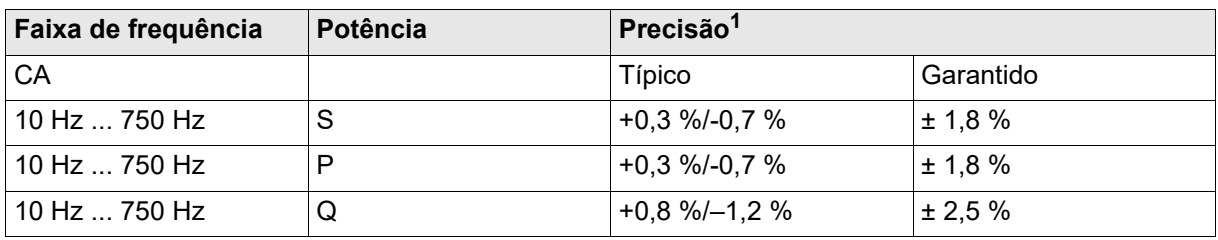

Taxa de amostragem de 3,16 kHz:

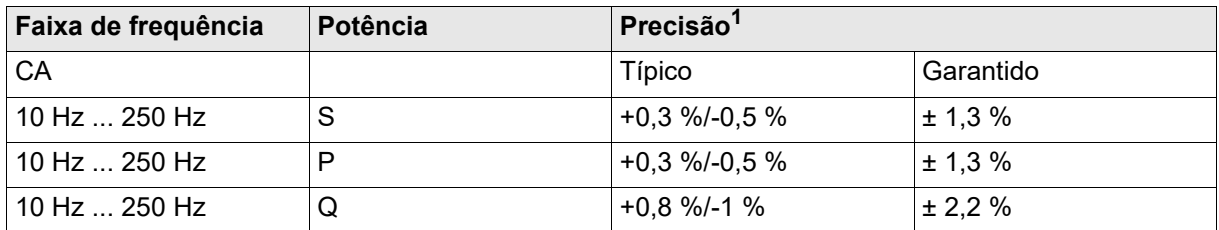

Exatidão de CC:

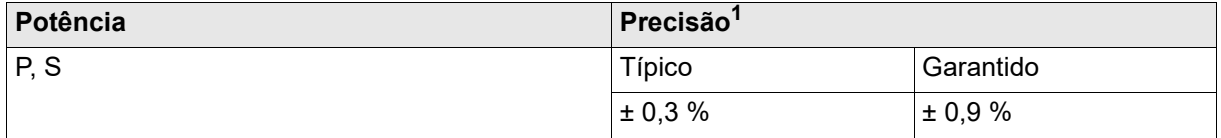

Real – Esperado

1. Erro relativo:  $\frac{1.54}{2} \times 100\%$ Escala completa

S = Potência aparente

P = Potência ativa

Q = Potência reativa:

As especificações de exatidão incluem linearidade, temperatura, variação por tempo, frequência e resposta de fase.

#### **c) erro relativo típico como função da excitação**

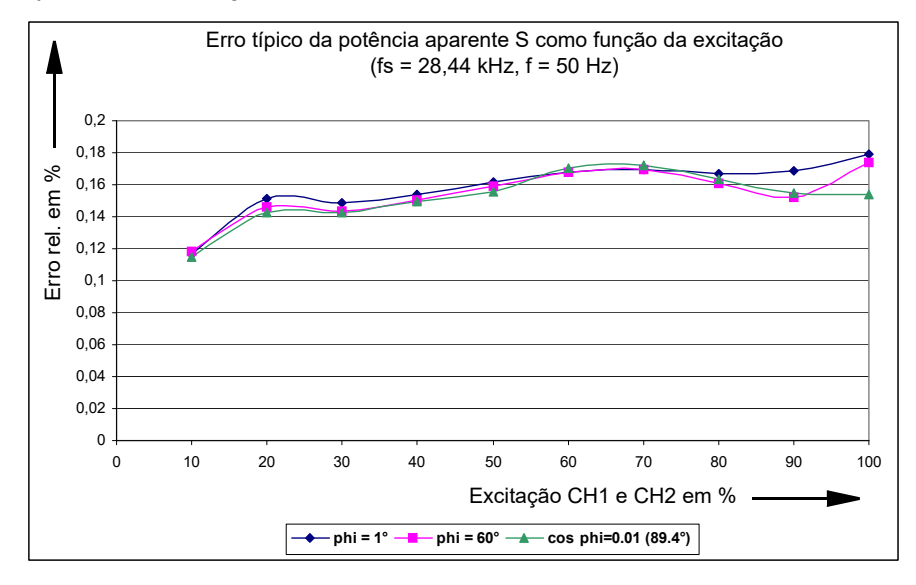

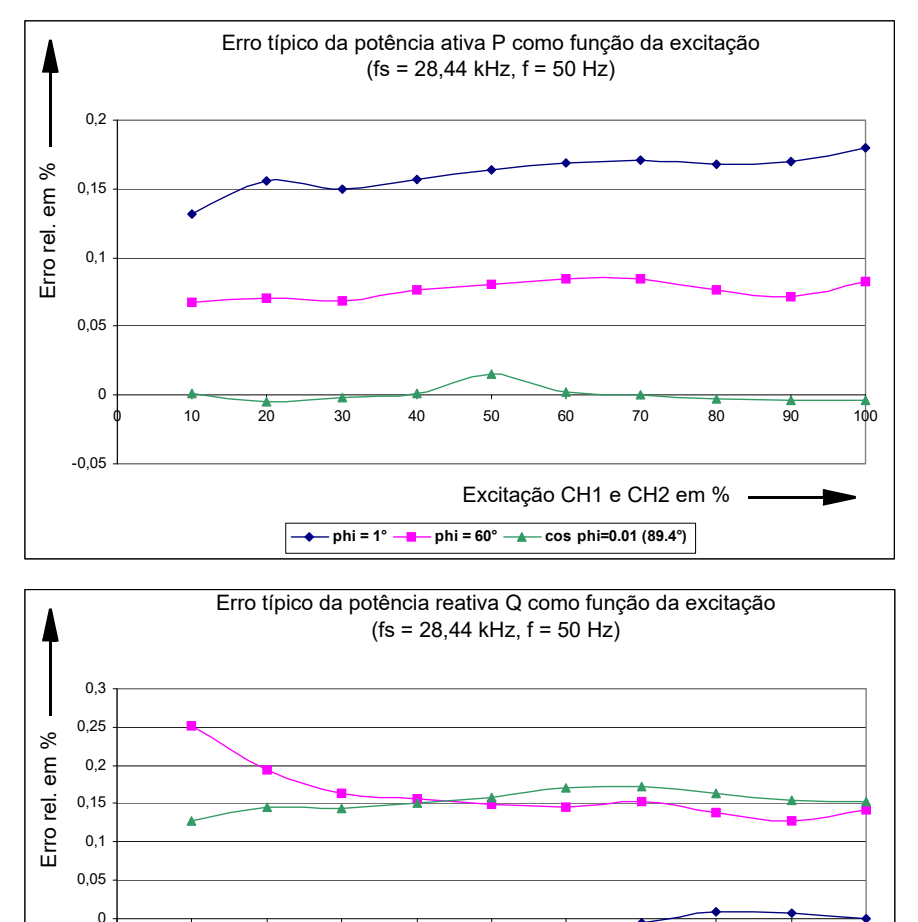

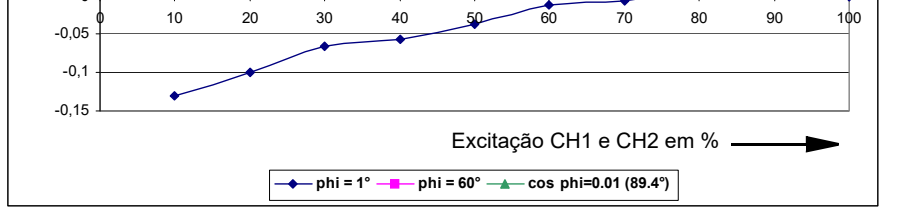

**Condições:** tempo de integração de 1s, sinal de medida senoidal, taxa de amostragem = 28,44 kHz,  $f_{in}$  = 50 Hz

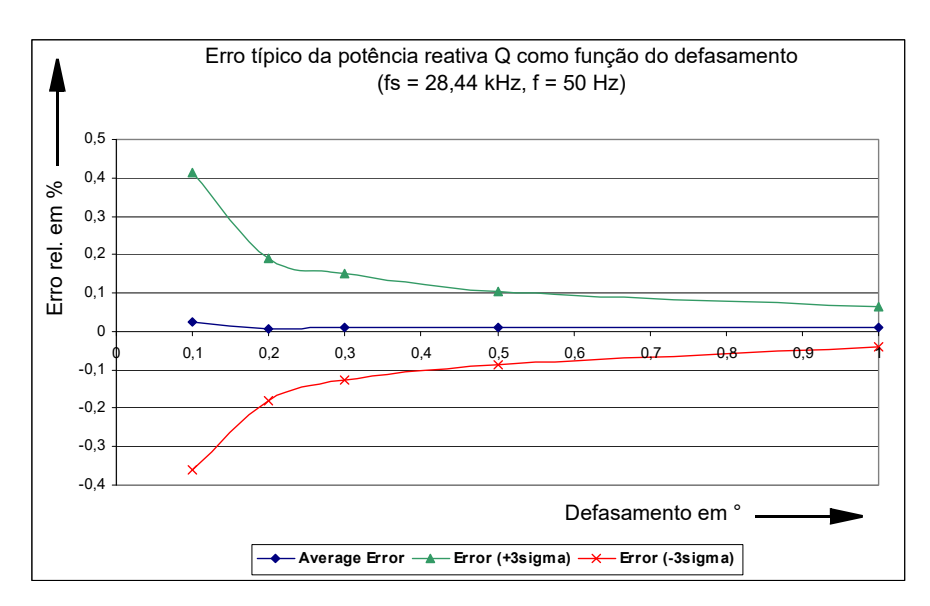

**Condições:** tempo de integração de 1 s, sinal de medida senoidal, taxa de amostragem = 28,44 kHz, ambos os canais com a mesma excitação de 70 %

Os valores 3Sigma são determinados por 50 valores de medida.

#### **Observação:**

- Para defasamentos muito pequenos (< 0,3°) e pouca excitação (< 10 %), tempo de integração muito pequeno (< 1 s) ou taxa de amostragem de 3,16 kHz, o sinal da potência reativa pode não ser determinado de maneira exata.
- A exatidão da medida de potência depende, principalmente, da exatidão do alicate de corrente.

### <span id="page-58-0"></span>**4.13.3 Análise harmônica**

Este modo de operação foi projetado para medir sinais estacionários (por exemplo, de forma não senoidal). O sinal de entrada é separado em ondas fundamentais e harmônicas (análise de Fourier).

Os seguintes itens são medidos:

- frequência da onda fundamental
- amplitude das ondas fundamentais e harmônicas
- desvios de fase entre as ondas fundamentais e harmônicas (também de diferentes canais)

Os sinais de entrada são capturados. Por fim, é realizado o cálculo dos itens de medida. Durante esse tempo, o sinal de entrada não é levado em consideração.

### **Exatidão da medida de frequência**

Uma faixa de frequência de entrada permitida depende da taxa de amostragem especificada:

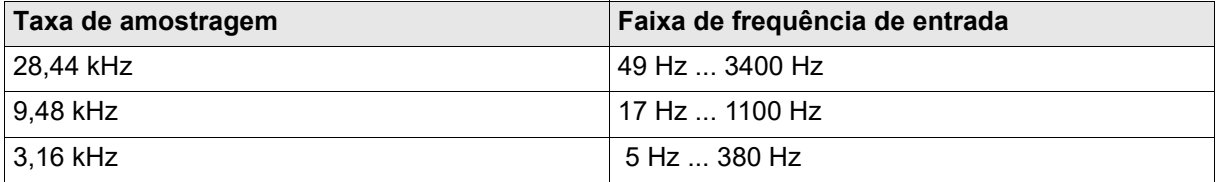

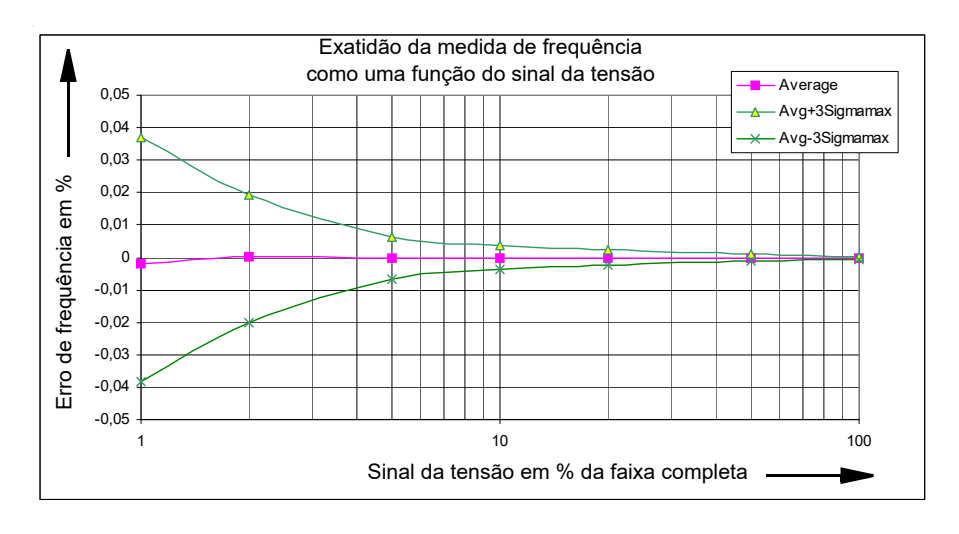

**Condições:** taxa de amostragem de 9,48 kHz, f<sub>in</sub> = 20 Hz ... 1 kHz

**Observação:** Por meio de uma média recursiva, é possível aumentar um pouco mais a exatidão da medida.

### **Exatidão da medida da amplitude**

Os valores de medida são determinados como valores efetivos (RMS). A faixa de frequência de entrada permitida para a onda fundamental depende da taxa de amostragem especificada. Taxa de amostragem e faixa de frequência de entrada:

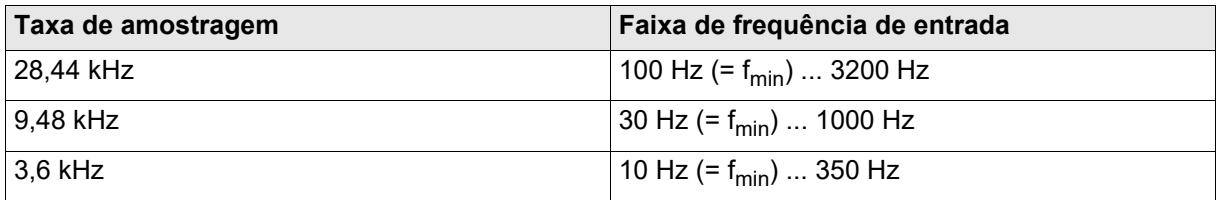

Aplica-se a ondas harmônicas e fundamentais em uma faixa de frequência especificada, a exatidão se refere à escala completa.

Taxa de amostragem de 28,44 kHz; faixa de medida de 600 V, 100 V, 10 V, 1 V:

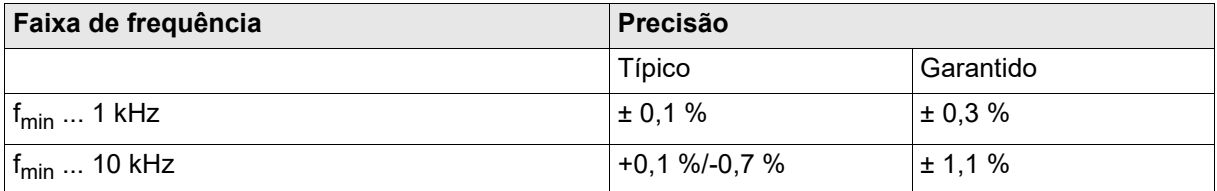

Taxa de amostragem de 28,44 kHz; faixa de medida de 100 mV:

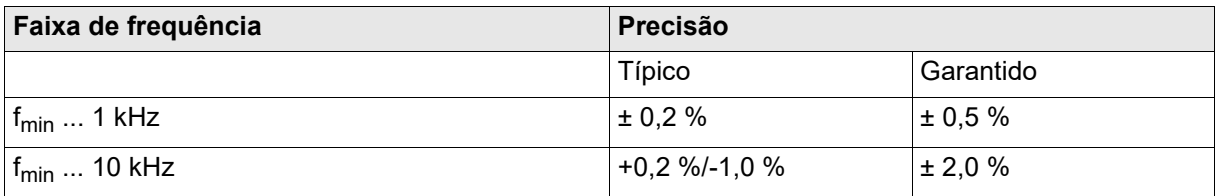

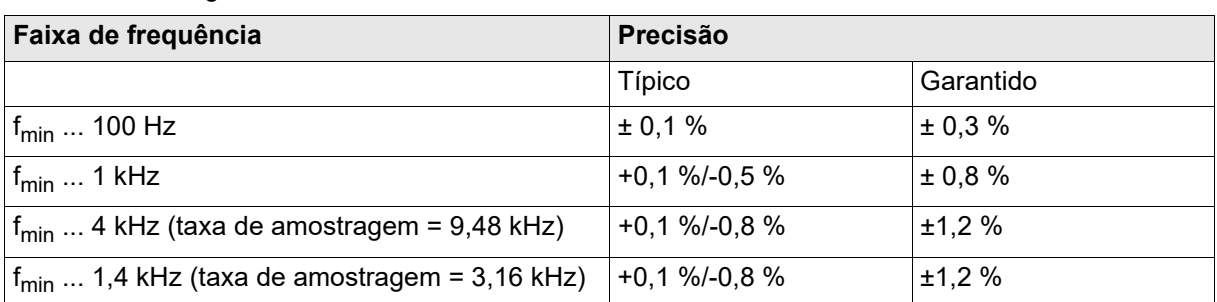

Taxa de amostragem de 9,48 kHz, 3,16 kHz; faixa de medida de 600 V, 100 V, 10 V, 1 V:

Taxa de amostragem 9,48 kHz 3,16 kHz; faixa de medida de 100 mV:

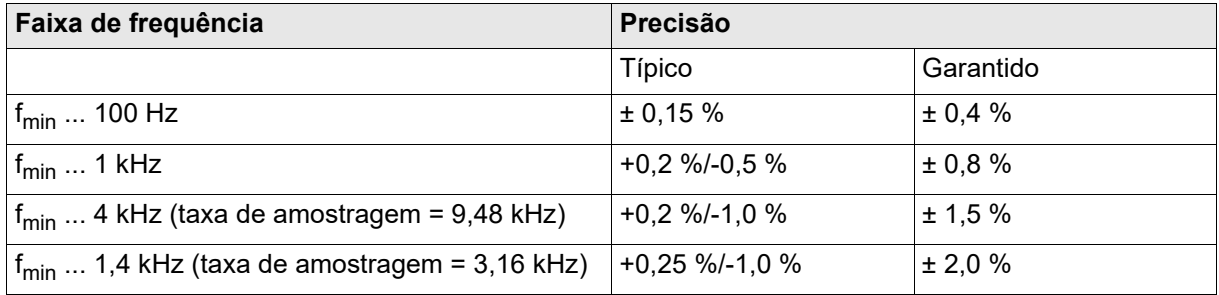

### **Exatidão da medida de fase**

A faixa de frequência de entrada permitida para a onda fundamental depende da taxa de amostragem especificada. Taxa de amostragem e faixa de frequência de entrada:

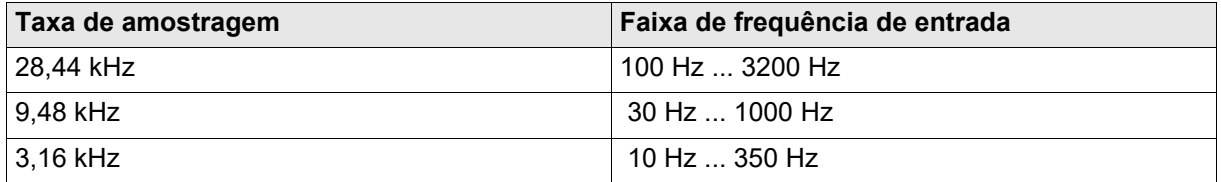

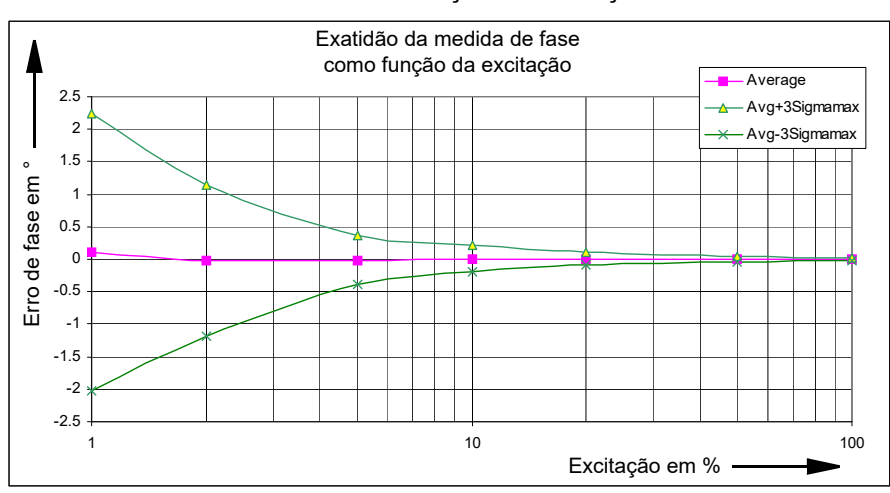

Exatidão da medida de fase como função da excitação:

**Condições:** taxa de amostragem de 9,48 kHz, f<sub>in</sub> = 50 Hz

**Observação:** Por meio de uma média recursiva, é possível aumentar um pouco mais a exatidão da medida.

### <span id="page-61-0"></span>**4.13.4 Gravação de transitório**

Neste modo de operação, os sinais transitórios em até 10 canais de entrada podem ser registrados simultaneamente.

O registro inicia sempre que uma condição de trigger predefinida for atendida. As condições de trigger selecionáveis são:

- Trigger no limiar com corte positivo ou negativo
- Combinação de diferentes triggers de qualidade de energia (sag, swell, harmônicas, frequência, alteração de frequência, notch)

Além disso, é possível especificar uma diferença de tempo para a janela de captura relativa ao evento de trigger. O atraso de trigger pode ser um dos seguintes:

- positiva (o registro tem início após o trigger)
- negativo (o registro se inicia antes do trigger)

Ilustração da relação entre os eventos de trigger, atraso no trigger e tempo de registro:

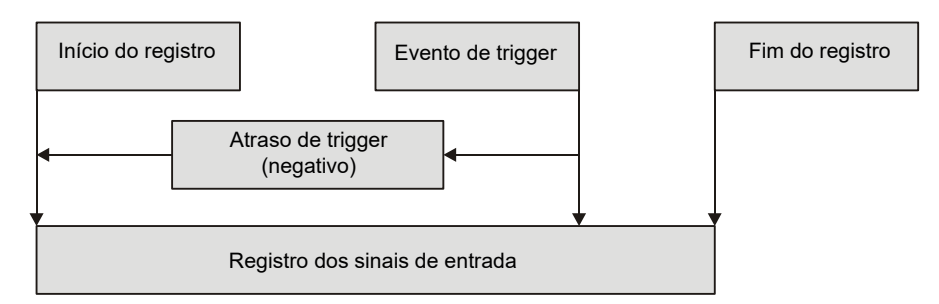

Mais detalhes sobre os métodos de trigger podem ser encontrados na ajuda do OMICRON *Test Universe* e nos exemplos práticos da opção *EnerLyzer*.

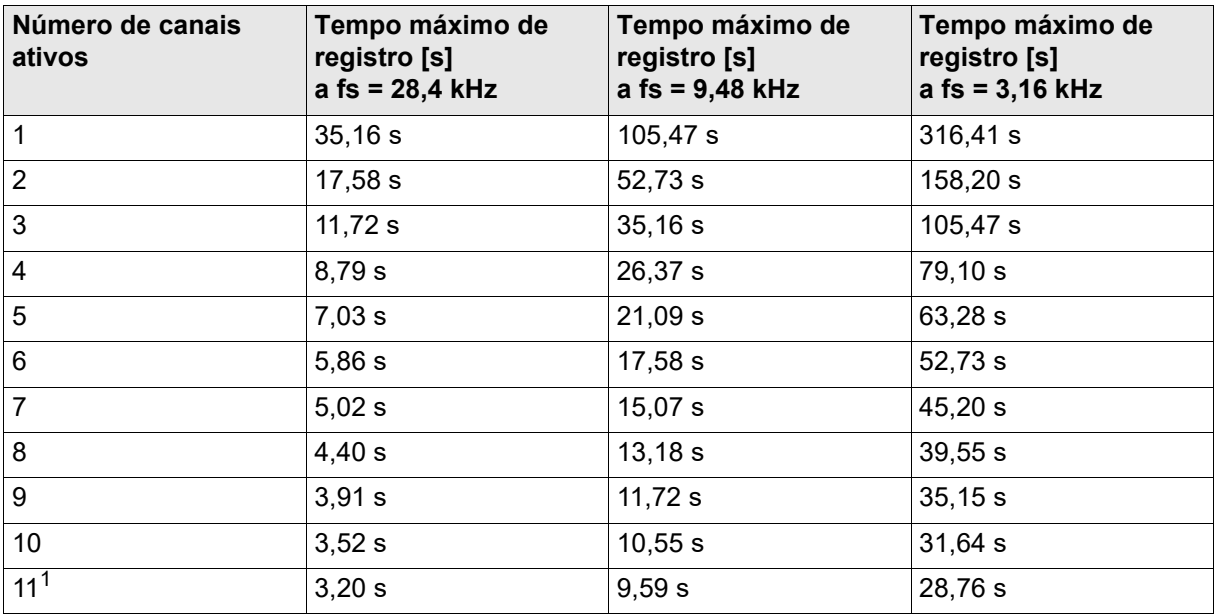

O tempo máximo de registro depende do número de canais ativos e da taxa de amostragem:

1. Todas as entradas binárias são armazenadas como um canal.

### **Exatidão de um valor de entrada de amostra transitório**

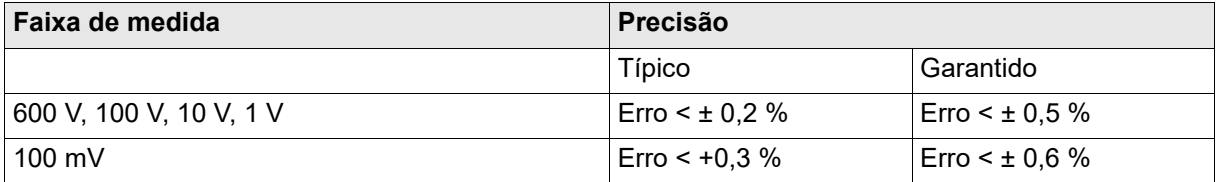

Os dados de exatidão são erros de escala completa.

# **5 Aumento da potência de saída**

A possível corrente de saída e tensão de saída do *CMC 356* pode ser aumentada conectando amplificadores em paralelo ou em série. Os seguintes exemplos de configuração de saída representam uma seleção das possíveis configurações. Para obter uma lista completa de configurações possíveis, verifique a configuração de hardware do software de controle ou do dispositivo de controle.

Ao usar o *CMC 356* em um modo operacional paralelo às correntes de saída, certifique-se de usar cabos de teste de diâmetro apropriado.

## **5.1 Saídas de corrente**

### **1 × 0 ... 32 A**

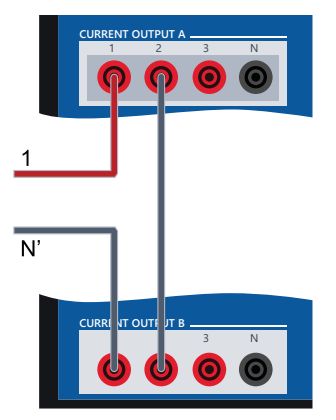

Ambos os grupos de amplificadores de **CURRENT OUTPUT A** e **CURRENT OUTPUT B** são conectados em série. As correntes 1 e 2 de cada grupo possuem fases opostas. Isso resulta em 4 vezes a tensão de conformidade de uma única saída.

 $1 \times 0$  ... 32 A ( $\pm$ 45 A<sub>CC</sub>), 1740 VA a 25 A; máx. 140 V<sub>pico</sub>

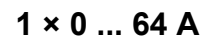

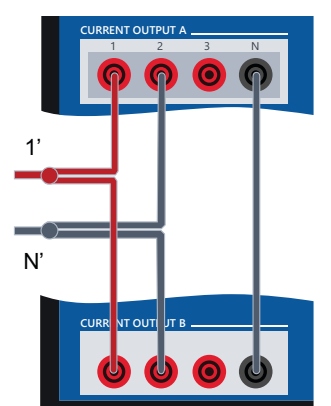

Ambos os grupos de amplificadores de **CURRENT OUTPUT A** e **CURRENT OUTPUT B** são conectados em paralelo. As correntes 1 e 2 de cada grupo possuem fases opostas.

 $1 \times 0$  ... 64 A (±90 A<sub>CC</sub>), 1740 VA a 50 A; máx. 70  $V<sub>pico</sub>$ 

► Para correntes superiores a 32 A, não conecte o equipamento em teste (a carga) ao soquete de conexão do gerador, mas aos soquetes de 4 mm.

### **1 × 0 ... 128 A**

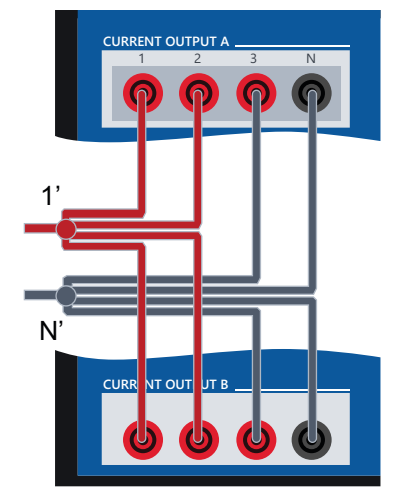

Já que a corrente pelo soquete N é limitada a 32 A<sub>RMS</sub> (45 A<sub>DC</sub>), a terceira fase é utilizada para suportar o soquete N. As correntes 1 e 2 de **CURRENT OUTPUT A** e **CURRENT OUTPUT B** são conectadas em

paralelo.

 $1 \times 0$  ... 128 A (±180 A<sub>CC</sub>), 1000 VA a 80 A; máx.  $35 V<sub>pico</sub>$ 

► Para correntes superiores a 32 A, não conecte o equipamento em teste (a carga) ao soquete de conexão do gerador, mas aos soquetes de 4 mm.

**2 × 0 ... 64 A**

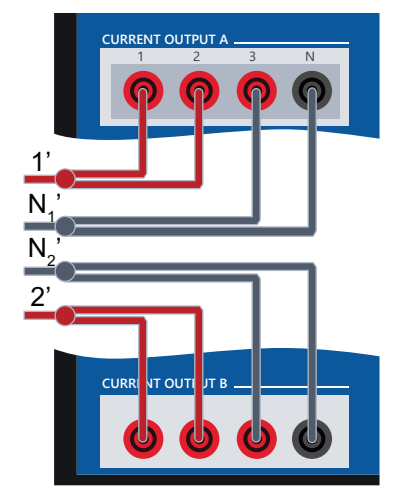

Já que a corrente pelo soquete N é limitada a 32 A<sub>RMS</sub> (45 A<sub>DC</sub>), a terceira fase é utilizada para suportar o soquete N.

 $2 \times 0$  ... 64 A (±90 A<sub>DC</sub>), 500 VA a 40 A; máx. 35  $V<sub>pico</sub>$ 

► Para correntes superiores a 32 A, não conecte o equipamento em teste (a carga) ao soquete de conexão do gerador, mas aos soquetes de 4 mm.

### **2 × 0 ... 32 A**

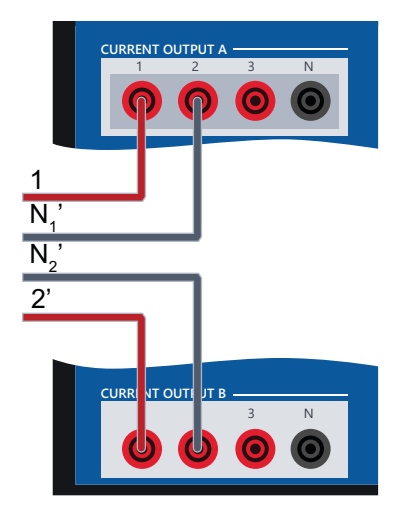

As correntes 1 e 2 de **CURRENT OUTPUT A** e **CURRENT OUTPUT B** possuem fases opostas.

 $2 \times 0$  ... 32 A (±45 A<sub>DC</sub>), 870 VA a 25 A; máx. 70  $V<sub>pico</sub>$ 

**3 × 0 ... 32 A**

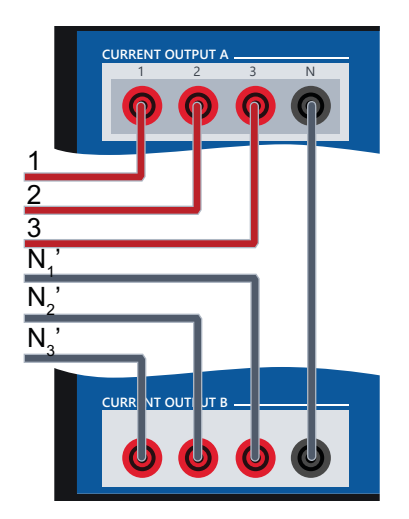

As saídas individuais de corrente 1, 2 e 3 do grupo de amplificadores **CURRENT OUTPUT A** são conectadas às saídas equivalentes do grupo de amplificadores **CURRENT OUTPUT B**.

 $3 \times 0$  ... 32 A ( $\pm 45$  A<sub>DC</sub>), 860 VA a 25 A; máx. 70 V<sub>pico</sub>

## **5.2 Saídas de tensão**

**1 × 0 ... 300 V**

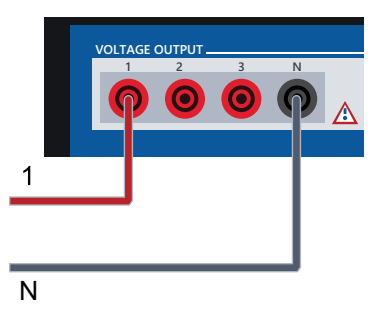

Típico: 200 VA a 100 ... 300 V

**1 × 0 ... 600 V**

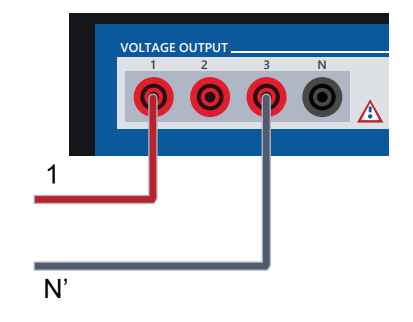

Típico: 275 VA a 200 ... 600 V

## **5.3 Operação com amplificadores externos**

As conexões **LL out 1–6** oferecem uma ampla variedade de possibilidades de extensão através da conexão dos amplificadores externos. Como tal, saídas de correntes e potências mais altas podem ser geradas ou o número da tensão independente ou de canais de corrente pode ser estendido. Isso permite aplicações que o *CMC 356* apenas não pode cobrir, por exemplo, o teste da proteção de diferencial da barra, da proteção de diferencial do transformador ou de dispositivos sincronizadores.

Por exemplo, com o amplificador de tensão e corrente do *CMS 356*, você pode adicionar 3 × 300 V e 3 × 64 A, ou 6 × 32 A ao equipamento de teste *CMC*. Também é possível conectar em paralelo as saídas de corrente de diversas unidades *CMS 356* para amplitudes de corrente ainda mais elevadas.

Com a conexão opcional **LL out 7–12**, é possível duplicar o número de canais independentes que podem ser adicionados a amplificadores externos.

# **6 Resolução de problemas**

## **6.1 Guia de resolução de problemas**

Em caso de problemas operacionais com o *CMC 356* e se você não puder encontrar uma solução nesse manual ou na outra documentação inclusa (do software e dispositivo de controle), proceda da seguinte maneira:

- 1. Verifique se o mau funcionamento pode ser reproduzido e documente-o.
- 2. Tente isolar o mau funcionamento utilizando outro computador, dispositivo de controle, equipamento de teste ou cabo de conexão, caso esteja disponível.
- 3. Anote o texto exato de eventuais mensagens de erro ou condições inesperadas.
- 4. Se você entrar em contato com o Suporte OMICRON, forneça as seguintes informações:
	- O nome, o número de telefone e o endereço de e-mail de sua empresa
	- O número de série de seu equipamento de teste
	- Informações sobre o dispositivo de controle ou o computador que executa o software de controle: fabricante, tipo, memória, impressoras instaladas, sistema operacional (e idioma) e a versão instalada e o idioma do software de controle.
	- Capturas de tela ou o texto exato de possíveis mensagens de erro
- 5. Caso entre em contato com o Suporte da OMICRON, deixe seu computador e seu equipamento de teste disponíveis e esteja preparado para repetir as etapas que causaram o problema.

Para acelerar o processo, anexe os arquivos de registro de diagnóstico disponíveis ou um arquivo de captura de tela do sistema.

Proceda da seguinte maneira se estiver utilizando o software *RelaySimTest* ou *CMControl*:

- 1. Conecte-se à Interfaceda Web do *CMC 356* (→ seção [1.1 na página 5\)](#page-4-0).
- 2. Vá até a página **Sistema**.
- 3. Faça download de uma **Captura de tela do sistema**.

Proceda da seguinte maneira se estiver utilizando o software *Test Universe*:

O arquivo de registro de comunicação registra toda comunicação entre o *CMC 356* e o computador. Para enviar o arquivo de registro para o Suporte da OMICRON:

- 1. Feche todos os outros aplicativos.
- 2. Na tela inicial do *Test Universe*, selecione **Calibração e diagnóstico...** e, em seguida, **Arquivo de registro**.
- 3. Selecione **Efetuando Logon (Detalhado)** no menu **Editar** e minimize a janela.
- 4. Inicie o módulo de teste e reproduza o mau funcionamento.
- 5. Volte ao arquivo de registro e selecione **Enviar** no menu **Arquivo** para enviar o arquivo de registro por e-mail ao Suporte da OMICRON.

Consulte a seção "Utilizar o OMICRON Assist para enviar resultados da solução de problemas para o suporte técnico da OMICRON" do manual de Introdução do Test Universe.

## **6.2 Erros potenciais, possíveis causas, soluções**

Algumas das potenciais interrupções que podem ocorrer ao operar o *CMC 356* estão listadas abaixo. Tente eliminá-las aplicando as soluções propostas aqui.

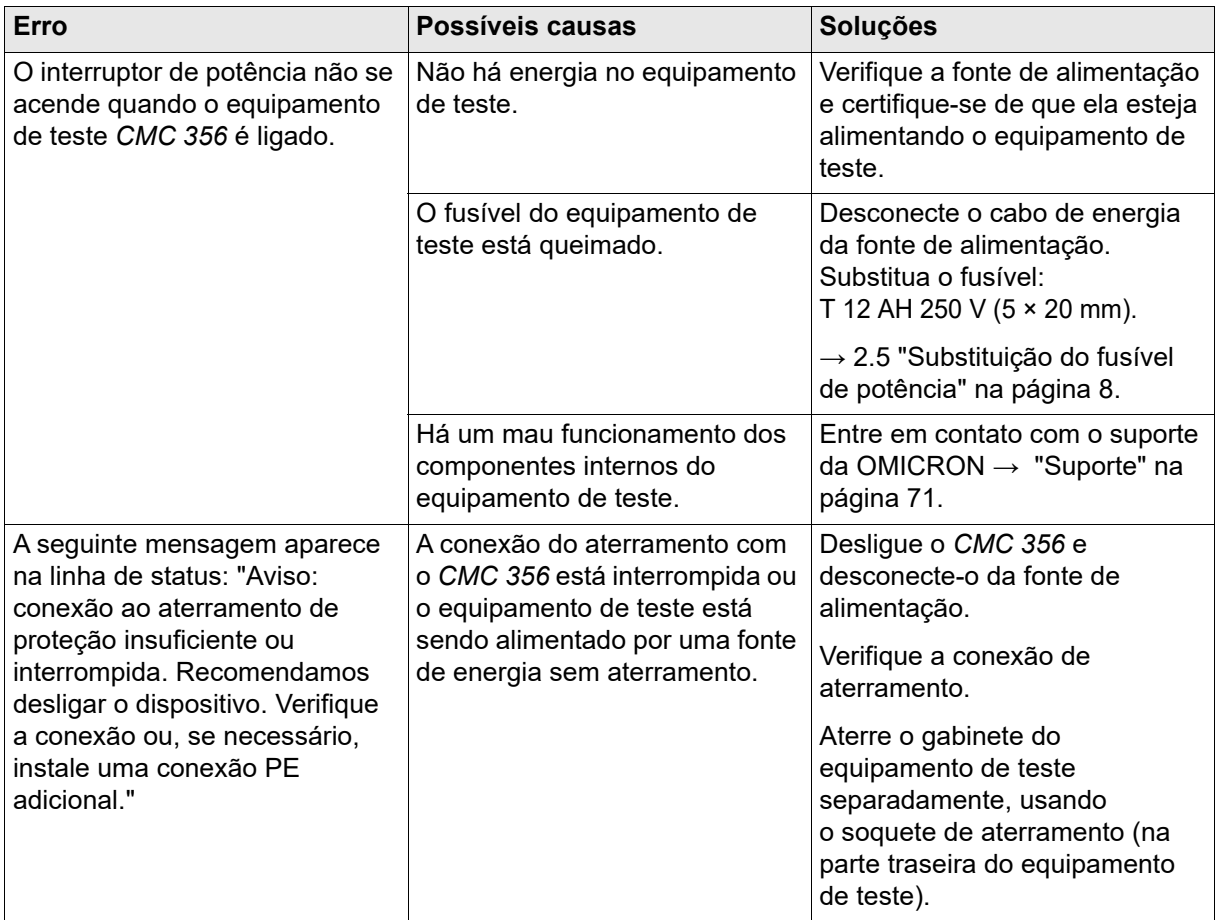

## **6.3 Superaquecimento**

Dependendo da corrente de saída e da temperatura ambiente, um ciclo de serviço menor do que 100 % deve ser aplicado para as saídas de corrente para evitar um desligamento de proteção do amplificador de corrente pela função de proteção contra superaquecimento. Se o *CMC 356* realizou um desligamento de proteção do amplificador de corrente, uma mensagem é exibida no software de controle ou no dispositivo de controle.

Então, você pode tentar o seguinte para evitar mais desligamentos de proteção:

- Use ciclos de serviço menores, por exemplo, 50 % em vez de 75 %.
- Use o *CMC* 356 em temperaturas ambiente mais baixas.

**Manual do usuário do CMC 356**

# <span id="page-70-0"></span>**Suporte**

Quando você trabalha com nossos produtos, oferecemos os melhores benefícios possíveis. Se precisar de suporte, estaremos aqui para ajudar você!

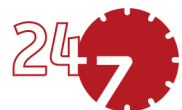

## **Suporte técnico ininterrupto – obtenha suporte**

#### **[www.omicronenergy.com/support](http://www.omicronenergy.com/support)**

Em nossa linha direta de suporte técnico, você pode tirar todas as suas dúvidas com nossos técnicos bem instruídos. Todo o dia – competente e gratuito.

Use nossas linhas diretas de suporte técnico disponíveis 24 horas por dia, 7 dias da semana:

**Américas:** +1 713 830-4660 ou +1 800-OMICRON **Ásia-Pacífico:** +852 3767 5500 **Europa/Oriente Médio/África:** +43 59495 4444

Além disso, encontre nossa central de atendimento ou parceiro de vendas mais perto de você em [www.omicronenergy.com](http://www.omicronenergy.com).

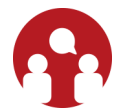

## **Portal do cliente – fique informado**

#### **[www.omicronenergy.com/customer](http://www.omicronenergy.com/customer)**

O Portal do Cliente em nosso site é uma plataforma de troca de conhecimento internacional. Faça download das atualizações de software mais recentes para todos os produtos e compartilhe suas experiências em nosso fórum de usuários.

Navegue na biblioteca de conhecimento e encontre notas de aplicativo, documentos de conferência, artigos sobre experiências de trabalho diário, manuais do usuário e muito mais.

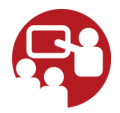

### **OMICRON Academy – saiba mais**

#### **[www.omicronenergy.com/academy](http://www.omicronenergy.com/academy)**

Saiba mais sobre nosso produto em um dos cursos de treinamento oferecidos pelo OMICRON Academy.

PTB 1014 05 01